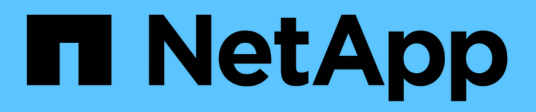

## **Configuration des systèmes back-end**

Astra Trident

NetApp April 16, 2024

This PDF was generated from https://docs.netapp.com/fr-fr/trident-2301/trident-use/anf.html on April 16, 2024. Always check docs.netapp.com for the latest.

# **Sommaire**

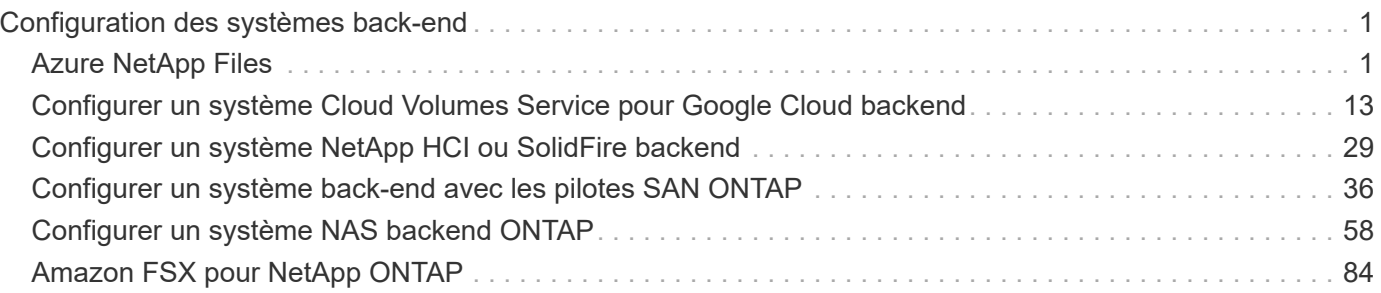

# <span id="page-2-0"></span>**Configuration des systèmes back-end**

Un système back-end définit la relation entre Astra Trident et un système de stockage. Il explique à Astra Trident comment communiquer avec ce système de stockage et comment Astra Trident doit provisionner des volumes à partir de celui-ci.

Astra Trident propose automatiquement des pools de stockage back-end correspondant aux exigences définies par une classe de stockage. Découvrez comment configurer le système back-end pour votre système de stockage.

- ["Configurer un back-end Azure NetApp Files"](#page-2-2)
- ["Configurer un système back-end Cloud Volumes Service pour Google Cloud Platform"](#page-14-0)
- ["Configurer un système NetApp HCI ou SolidFire backend"](#page-30-0)
- ["Configurer un système back-end avec des pilotes NAS ONTAP ou Cloud Volumes ONTAP"](#page-59-0)
- ["Configurer un système back-end avec des pilotes ONTAP ou Cloud Volumes ONTAP SAN"](#page-37-0)
- ["Utilisez Astra Trident avec Amazon FSX pour NetApp ONTAP"](#page-85-1)

## <span id="page-2-1"></span>**Azure NetApp Files**

## <span id="page-2-2"></span>**Configurer un back-end Azure NetApp Files**

Vous pouvez configurer Azure NetApp Files (ANF) comme back-end pour Astra Trident. Vous pouvez relier des volumes NFS et SMB à l'aide d'un back-end ANF.

- ["Préparation"](#page-2-3)
- ["Exemples et options de configuration"](#page-5-0)

### **Considérations**

- Le service Azure NetApp Files ne prend pas en charge des volumes de moins de 100 Go. Astra Trident crée automatiquement des volumes de 100 Go en cas de demande d'un volume plus petit.
- Astra Trident prend en charge les volumes SMB montés sur des pods qui s'exécutent uniquement sur des nœuds Windows.
- Astra Trident ne prend pas en charge l'architecture Windows ARM.

## <span id="page-2-3"></span>**Préparez la configuration d'un back-end Azure NetApp Files**

Avant de pouvoir configurer le système back-end Azure NetApp Files, vous devez vous assurer que les exigences suivantes sont respectées.

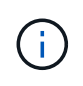

Si vous utilisez Azure NetApp Files pour la première fois ou dans un nouvel emplacement, une configuration initiale est requise pour configurer Azure NetApp Files et créer un volume NFS. Reportez-vous à la section ["Azure : configurez Azure NetApp Files et créez un volume NFS".](https://docs.microsoft.com/en-us/azure/azure-netapp-files/azure-netapp-files-quickstart-set-up-account-create-volumes)

### **Prérequis pour les volumes NFS et SMB**

Pour configurer et utiliser un ["Azure NetApp Files"](https://azure.microsoft.com/en-us/services/netapp/) back-end, vous avez besoin des éléments suivants :

- Un pool de capacité. Reportez-vous à la section ["Microsoft : créez un pool de capacité pour Azure NetApp](https://learn.microsoft.com/en-us/azure/azure-netapp-files/azure-netapp-files-set-up-capacity-pool) [Files"](https://learn.microsoft.com/en-us/azure/azure-netapp-files/azure-netapp-files-set-up-capacity-pool).
- Sous-réseau délégué à Azure NetApp Files. Reportez-vous à la section ["Microsoft : déléguer un sous](https://learn.microsoft.com/en-us/azure/azure-netapp-files/azure-netapp-files-delegate-subnet)[réseau à Azure NetApp Files".](https://learn.microsoft.com/en-us/azure/azure-netapp-files/azure-netapp-files-delegate-subnet)
- subscriptionID Depuis un abonnement Azure avec Azure NetApp Files activé.
- tenantID, clientID, et clientSecret à partir d'un ["Enregistrement d'applications"](https://docs.microsoft.com/en-us/azure/active-directory/develop/howto-create-service-principal-portal) Dans Azure Active Directory avec les autorisations suffisantes pour le service Azure NetApp Files. L'enregistrement de l'application doit utiliser l'une des options suivantes :
	- Rôle propriétaire ou contributeur ["Prédéfinie par Azure"](https://docs.microsoft.com/en-us/azure/role-based-access-control/built-in-roles).
	- A ["Rôle de contributeur personnalisé"](https://learn.microsoft.com/en-us/azure/role-based-access-control/custom-roles-portal) au niveau de l'abonnement (assignableScopes) Avec les autorisations suivantes qui sont limitées à ce qu'exige Astra Trident. Après avoir créé le rôle personnalisé, ["Attribuez le rôle à l'aide du portail Azure".](https://learn.microsoft.com/en-us/azure/role-based-access-control/role-assignments-portal)

```
{
      "id": "/subscriptions/<subscription-
id>/providers/Microsoft.Authorization/roleDefinitions/<role-
definition-id>",
      "properties": {
          "roleName": "custom-role-with-limited-perms",
          "description": "custom role providing limited permissions",
          "assignableScopes": [
              "/subscriptions/<subscription-id>"
        \frac{1}{2}  "permissions": [
  {
                  "actions": [
"Microsoft.NetApp/netAppAccounts/capacityPools/read",
"Microsoft.NetApp/netAppAccounts/capacityPools/write",
"Microsoft.NetApp/netAppAccounts/capacityPools/volumes/read",
"Microsoft.NetApp/netAppAccounts/capacityPools/volumes/write",
"Microsoft.NetApp/netAppAccounts/capacityPools/volumes/delete",
"Microsoft.NetApp/netAppAccounts/capacityPools/volumes/snapshots/read
",
"Microsoft.NetApp/netAppAccounts/capacityPools/volumes/snapshots/writ
e",
"Microsoft.NetApp/netAppAccounts/capacityPools/volumes/snapshots/dele
te",
```

```
"Microsoft.NetApp/netAppAccounts/capacityPools/volumes/subvolumes/rea
d",
```

```
"Microsoft.NetApp/netAppAccounts/capacityPools/volumes/subvolumes/wri
te",
```

```
"Microsoft.NetApp/netAppAccounts/capacityPools/volumes/subvolumes/del
ete",
```

```
"Microsoft.NetApp/netAppAccounts/capacityPools/volumes/subvolumes/Get
Metadata/action",
```

```
"Microsoft.NetApp/netAppAccounts/capacityPools/volumes/MountTargets/r
ead",
```
 "Microsoft.Network/virtualNetworks/read", "Microsoft.Network/virtualNetworks/subnets/read",

"Microsoft.Features/featureProviders/subscriptionFeatureRegistrations /read",

```
"Microsoft.Features/featureProviders/subscriptionFeatureRegistrations
/write",
```

```
"Microsoft.Features/featureProviders/subscriptionFeatureRegistrations
/delete",
```
 "Microsoft.Features/features/read", "Microsoft.Features/operations/read", "Microsoft.Features/providers/features/read",

```
"Microsoft.Features/providers/features/register/action",
```

```
"Microsoft.Features/providers/features/unregister/action",
```
"Microsoft.Features/subscriptionFeatureRegistrations/read"

```
  ],
                "notActions": [],
                "dataActions": [],
                "notDataActions": []
  }
         ]
     }
}
```
• Azure location qui contient au moins un ["sous-réseau délégué"](https://docs.microsoft.com/en-us/azure/azure-netapp-files/azure-netapp-files-delegate-subnet). À partir de Trident 22.01, le location le paramètre est un champ obligatoire au niveau supérieur du fichier de configuration back-end. Les

valeurs d'emplacement spécifiées dans les pools virtuels sont ignorées.

#### **Exigences supplémentaires pour les volumes SMB**

Pour créer un volume SMB, vous devez disposer des éléments suivants :

- Active Directory configuré et connecté à Azure NetApp Files. Reportez-vous à la section ["Microsoft :](https://learn.microsoft.com/en-us/azure/azure-netapp-files/create-active-directory-connections) [création et gestion des connexions Active Directory pour Azure NetApp Files".](https://learn.microsoft.com/en-us/azure/azure-netapp-files/create-active-directory-connections)
- Cluster Kubernetes avec un nœud de contrôleur Linux et au moins un nœud worker Windows exécutant Windows Server 2019. Astra Trident prend en charge les volumes SMB montés sur des pods qui s'exécutent uniquement sur des nœuds Windows.
- Au moins un secret Astra Trident contenant vos informations d'identification Active Directory pour que Azure NetApp Files puisse s'authentifier auprès d'Active Directory. Pour générer un secret smbcreds:

```
kubectl create secret generic smbcreds --from-literal username=user
--from-literal password='password'
```
• Un proxy CSI configuré en tant que service Windows. Pour configurer un csi-proxy, voir ["GitHub : proxy](https://github.com/kubernetes-csi/csi-proxy) [CSI"](https://github.com/kubernetes-csi/csi-proxy) ou ["GitHub : proxy CSI pour Windows"](https://github.com/Azure/aks-engine/blob/master/docs/topics/csi-proxy-windows.md) Pour les nœuds Kubernetes s'exécutant sur Windows.

## <span id="page-5-0"></span>**Exemples et options de configuration du back-end Azure NetApp Files**

Découvrez les options de configuration du back-end NFS et SMB pour ANF et examinez les exemples de configuration.

Astra Trident utilise votre configuration back-end (sous-réseau, réseau virtuel, niveau de service et emplacement), pour créer des volumes ANF dans des pools de capacité disponibles à l'emplacement demandé et correspondre au niveau de service et au sous-réseau requis.

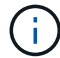

Astra Trident ne prend pas en charge les pools de capacité manuels de QoS.

#### **Options de configuration du back-end**

Les systèmes back-end ANF proposent ces options de configuration.

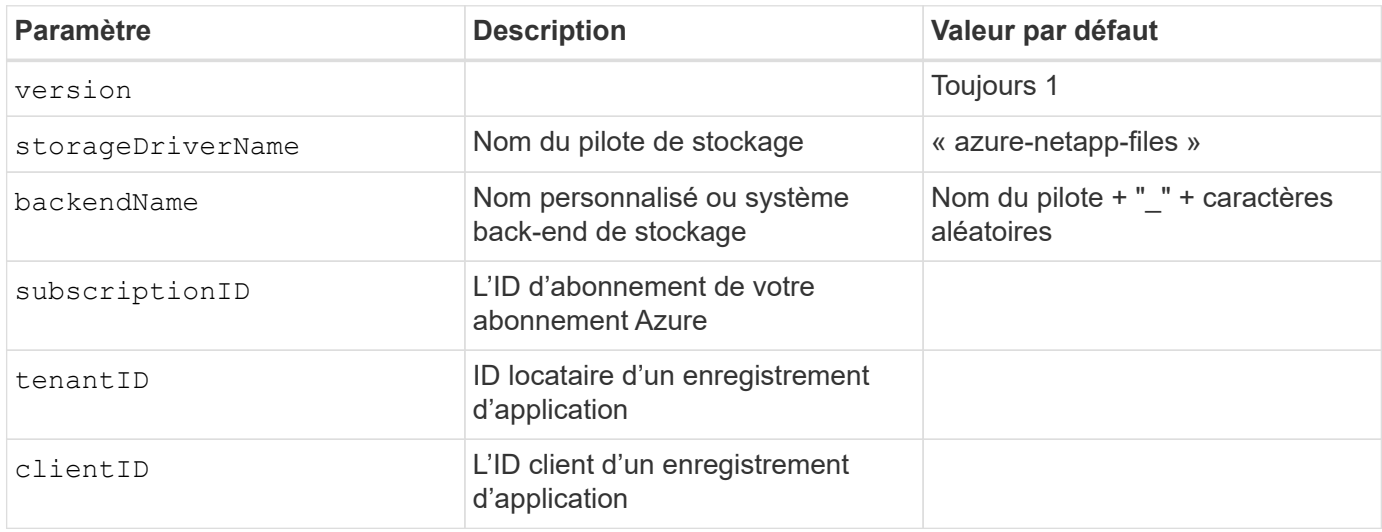

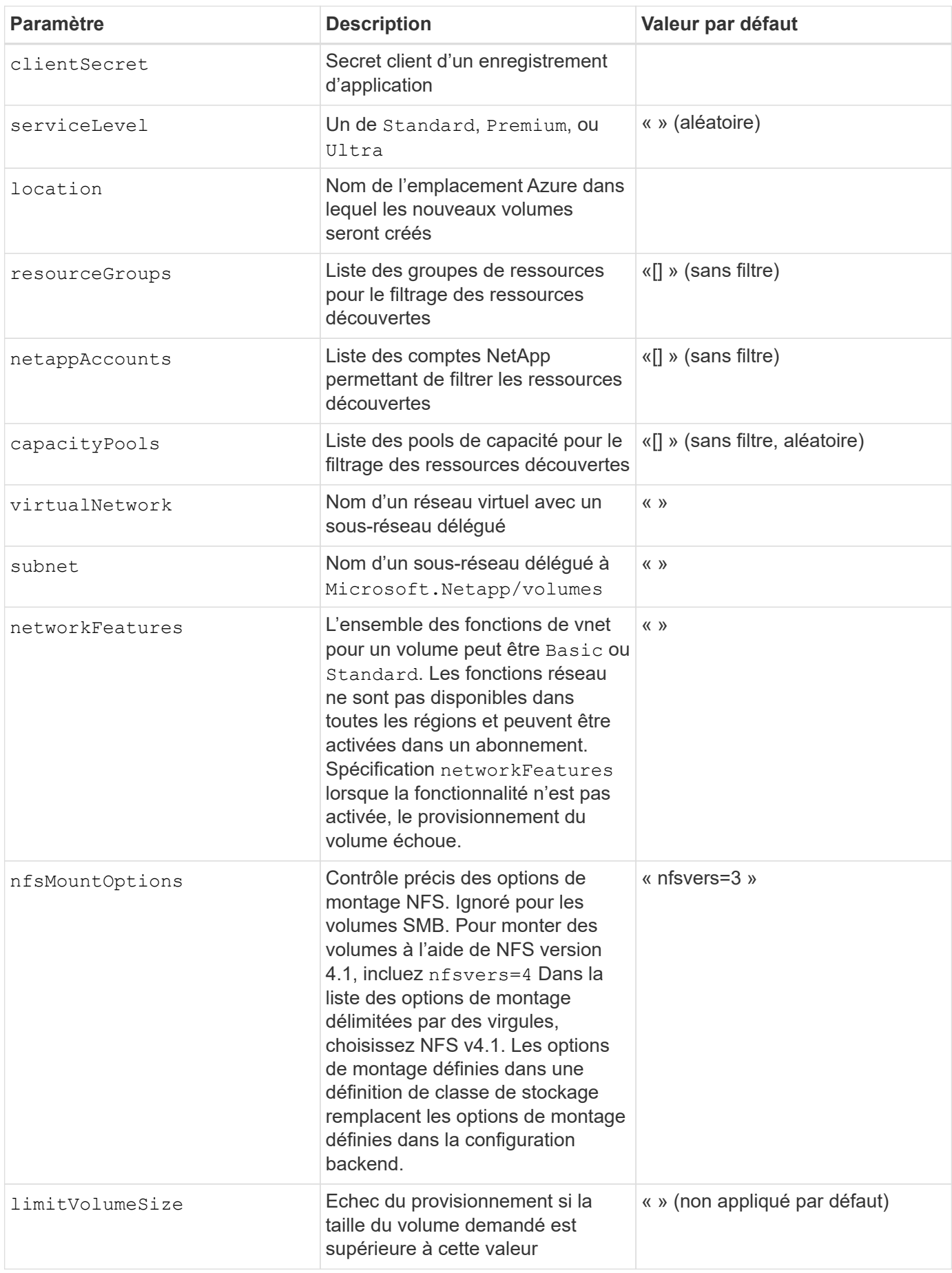

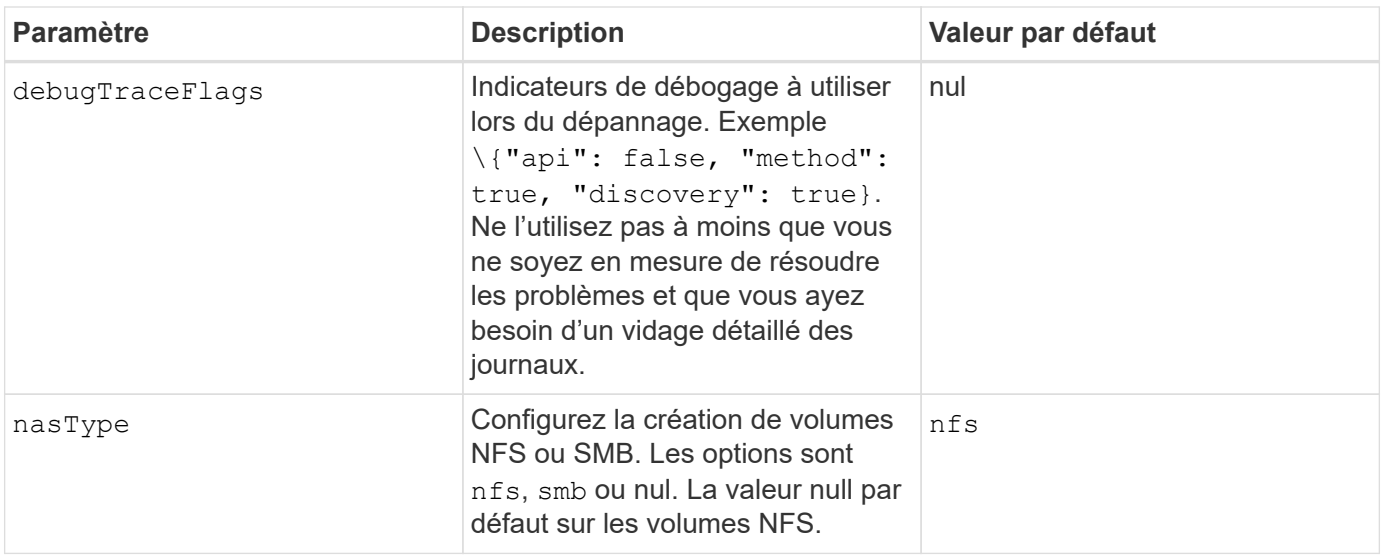

 $\left( \, \mathrm{i} \, \right)$ 

Pour plus d'informations sur les fonctionnalités réseau, reportez-vous à la section ["Configurer](https://docs.microsoft.com/en-us/azure/azure-netapp-files/configure-network-features) [les fonctions réseau d'un volume Azure NetApp Files".](https://docs.microsoft.com/en-us/azure/azure-netapp-files/configure-network-features)

#### **Autorisations et ressources requises**

Si vous recevez une erreur "aucun pool de capacité détecté" lors de la création d'une demande de volume persistant, il est probable que votre enregistrement d'application ne dispose pas des autorisations et ressources requises (sous-réseau, réseau virtuel, pool de capacité) associées. Si le débogage est activé, Astra Trident consigne les ressources Azure découvertes lors de la création du back-end. Vérifiez que vous utilisez un rôle approprié.

Les valeurs de resourceGroups, netappAccounts, capacityPools, virtualNetwork, et subnet peut être spécifié à l'aide de noms courts ou complets. Les noms complets sont recommandés dans la plupart des cas, car les noms abrégés peuvent faire correspondre plusieurs ressources avec le même nom.

Le resourceGroups, netappAccounts, et capacityPools les valeurs sont des filtres qui limitent l'ensemble des ressources découvertes aux ressources disponibles pour ce stockage back-end et peuvent être spécifiés dans n'importe quelle combinaison. Les noms complets suivent le format suivant :

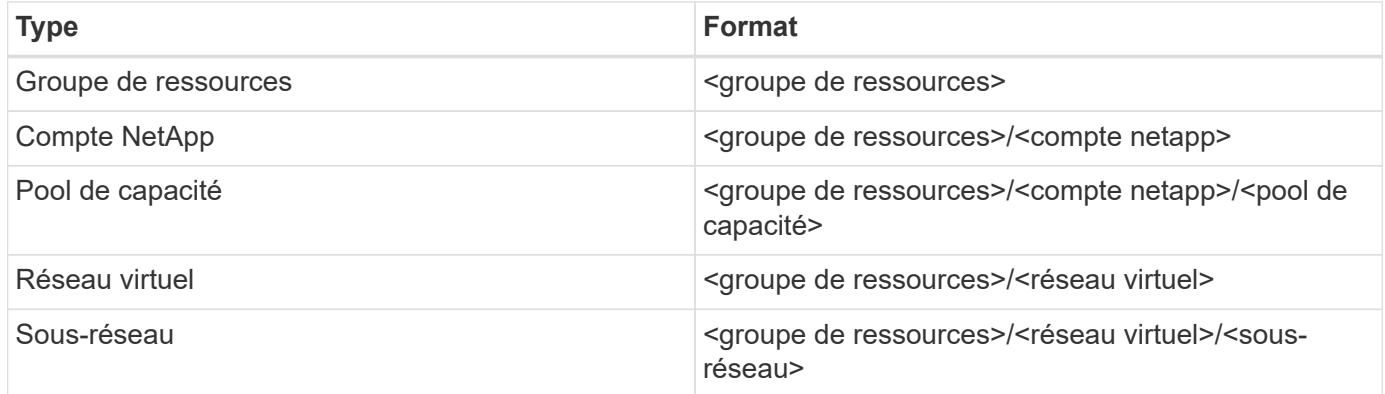

#### **Provisionnement de volume**

Vous pouvez contrôler le provisionnement de volume par défaut en spécifiant les options suivantes dans une section spéciale du fichier de configuration. Reportez-vous à la section [Exemples de configurations](#page-8-0) pour plus d'informations.

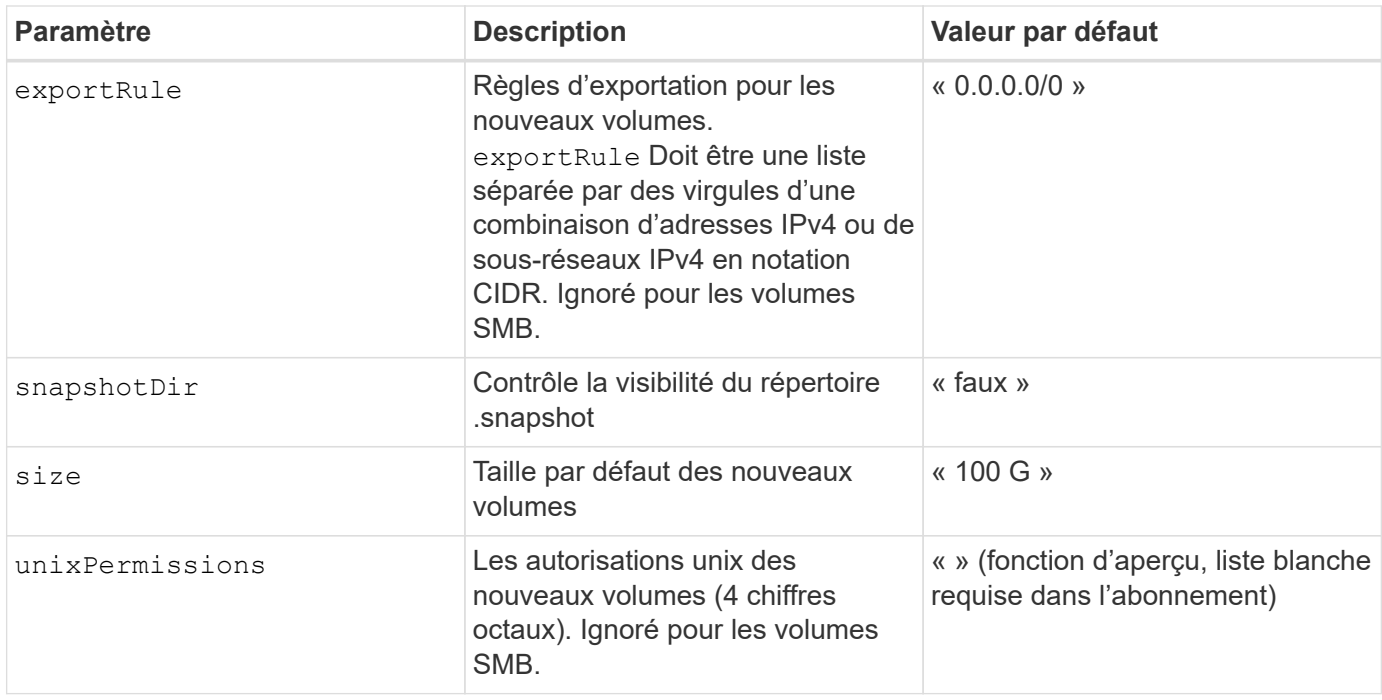

#### <span id="page-8-0"></span>**Exemples de configurations**

#### **Exemple 1 : configuration minimale**

Il s'agit de la configuration back-end minimale absolue. Avec cette configuration, Astra Trident détecte tous vos comptes, pools de capacité et sous-réseaux NetApp délégués à ANF à l'emplacement configuré et place les nouveaux volumes sur l'un de ces pools et sous-réseaux de manière aléatoire. Parce que nasType est omis, le nfs La valeur par défaut s'applique et le système back-end provisionne les volumes NFS.

Cette configuration est idéale pour commencer avec ANF et essayer certaines choses. Toutefois, dans la pratique, vous voulez fournir des fonctionnalités supplémentaires pour déterminer les volumes que vous provisionnez.

```
---
version: 1
storageDriverName: azure-netapp-files
subscriptionID: 9f87c765-4774-fake-ae98-a721add45451
tenantID: 68e4f836-edc1-fake-bff9-b2d865ee56cf
clientID: dd043f63-bf8e-fake-8076-8de91e5713aa
clientSecret: SECRET
location: eastus
```
#### **Exemple 2 : configuration de niveau de service spécifique avec des filtres de pool de capacité**

Cette configuration back-end place les volumes dans des Azure eastus emplacement dans un Ultra pool de capacité. Astra Trident détecte automatiquement tous les sous-réseaux délégués à ANF dans cet emplacement et place un nouveau volume de façon aléatoire sur l'un d'entre eux.

```
---
version: 1
storageDriverName: azure-netapp-files
subscriptionID: 9f87c765-4774-fake-ae98-a721add45451
tenantID: 68e4f836-edc1-fake-bff9-b2d865ee56cf
clientID: dd043f63-bf8e-fake-8076-8de91e5713aa
clientSecret: SECRET
location: eastus
serviceLevel: Ultra
capacityPools:
- application-group-1/account-1/ultra-1
- application-group-1/account-1/ultra-2
```
Cette configuration back-end réduit davantage l'étendue du placement des volumes sur un seul sousréseau et modifie également certains paramètres par défaut du provisionnement des volumes.

```
- -version: 1
storageDriverName: azure-netapp-files
subscriptionID: 9f87c765-4774-fake-ae98-a721add45451
tenantID: 68e4f836-edc1-fake-bff9-b2d865ee56cf
clientID: dd043f63-bf8e-fake-8076-8de91e5713aa
clientSecret: SECRET
location: eastus
serviceLevel: Ultra
capacityPools:
- application-group-1/account-1/ultra-1
- application-group-1/account-1/ultra-2
virtualNetwork: my-virtual-network
subnet: my-subnet
networkFeatures: Standard
nfsMountOptions: vers=3,proto=tcp,timeo=600
limitVolumeSize: 500Gi
defaults:
    exportRule: 10.0.0.0/24,10.0.1.0/24,10.0.2.100
    snapshotDir: 'true'
    size: 200Gi
    unixPermissions: '0777'
```
Cette configuration back-end définit plusieurs pools de stockage dans un seul fichier. Cette fonction est utile lorsque plusieurs pools de capacité prennent en charge différents niveaux de service, et que vous souhaitez créer des classes de stockage dans Kubernetes qui les représentent. Des étiquettes de pools virtuels ont été utilisées pour différencier les pools en fonction de performance.

```
---
version: 1
storageDriverName: azure-netapp-files
subscriptionID: 9f87c765-4774-fake-ae98-a721add45451
tenantID: 68e4f836-edc1-fake-bff9-b2d865ee56cf
clientID: dd043f63-bf8e-fake-8076-8de91e5713aa
clientSecret: SECRET
location: eastus
resourceGroups:
- application-group-1
networkFeatures: Basic
nfsMountOptions: vers=3,proto=tcp,timeo=600
labels:
    cloud: azure
storage:
- labels:
      performance: gold
    serviceLevel: Ultra
    capacityPools:
    - ultra-1
    - ultra-2
    networkFeatures: Standard
- labels:
     performance: silver
    serviceLevel: Premium
    capacityPools:
    - premium-1
- labels:
      performance: bronze
    serviceLevel: Standard
    capacityPools:
    - standard-1
    - standard-2
```
#### <span id="page-11-0"></span>**Définitions des classes de stockage**

Les éléments suivants StorageClass les définitions font référence aux pools de stockage ci-dessus.

À l'aide de parameter.selector vous pouvez spécifier pour chaque StorageClass pool virtuel utilisé pour héberger un volume. Les aspects définis dans le pool sélectionné seront définis pour le volume.

```
apiVersion: storage.k8s.io/v1
kind: StorageClass
metadata:
    name: gold
provisioner: csi.trident.netapp.io
parameters:
    selector: "performance=gold"
allowVolumeExpansion: true
---
apiVersion: storage.k8s.io/v1
kind: StorageClass
metadata:
    name: silver
provisioner: csi.trident.netapp.io
parameters:
  selector: "performance=silver"
allowVolumeExpansion: true
---apiVersion: storage.k8s.io/v1
kind: StorageClass
metadata:
    name: bronze
provisioner: csi.trident.netapp.io
parameters:
    selector: "performance=bronze"
allowVolumeExpansion: true
```
#### **Exemples de définitions pour les volumes SMB**

À l'aide de nasType, node-stage-secret-name, et node-stage-secret-namespace, Vous pouvez spécifier un volume SMB et fournir les informations d'identification Active Directory requises.

**Exemple 1 : configuration de base sur l'espace de noms par défaut**

```
apiVersion: storage.k8s.io/v1
kind: StorageClass
metadata:
    name: anf-sc-smb
provisioner: csi.trident.netapp.io
parameters:
    backendType: "azure-netapp-files"
    trident.netapp.io/nasType: "smb"
    csi.storage.k8s.io/node-stage-secret-name: "smbcreds"
    csi.storage.k8s.io/node-stage-secret-namespace: "default"
```
**Exemple 2 : utilisation de secrets différents par espace de noms**

```
apiVersion: storage.k8s.io/v1
kind: StorageClass
metadata:
    name: anf-sc-smb
provisioner: csi.trident.netapp.io
parameters:
    backendType: "azure-netapp-files"
    trident.netapp.io/nasType: "smb"
    csi.storage.k8s.io/node-stage-secret-name: "smbcreds"
    csi.storage.k8s.io/node-stage-secret-namespace: ${pvc.namespace}
```
**Exemple 3 : utilisation de différents secrets par volume**

```
apiVersion: storage.k8s.io/v1
kind: StorageClass
metadata:
    name: anf-sc-smb
provisioner: csi.trident.netapp.io
parameters:
    backendType: "azure-netapp-files"
    trident.netapp.io/nasType: "smb"
    csi.storage.k8s.io/node-stage-secret-name: ${pvc.name}
    csi.storage.k8s.io/node-stage-secret-namespace: ${pvc.namespace}
```
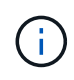

nasType: `smb Filtres pour les pools qui prennent en charge les volumes SMB. nasType: `nfs ou nasType: `null Filtres pour pools NFS.

#### **Créer le backend**

Après avoir créé le fichier de configuration backend, exécutez la commande suivante :

```
tridentctl create backend -f <br/>backend-file>
```
Si la création du back-end échoue, la configuration du back-end est erronée. Vous pouvez afficher les journaux pour déterminer la cause en exécutant la commande suivante :

tridentctl logs

Après avoir identifié et corrigé le problème avec le fichier de configuration, vous pouvez exécuter de nouveau la commande create.

## <span id="page-14-0"></span>**Configurer un système Cloud Volumes Service pour Google Cloud backend**

Découvrez comment configurer NetApp Cloud Volumes Service pour Google Cloud en tant que backend pour votre installation d'Astra Trident à l'aide des exemples de configuration fournis.

### **En savoir plus sur la prise en charge d'Astra Trident pour Cloud Volumes Service pour Google Cloud**

Astra Trident peut créer des volumes Cloud Volumes Service dans un des deux ["types de service"](https://cloud.google.com/architecture/partners/netapp-cloud-volumes/service-types):

• **CVS-Performance** : le type de service Astra Trident par défaut. Ce type de service aux performances optimisées est parfaitement adapté aux charges de travail de production qui exigent des performances élevées. Le type de service CVS-Performance est une option matérielle prenant en charge les volumes d'une taille minimale de 100 Gio. Vous pouvez choisir l'une des options ["trois niveaux de service"](https://cloud.google.com/architecture/partners/netapp-cloud-volumes/service-levels#service_levels_for_the_cvs-performance_service_type):

◦ standard

◦ premium

◦ extreme

- **CVS**: Le type de service CVS fournit une haute disponibilité zonale avec des niveaux de performance limités à modérés. Le type de service CVS est une option logicielle utilisant des pools de stockage pour prendre en charge des volumes de 1 Gio. Le pool de stockage peut contenir jusqu'à 50 volumes dans lesquels tous les volumes partagent la capacité et les performances du pool. Vous pouvez choisir l'une des options ["deux niveaux de service"](https://cloud.google.com/architecture/partners/netapp-cloud-volumes/service-levels#service_levels_for_the_cvs_service_type):
	- standardsw
	- zoneredundantstandardsw

#### **Ce dont vous avez besoin**

Pour configurer et utiliser le ["Cloud Volumes Service pour Google Cloud"](https://cloud.netapp.com/cloud-volumes-service-for-gcp?utm_source=NetAppTrident_ReadTheDocs&utm_campaign=Trident) back-end, vous avez besoin des éléments suivants :

- Un compte Google Cloud configuré avec NetApp Cloud Volumes Service
- Numéro de projet de votre compte Google Cloud
- Compte de service Google Cloud avec le netappcloudvolumes.admin rôle
- Fichier de clé API pour votre compte Cloud Volumes Service

## **Options de configuration du back-end**

Chaque back-end provisionne les volumes dans une seule région Google Cloud. Pour créer des volumes dans d'autres régions, vous pouvez définir des systèmes back-end supplémentaires.

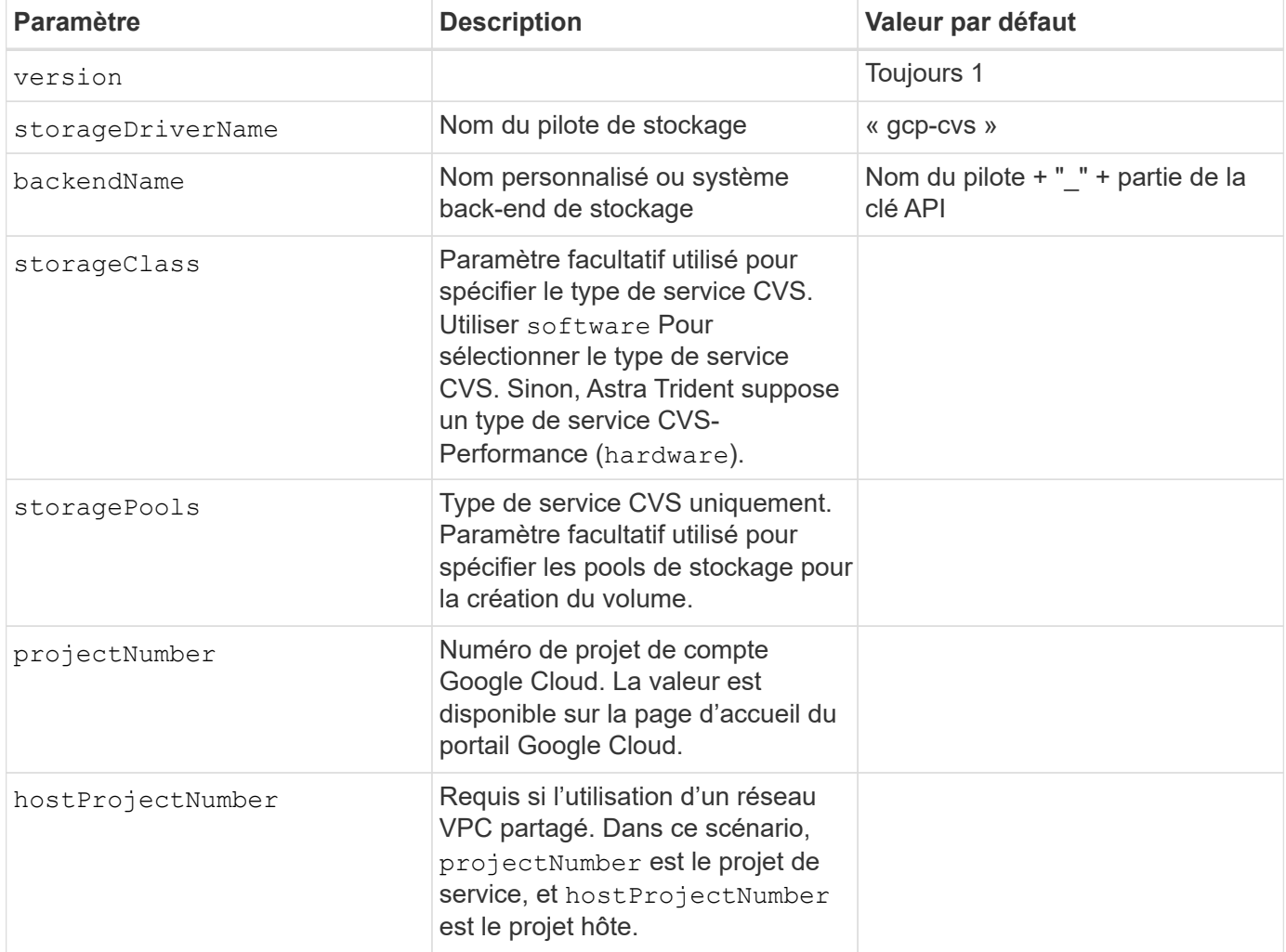

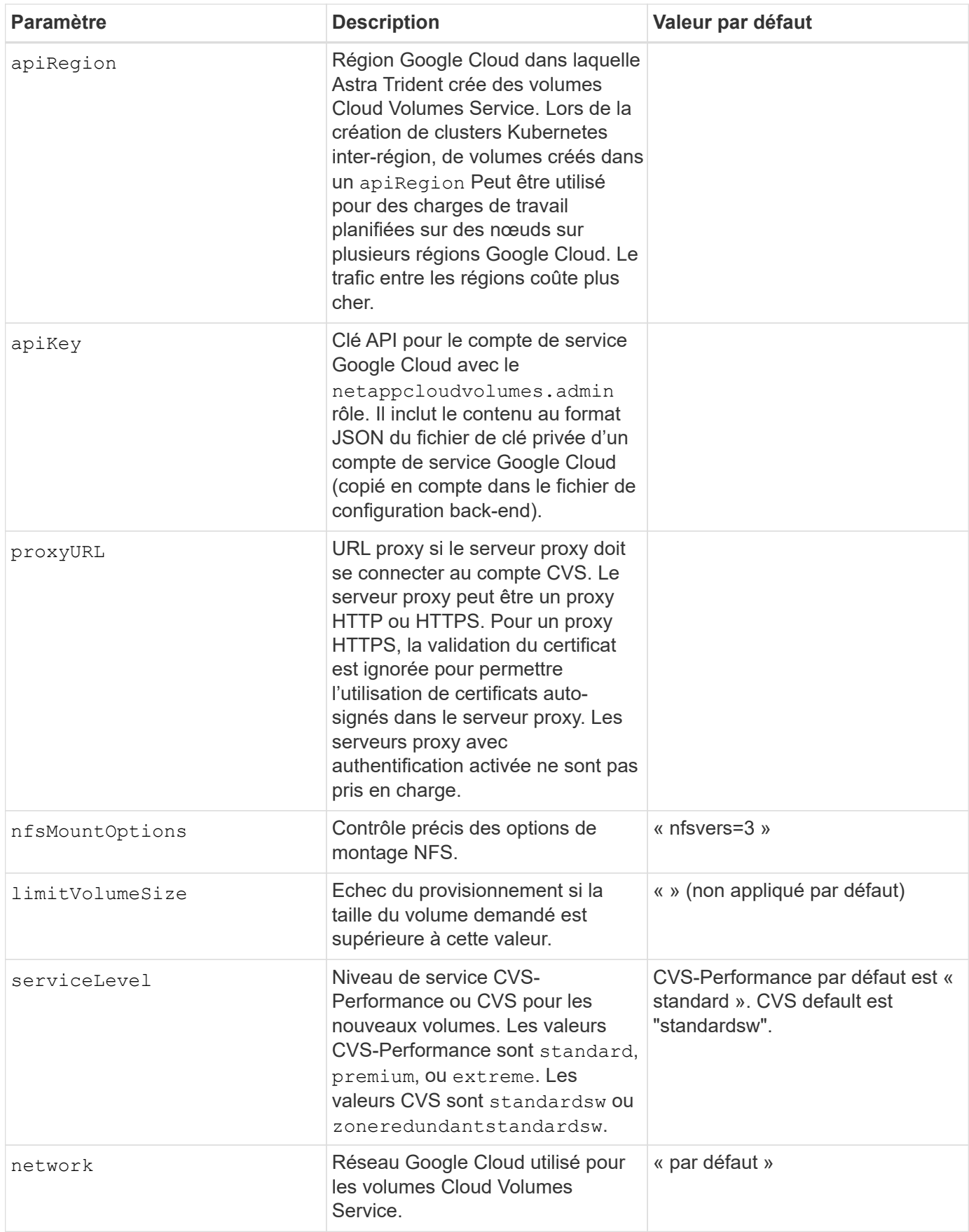

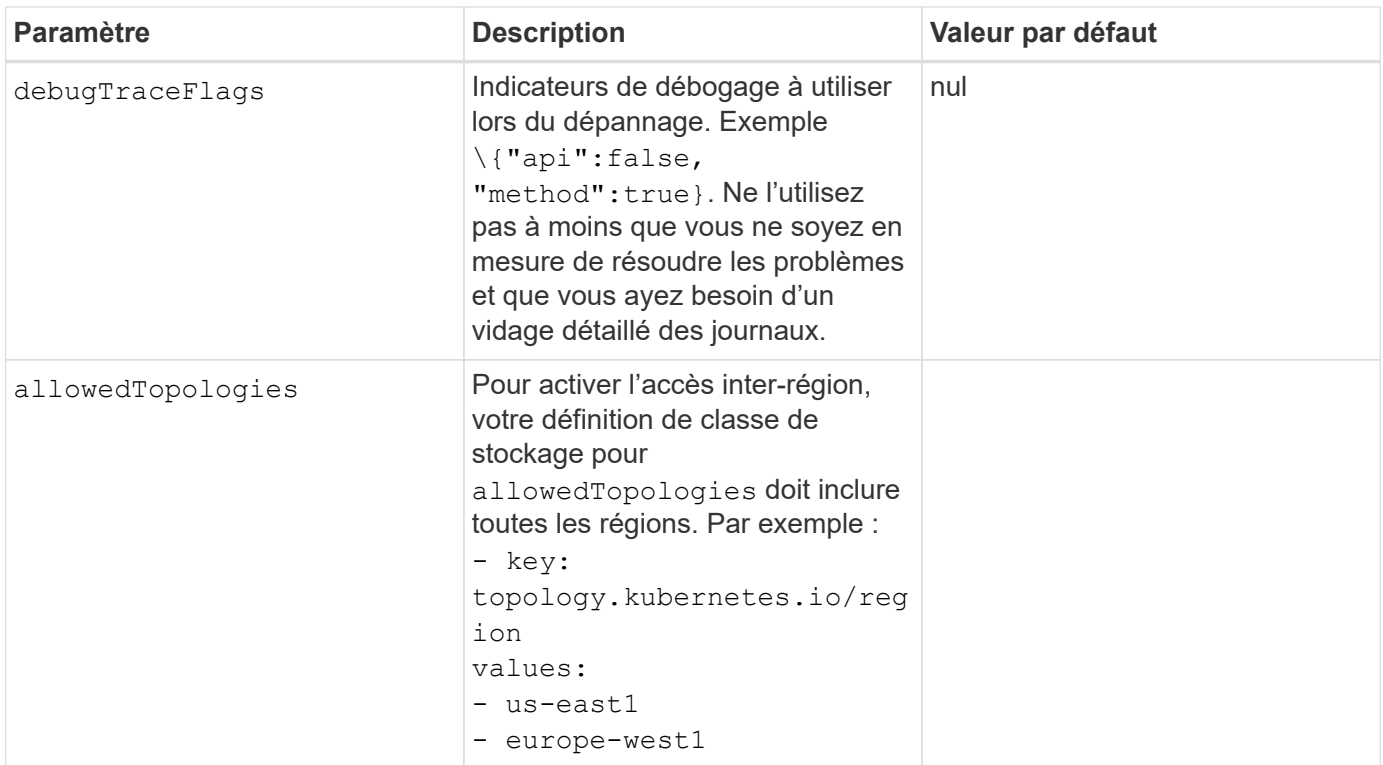

## **Options de provisionnement de volumes**

Vous pouvez contrôler le provisionnement de volume par défaut dans le defaults section du fichier de configuration.

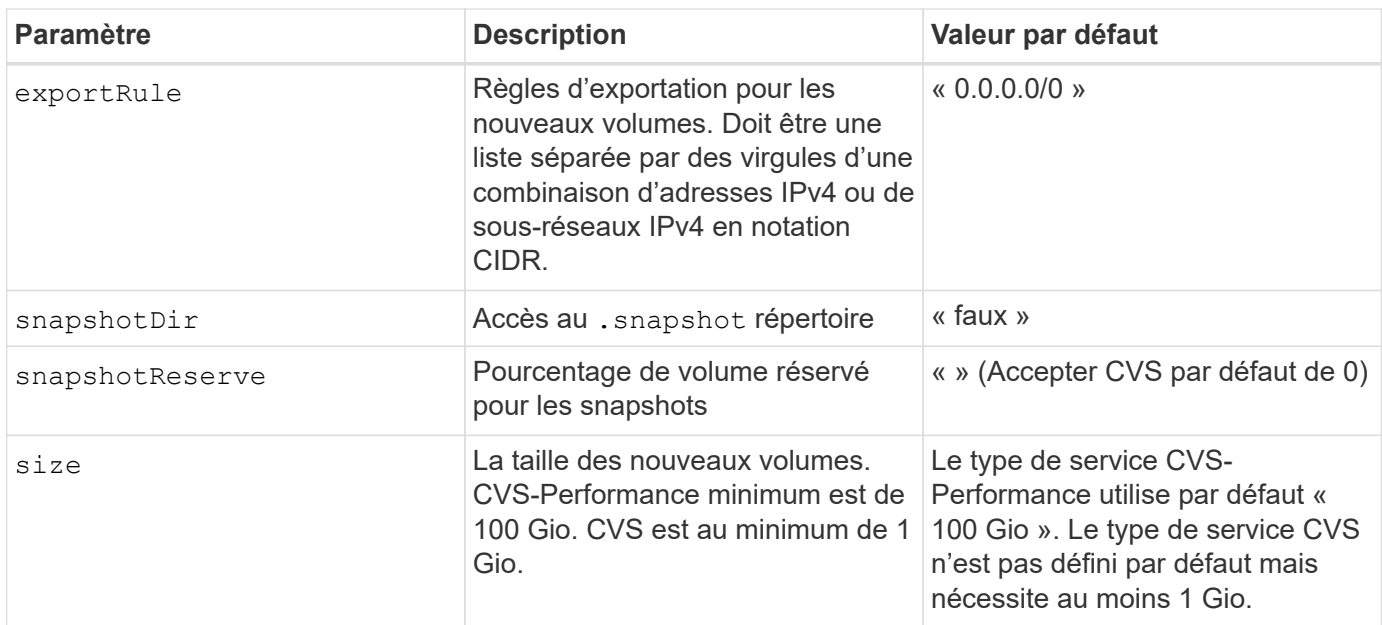

## **Exemples de type de service CVS-Performance**

Les exemples suivants fournissent des exemples de configuration pour le type de service CVS-Performance.

Il s'agit de la configuration back-end minimale avec le type de service CVS-Performance par défaut et le niveau de service « standard » par défaut.

```
---
version: 1
storageDriverName: gcp-cvs
projectNumber: '012345678901'
apiRegion: us-west2
apiKey:
    type: service_account
    project_id: my-gcp-project
  private key id: "<id value>"
  private key: |
      -----BEGIN PRIVATE KEY-----
      znHczZsrrtHisIsAbOguSaPIKeyAZNchRAGzlzZE4jK3bl/qp8B4Kws8zX5ojY9m
      znHczZsrrtHisIsAbOguSaPIKeyAZNchRAGzlzZE4jK3bl/qp8B4Kws8zX5ojY9m
      znHczZsrrtHisIsAbOguSaPIKeyAZNchRAGzlzZE4jK3bl/qp8B4Kws8zX5ojY9m
      znHczZsrrtHisIsAbOguSaPIKeyAZNchRAGzlzZE4jK3bl/qp8B4Kws8zX5ojY9m
      znHczZsrrtHisIsAbOguSaPIKeyAZNchRAGzlzZE4jK3bl/qp8B4Kws8zX5ojY9m
      znHczZsrrtHisIsAbOguSaPIKeyAZNchRAGzlzZE4jK3bl/qp8B4Kws8zX5ojY9m
      znHczZsrrtHisIsAbOguSaPIKeyAZNchRAGzlzZE4jK3bl/qp8B4Kws8zX5ojY9m
      znHczZsrrtHisIsAbOguSaPIKeyAZNchRAGzlzZE4jK3bl/qp8B4Kws8zX5ojY9m
      znHczZsrrtHisIsAbOguSaPIKeyAZNchRAGzlzZE4jK3bl/qp8B4Kws8zX5ojY9m
      znHczZsrrtHisIsAbOguSaPIKeyAZNchRAGzlzZE4jK3bl/qp8B4Kws8zX5ojY9m
      znHczZsrrtHisIsAbOguSaPIKeyAZNchRAGzlzZE4jK3bl/qp8B4Kws8zX5ojY9m
      znHczZsrrtHisIsAbOguSaPIKeyAZNchRAGzlzZE4jK3bl/qp8B4Kws8zX5ojY9m
      znHczZsrrtHisIsAbOguSaPIKeyAZNchRAGzlzZE4jK3bl/qp8B4Kws8zX5ojY9m
      znHczZsrrtHisIsAbOguSaPIKeyAZNchRAGzlzZE4jK3bl/qp8B4Kws8zX5ojY9m
      znHczZsrrtHisIsAbOguSaPIKeyAZNchRAGzlzZE4jK3bl/qp8B4Kws8zX5ojY9m
      znHczZsrrtHisIsAbOguSaPIKeyAZNchRAGzlzZE4jK3bl/qp8B4Kws8zX5ojY9m
      znHczZsrrtHisIsAbOguSaPIKeyAZNchRAGzlzZE4jK3bl/qp8B4Kws8zX5ojY9m
      znHczZsrrtHisIsAbOguSaPIKeyAZNchRAGzlzZE4jK3bl/qp8B4Kws8zX5ojY9m
      znHczZsrrtHisIsAbOguSaPIKeyAZNchRAGzlzZE4jK3bl/qp8B4Kws8zX5ojY9m
      znHczZsrrtHisIsAbOguSaPIKeyAZNchRAGzlzZE4jK3bl/qp8B4Kws8zX5ojY9m
      znHczZsrrtHisIsAbOguSaPIKeyAZNchRAGzlzZE4jK3bl/qp8B4Kws8zX5ojY9m
      znHczZsrrtHisIsAbOguSaPIKeyAZNchRAGzlzZE4jK3bl/qp8B4Kws8zX5ojY9m
      znHczZsrrtHisIsAbOguSaPIKeyAZNchRAGzlzZE4jK3bl/qp8B4Kws8zX5ojY9m
      znHczZsrrtHisIsAbOguSaPIKeyAZNchRAGzlzZE4jK3bl/qp8B4Kws8zX5ojY9m
      znHczZsrrtHisIsAbOguSaPIKeyAZNchRAGzlzZE4jK3bl/qp8B4Kws8zX5ojY9m
      XsYg6gyxy4zq7OlwWgLwGa==
      -----END PRIVATE KEY-----
  client email: cloudvolumes-admin-sa@my-gcp-
project.iam.gserviceaccount.com
    client_id: '123456789012345678901'
```

```
  auth_uri: https://accounts.google.com/o/oauth2/auth
   token_uri: https://oauth2.googleapis.com/token
   auth_provider_x509_cert_url:
https://www.googleapis.com/oauth2/v1/certs
   client_x509_cert_url:
https://www.googleapis.com/robot/v1/metadata/x509/cloudvolumes-admin-
sa%40my-gcp-project.iam.gserviceaccount.com
```
Dans cet exemple, nous présentons les options de configuration du back-end, y compris les niveaux de service et les valeurs par défaut des volumes.

```
---
version: 1
storageDriverName: gcp-cvs
projectNumber: '012345678901'
apiRegion: us-west2
apiKey:
    type: service_account
    project_id: my-gcp-project
  private key id: "<id value>"
  private key: |
      -----BEGIN PRIVATE KEY-----
      znHczZsrrtHisIsAbOguSaPIKeyAZNchRAGzlzZE4jK3bl/qp8B4Kws8zX5ojY9m
      znHczZsrrtHisIsAbOguSaPIKeyAZNchRAGzlzZE4jK3bl/qp8B4Kws8zX5ojY9m
      znHczZsrrtHisIsAbOguSaPIKeyAZNchRAGzlzZE4jK3bl/qp8B4Kws8zX5ojY9m
      znHczZsrrtHisIsAbOguSaPIKeyAZNchRAGzlzZE4jK3bl/qp8B4Kws8zX5ojY9m
      znHczZsrrtHisIsAbOguSaPIKeyAZNchRAGzlzZE4jK3bl/qp8B4Kws8zX5ojY9m
      znHczZsrrtHisIsAbOguSaPIKeyAZNchRAGzlzZE4jK3bl/qp8B4Kws8zX5ojY9m
      znHczZsrrtHisIsAbOguSaPIKeyAZNchRAGzlzZE4jK3bl/qp8B4Kws8zX5ojY9m
      znHczZsrrtHisIsAbOguSaPIKeyAZNchRAGzlzZE4jK3bl/qp8B4Kws8zX5ojY9m
      znHczZsrrtHisIsAbOguSaPIKeyAZNchRAGzlzZE4jK3bl/qp8B4Kws8zX5ojY9m
      znHczZsrrtHisIsAbOguSaPIKeyAZNchRAGzlzZE4jK3bl/qp8B4Kws8zX5ojY9m
      znHczZsrrtHisIsAbOguSaPIKeyAZNchRAGzlzZE4jK3bl/qp8B4Kws8zX5ojY9m
      znHczZsrrtHisIsAbOguSaPIKeyAZNchRAGzlzZE4jK3bl/qp8B4Kws8zX5ojY9m
      znHczZsrrtHisIsAbOguSaPIKeyAZNchRAGzlzZE4jK3bl/qp8B4Kws8zX5ojY9m
      znHczZsrrtHisIsAbOguSaPIKeyAZNchRAGzlzZE4jK3bl/qp8B4Kws8zX5ojY9m
      znHczZsrrtHisIsAbOguSaPIKeyAZNchRAGzlzZE4jK3bl/qp8B4Kws8zX5ojY9m
      znHczZsrrtHisIsAbOguSaPIKeyAZNchRAGzlzZE4jK3bl/qp8B4Kws8zX5ojY9m
      znHczZsrrtHisIsAbOguSaPIKeyAZNchRAGzlzZE4jK3bl/qp8B4Kws8zX5ojY9m
      znHczZsrrtHisIsAbOguSaPIKeyAZNchRAGzlzZE4jK3bl/qp8B4Kws8zX5ojY9m
      znHczZsrrtHisIsAbOguSaPIKeyAZNchRAGzlzZE4jK3bl/qp8B4Kws8zX5ojY9m
      znHczZsrrtHisIsAbOguSaPIKeyAZNchRAGzlzZE4jK3bl/qp8B4Kws8zX5ojY9m
      znHczZsrrtHisIsAbOguSaPIKeyAZNchRAGzlzZE4jK3bl/qp8B4Kws8zX5ojY9m
      znHczZsrrtHisIsAbOguSaPIKeyAZNchRAGzlzZE4jK3bl/qp8B4Kws8zX5ojY9m
      znHczZsrrtHisIsAbOguSaPIKeyAZNchRAGzlzZE4jK3bl/qp8B4Kws8zX5ojY9m
      znHczZsrrtHisIsAbOguSaPIKeyAZNchRAGzlzZE4jK3bl/qp8B4Kws8zX5ojY9m
      znHczZsrrtHisIsAbOguSaPIKeyAZNchRAGzlzZE4jK3bl/qp8B4Kws8zX5ojY9m
      XsYg6gyxy4zq7OlwWgLwGa==
      -----END PRIVATE KEY-----
  client email: cloudvolumes-admin-sa@my-gcp-
project.iam.gserviceaccount.com
    client_id: '123456789012345678901'
```

```
auth uri: https://accounts.google.com/o/oauth2/auth
    token_uri: https://oauth2.googleapis.com/token
  auth provider x509 cert url:
https://www.googleapis.com/oauth2/v1/certs
    client_x509_cert_url:
https://www.googleapis.com/robot/v1/metadata/x509/cloudvolumes-admin-
sa%40my-gcp-project.iam.gserviceaccount.com
proxyURL: http://proxy-server-hostname/
nfsMountOptions: vers=3,proto=tcp,timeo=600
limitVolumeSize: 10Ti
serviceLevel: premium
defaults:
   snapshotDir: 'true'
   snapshotReserve: '5'
    exportRule: 10.0.0.0/24,10.0.1.0/24,10.0.2.100
    size: 5Ti
```
Utilisation de cet échantillon storage pour configurer des pools virtuels et StorageClasses cela leur renvoie. Reportez-vous à la section [Définitions des classes de stockage](#page-11-0) pour voir comment les classes de stockage ont été définies.

Ici, des valeurs par défaut spécifiques sont définies pour tous les pools virtuels, qui définissent le snapshotReserve à 5 % et le exportRule à 0.0.0.0/0. Les pools virtuels sont définis dans le storage section. Chaque pool virtuel individuel définit sa propre définition serviceLevel, et certains pools remplacent les valeurs par défaut. Des étiquettes de pools virtuels ont été utilisées pour différencier les pools en fonction de performance et protection.

```
---
version: 1
storageDriverName: gcp-cvs
projectNumber: '012345678901'
apiRegion: us-west2
apiKey:
   type: service_account
    project_id: my-gcp-project
  private key id: "<id value>"
  private key: |
      -----BEGIN PRIVATE KEY-----
      znHczZsrrtHisIsAbOguSaPIKeyAZNchRAGzlzZE4jK3bl/qp8B4Kws8zX5ojY9m
      znHczZsrrtHisIsAbOguSaPIKeyAZNchRAGzlzZE4jK3bl/qp8B4Kws8zX5ojY9m
      znHczZsrrtHisIsAbOguSaPIKeyAZNchRAGzlzZE4jK3bl/qp8B4Kws8zX5ojY9m
      znHczZsrrtHisIsAbOguSaPIKeyAZNchRAGzlzZE4jK3bl/qp8B4Kws8zX5ojY9m
      znHczZsrrtHisIsAbOguSaPIKeyAZNchRAGzlzZE4jK3bl/qp8B4Kws8zX5ojY9m
      znHczZsrrtHisIsAbOguSaPIKeyAZNchRAGzlzZE4jK3bl/qp8B4Kws8zX5ojY9m
      znHczZsrrtHisIsAbOguSaPIKeyAZNchRAGzlzZE4jK3bl/qp8B4Kws8zX5ojY9m
      znHczZsrrtHisIsAbOguSaPIKeyAZNchRAGzlzZE4jK3bl/qp8B4Kws8zX5ojY9m
      znHczZsrrtHisIsAbOguSaPIKeyAZNchRAGzlzZE4jK3bl/qp8B4Kws8zX5ojY9m
      znHczZsrrtHisIsAbOguSaPIKeyAZNchRAGzlzZE4jK3bl/qp8B4Kws8zX5ojY9m
      znHczZsrrtHisIsAbOguSaPIKeyAZNchRAGzlzZE4jK3bl/qp8B4Kws8zX5ojY9m
      znHczZsrrtHisIsAbOguSaPIKeyAZNchRAGzlzZE4jK3bl/qp8B4Kws8zX5ojY9m
      znHczZsrrtHisIsAbOguSaPIKeyAZNchRAGzlzZE4jK3bl/qp8B4Kws8zX5ojY9m
      znHczZsrrtHisIsAbOguSaPIKeyAZNchRAGzlzZE4jK3bl/qp8B4Kws8zX5ojY9m
      znHczZsrrtHisIsAbOguSaPIKeyAZNchRAGzlzZE4jK3bl/qp8B4Kws8zX5ojY9m
      znHczZsrrtHisIsAbOguSaPIKeyAZNchRAGzlzZE4jK3bl/qp8B4Kws8zX5ojY9m
      znHczZsrrtHisIsAbOguSaPIKeyAZNchRAGzlzZE4jK3bl/qp8B4Kws8zX5ojY9m
      znHczZsrrtHisIsAbOguSaPIKeyAZNchRAGzlzZE4jK3bl/qp8B4Kws8zX5ojY9m
      znHczZsrrtHisIsAbOguSaPIKeyAZNchRAGzlzZE4jK3bl/qp8B4Kws8zX5ojY9m
      znHczZsrrtHisIsAbOguSaPIKeyAZNchRAGzlzZE4jK3bl/qp8B4Kws8zX5ojY9m
      znHczZsrrtHisIsAbOguSaPIKeyAZNchRAGzlzZE4jK3bl/qp8B4Kws8zX5ojY9m
      znHczZsrrtHisIsAbOguSaPIKeyAZNchRAGzlzZE4jK3bl/qp8B4Kws8zX5ojY9m
      znHczZsrrtHisIsAbOguSaPIKeyAZNchRAGzlzZE4jK3bl/qp8B4Kws8zX5ojY9m
      znHczZsrrtHisIsAbOguSaPIKeyAZNchRAGzlzZE4jK3bl/qp8B4Kws8zX5ojY9m
```

```
  znHczZsrrtHisIsAbOguSaPIKeyAZNchRAGzlzZE4jK3bl/qp8B4Kws8zX5ojY9m
      XsYg6gyxy4zq7OlwWgLwGa==
      -----END PRIVATE KEY-----
  client email: cloudvolumes-admin-sa@my-gcp-
project.iam.gserviceaccount.com
    client_id: '123456789012345678901'
  auth uri: https://accounts.google.com/o/oauth2/auth
    token_uri: https://oauth2.googleapis.com/token
  auth provider x509 cert url:
https://www.googleapis.com/oauth2/v1/certs
  client x509 cert url:
https://www.googleapis.com/robot/v1/metadata/x509/cloudvolumes-admin-
sa%40my-gcp-project.iam.gserviceaccount.com
nfsMountOptions: vers=3,proto=tcp,timeo=600
defaults:
    snapshotReserve: '5'
    exportRule: 0.0.0.0/0
labels:
    cloud: gcp
region: us-west2
storage:
- labels:
      performance: extreme
      protection: extra
    serviceLevel: extreme
    defaults:
      snapshotDir: 'true'
      snapshotReserve: '10'
      exportRule: 10.0.0.0/24
- labels:
      performance: extreme
      protection: standard
    serviceLevel: extreme
- labels:
      performance: premium
      protection: extra
    serviceLevel: premium
    defaults:
      snapshotDir: 'true'
      snapshotReserve: '10'
- labels:
      performance: premium
      protection: standard
    serviceLevel: premium
- labels:
      performance: standard
```
#### **Définitions des classes de stockage**

Les définitions de classe de stockage suivantes s'appliquent à l'exemple de configuration de pool virtuel. À l'aide de parameters.selector, Vous pouvez spécifier pour chaque classe de stockage le pool virtuel utilisé pour héberger un volume. Les aspects définis dans le pool sélectionné seront définis pour le volume.

```
apiVersion: storage.k8s.io/v1
kind: StorageClass
metadata:
    name: cvs-extreme-extra-protection
provisioner: netapp.io/trident
parameters:
  selector: "performance=extreme; protection=extra"
allowVolumeExpansion: true
- -apiVersion: storage.k8s.io/v1
kind: StorageClass
metadata:
    name: cvs-extreme-standard-protection
provisioner: netapp.io/trident
parameters:
  selector: "performance=premium; protection=standard"
allowVolumeExpansion: true
---
apiVersion: storage.k8s.io/v1
kind: StorageClass
metadata:
    name: cvs-premium-extra-protection
provisioner: netapp.io/trident
parameters:
    selector: "performance=premium; protection=extra"
allowVolumeExpansion: true
---
apiVersion: storage.k8s.io/v1
kind: StorageClass
metadata:
    name: cvs-premium
provisioner: netapp.io/trident
parameters:
    selector: "performance=premium; protection=standard"
allowVolumeExpansion: true
---apiVersion: storage.k8s.io/v1
kind: StorageClass
metadata:
    name: cvs-standard
provisioner: netapp.io/trident
parameters:
  selector: "performance=standard"
allowVolumeExpansion: true
```

```
---
apiVersion: storage.k8s.io/v1
kind: StorageClass
metadata:
    name: cvs-extra-protection
provisioner: netapp.io/trident
parameters:
    selector: "protection=extra"
allowVolumeExpansion: true
```
- La première classe de stockage (cvs-extreme-extra-protection) correspond au premier pool virtuel. Il s'agit du seul pool offrant des performances extrêmes avec une réserve Snapshot de 10 %.
- La dernière classe de stockage (cvs-extra-protection) appelle tout pool de stockage qui fournit une réserve d'instantanés de 10%. Astra Trident décide du pool virtuel sélectionné et s'assure que les exigences de la réserve de snapshots sont respectées.

## **Exemples de type de service CVS**

Les exemples suivants fournissent des exemples de configuration pour le type de service CVS.

Il s'agit de la configuration back-end minimale utilisant storageClass Pour spécifier le type de service CVS et la valeur par défaut standardsw niveau de service.

```
---
version: 1
storageDriverName: gcp-cvs
projectNumber: '012345678901'
storageClass: software
apiRegion: us-east4
apiKey:
    type: service_account
    project_id: my-gcp-project
  private key id: "<id value>"
  private key: |
      -----BEGIN PRIVATE KEY-----
      znHczZsrrtHisIsAbOguSaPIKeyAZNchRAGzlzZE4jK3bl/qp8B4Kws8zX5ojY9m
      znHczZsrrtHisIsAbOguSaPIKeyAZNchRAGzlzZE4jK3bl/qp8B4Kws8zX5ojY9m
      znHczZsrrtHisIsAbOguSaPIKeyAZNchRAGzlzZE4jK3bl/qp8B4Kws8zX5ojY9m
      znHczZsrrtHisIsAbOguSaPIKeyAZNchRAGzlzZE4jK3bl/qp8B4Kws8zX5ojY9m
      znHczZsrrtHisIsAbOguSaPIKeyAZNchRAGzlzZE4jK3bl/qp8B4Kws8zX5ojY9m
      znHczZsrrtHisIsAbOguSaPIKeyAZNchRAGzlzZE4jK3bl/qp8B4Kws8zX5ojY9m
      znHczZsrrtHisIsAbOguSaPIKeyAZNchRAGzlzZE4jK3bl/qp8B4Kws8zX5ojY9m
      znHczZsrrtHisIsAbOguSaPIKeyAZNchRAGzlzZE4jK3bl/qp8B4Kws8zX5ojY9m
      znHczZsrrtHisIsAbOguSaPIKeyAZNchRAGzlzZE4jK3bl/qp8B4Kws8zX5ojY9m
      znHczZsrrtHisIsAbOguSaPIKeyAZNchRAGzlzZE4jK3bl/qp8B4Kws8zX5ojY9m
      znHczZsrrtHisIsAbOguSaPIKeyAZNchRAGzlzZE4jK3bl/qp8B4Kws8zX5ojY9m
      znHczZsrrtHisIsAbOguSaPIKeyAZNchRAGzlzZE4jK3bl/qp8B4Kws8zX5ojY9m
      znHczZsrrtHisIsAbOguSaPIKeyAZNchRAGzlzZE4jK3bl/qp8B4Kws8zX5ojY9m
      znHczZsrrtHisIsAbOguSaPIKeyAZNchRAGzlzZE4jK3bl/qp8B4Kws8zX5ojY9m
      znHczZsrrtHisIsAbOguSaPIKeyAZNchRAGzlzZE4jK3bl/qp8B4Kws8zX5ojY9m
      znHczZsrrtHisIsAbOguSaPIKeyAZNchRAGzlzZE4jK3bl/qp8B4Kws8zX5ojY9m
      znHczZsrrtHisIsAbOguSaPIKeyAZNchRAGzlzZE4jK3bl/qp8B4Kws8zX5ojY9m
      znHczZsrrtHisIsAbOguSaPIKeyAZNchRAGzlzZE4jK3bl/qp8B4Kws8zX5ojY9m
      znHczZsrrtHisIsAbOguSaPIKeyAZNchRAGzlzZE4jK3bl/qp8B4Kws8zX5ojY9m
      znHczZsrrtHisIsAbOguSaPIKeyAZNchRAGzlzZE4jK3bl/qp8B4Kws8zX5ojY9m
      znHczZsrrtHisIsAbOguSaPIKeyAZNchRAGzlzZE4jK3bl/qp8B4Kws8zX5ojY9m
      znHczZsrrtHisIsAbOguSaPIKeyAZNchRAGzlzZE4jK3bl/qp8B4Kws8zX5ojY9m
      znHczZsrrtHisIsAbOguSaPIKeyAZNchRAGzlzZE4jK3bl/qp8B4Kws8zX5ojY9m
      znHczZsrrtHisIsAbOguSaPIKeyAZNchRAGzlzZE4jK3bl/qp8B4Kws8zX5ojY9m
      znHczZsrrtHisIsAbOguSaPIKeyAZNchRAGzlzZE4jK3bl/qp8B4Kws8zX5ojY9m
      XsYg6gyxy4zq7OlwWgLwGa==
      -----END PRIVATE KEY-----
  client email: cloudvolumes-admin-sa@my-gcp-
project.iam.gserviceaccount.com
```
 client\_id: '123456789012345678901' auth uri: https://accounts.google.com/o/oauth2/auth token\_uri: https://oauth2.googleapis.com/token auth provider x509 cert url: https://www.googleapis.com/oauth2/v1/certs client x509 cert url: https://www.googleapis.com/robot/v1/metadata/x509/cloudvolumes-adminsa%40my-gcp-project.iam.gserviceaccount.com serviceLevel: standardsw

Cet exemple de configuration back-end utilise storagePools pour configurer un pool de stockage.

```
---
version: 1
storageDriverName: gcp-cvs
backendName: gcp-std-so-with-pool
projectNumber: '531265380079'
apiRegion: europe-west1
apiKey:
    type: service_account
    project_id: cloud-native-data
  private key id: "<id value>"
    private_key: |-
      -----BEGIN PRIVATE KEY-----
      MIIEvAIBADANBgkqhkiG9w0BAQEFAASCBKYwggSiAgEAAoIBAQDaT+Oui9FBAw19
      L1AGEkrYU5xd9K5NlO5jMkIFND5wCD+Nv+jd1GvtFRLaLK5RvXyF5wzvztmODNS+
      qtScpQ+5cFpQkuGtv9U9+N6qtuVYYO3b504Kp5CtqVPJCgMJaK2j8pZTIqUiMum/
      5/Y9oTbZrjAHSMgJm2nHzFq2X0rqVMaHghI6ATm4DOuWx8XGWKTGIPlc0qPqJlqS
      LLaWOH4VIZQZCAyW5IUp9CAmwqHgdG0uhFNfCgMmED6PBUvVLsLvcq86X+QSWR9k
      ETqElj/sGCenPF7ti1DhGBFafd9hPnxg9PZY29ArEZwY9G/ZjZQX7WPgs0VvxiNR
      DxZRC3GXAgMBAAECggEACn5c59bG/qnVEVI1CwMAalM5M2z09JFhlLlljKwntNPj
      Vilw2eTW2+UE7HbJru/S7KQgA5Dnn9kvCraEahPRuddUMrD0vG4kTl/IODV6uFuk
      Y0sZfbqd4jMUQ21smvGsqFzwloYWS5qzO1W83ivXH/HW/iqkmY2eW+EPRS/hwSSu
      SscR+SojI7PB0BWSJhlV4yqYf3vcD/D95el2CVHfRCkL85DKumeZ+yHEnpiXGZAE
      t8xSs4a5OOPm6NHhevCw2a/UQ95/foXNUR450HtbjieJo5o+FF6EYZQGfU2ZHZO8
      37FBKuaJkdGW5xqaI9TL7aqkGkFMF4F2qvOZM+vy8QKBgQD4oVuOkJDlhkTHP86W
      esFlw1kpWyJR9ZA7LI0g/rVpslnX+XdDq0WQf4umdLNau5hYEH9LU6ZSGs1Xk3/B
      NHwR6OXFuqEKNiu83d0zSlHhTy7PZpOZdj5a/vVvQfPDMz7OvsqLRd7YCAbdzuQ0
      +Ahq0Ztwvg0HQ64hdW0ukpYRRwKBgQDgyHj98oqswoYuIa+pP1yS0pPwLmjwKyNm
      /HayzCp+Qjiyy7Tzg8AUqlH1Ou83XbV428jvg7kDhO7PCCKFq+mMmfqHmTpb0Maq
      KpKnZg4ipsqP1yHNNEoRmcailXbwIhCLewMqMrggUiLOmCw4PscL5nK+4GKu2XE1
      jLqjWAZFMQKBgFHkQ9XXRAJ1kR3XpGHoGN890pZOkCVSrqju6aUef/5KYlFCt8ew
      F/+aIxM2iQSvmWQYOvVCnhuY/F2GFaQ7d0om3decuwI0CX/xy7PjHMkLXa2uaZs4
      WR17sLduj62RqXRLX0c0QkwBiNFyHbRcpdkZJQujbYMhBa+7j7SxT4BtAoGAWMWT
      UucocRXZm/pdvz9wteNH3YDWnJLMxm1KC06qMXbBoYrliY4sm3ywJWMC+iCd/H8A
      Gecxd/xVu5mA2L2N3KMq18Zhz8Th0G5DwKyDRJgOQ0Q46yuNXOoYEjlo4Wjyk8Me
      +tlQ8iK98E0UmZnhTgfSpSNElbz2AqnzQ3MN9uECgYAqdvdVPnKGfvdtZ2DjyMoJ
      E89UIC41WjjJGmHsd8W65+3X0RwMzKMT6aZc5tK9J5dHvmWIETnbM+lTImdBBFga
      NWOC6f3r2xbGXHhaWSl+nobpTuvlo56ZRJVvVk7lFMsiddzMuHH8pxfgNJemwA4P
      ThDHCejv035NNV6KyoO0tA==
      -----END PRIVATE KEY-----
  client email: cloudvolumes-admin-sa@cloud-native-
data.iam.gserviceaccount.com
    client_id: '107071413297115343396'
```

```
auth uri: https://accounts.google.com/o/oauth2/auth
   token_uri: https://oauth2.googleapis.com/token
  auth provider x509 cert url:
https://www.googleapis.com/oauth2/v1/certs
  client x509 cert url:
https://www.googleapis.com/robot/v1/metadata/x509/cloudvolumes-admin-
sa%40cloud-native-data.iam.gserviceaccount.com
storageClass: software
zone: europe-west1-b
network: default
storagePools:
- 1bc7f380-3314-6005-45e9-c7dc8c2d7509
serviceLevel: Standardsw
```
## **Et la suite ?**

Après avoir créé le fichier de configuration backend, exécutez la commande suivante :

```
tridentctl create backend -f <backend-file>
```
Si la création du back-end échoue, la configuration du back-end est erronée. Vous pouvez afficher les journaux pour déterminer la cause en exécutant la commande suivante :

tridentctl logs

Après avoir identifié et corrigé le problème avec le fichier de configuration, vous pouvez exécuter de nouveau la commande create.

## <span id="page-30-0"></span>**Configurer un système NetApp HCI ou SolidFire backend**

Découvrez comment créer et utiliser un système Element backend avec votre installation d'Astra Trident.

#### **Ce dont vous avez besoin**

- Système de stockage pris en charge exécutant le logiciel Element.
- Identifiants de locataire ou administrateur de cluster NetApp HCI/SolidFire pouvant gérer les volumes
- Tous vos nœuds workers Kubernetes doivent avoir installé les outils iSCSI appropriés. Voir ["informations](https://docs.netapp.com/fr-fr/trident-2301/trident-use/worker-node-prep.html) [de préparation du nœud de travail"](https://docs.netapp.com/fr-fr/trident-2301/trident-use/worker-node-prep.html).

#### **Ce que vous devez savoir**

Le solidfire-san le pilote de stockage prend en charge les deux modes de volume : fichier et bloc. Pour le Filesystem En mode volume, Astra Trident crée un volume et crée un système de fichiers. Le type de système de fichiers est spécifié par la classe de stockage.

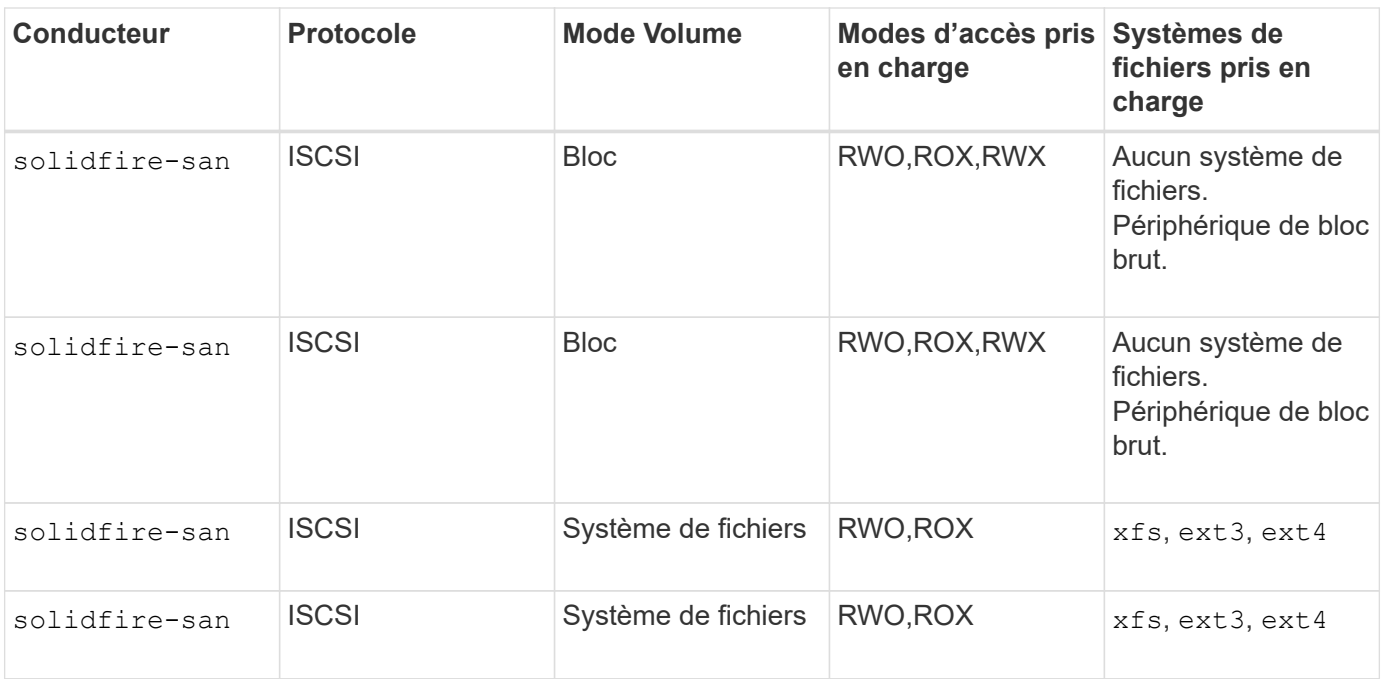

Astra Trident utilise le protocole CHAP lorsqu'il fonctionne comme un mécanisme de provisionnement CSI amélioré. Si vous utilisez CHAP (qui est la valeur par défaut pour CSI), aucune autre préparation n'est requise. Il est recommandé de définir explicitement le UseCHAP Possibilité d'utiliser CHAP avec Trident non CSI. Sinon, voir ["ici"](https://docs.netapp.com/fr-fr/trident-2301/trident-concepts/vol-access-groups.html).

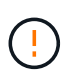

 $\bigodot$ 

Les groupes d'accès aux volumes sont uniquement pris en charge par le framework classique non CSI pour Astra Trident. Lorsqu'il est configuré pour fonctionner en mode CSI, Astra Trident utilise le protocole CHAP.

Si aucun de ces deux cas AccessGroups ou UseCHAP sont définies, l'une des règles suivantes s'applique :

- Si la valeur par défaut trident groupe d'accès détecté, groupes d'accès utilisés.
- Si aucun groupe d'accès n'est détecté et que la version de Kubernetes est 1.7 ou ultérieure, CHAP est utilisé.

## **Options de configuration du back-end**

Voir le tableau suivant pour les options de configuration du back-end :

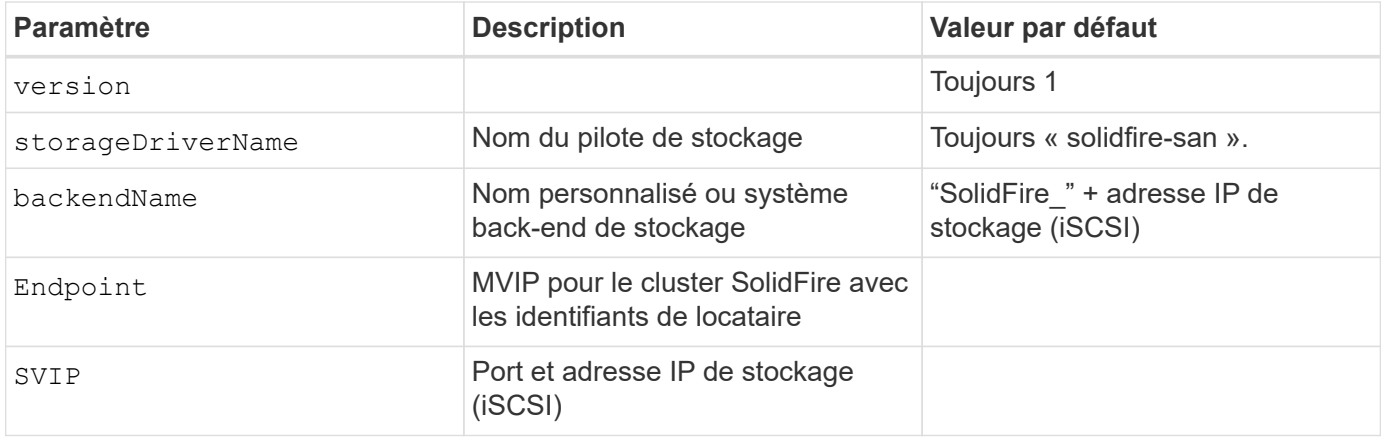

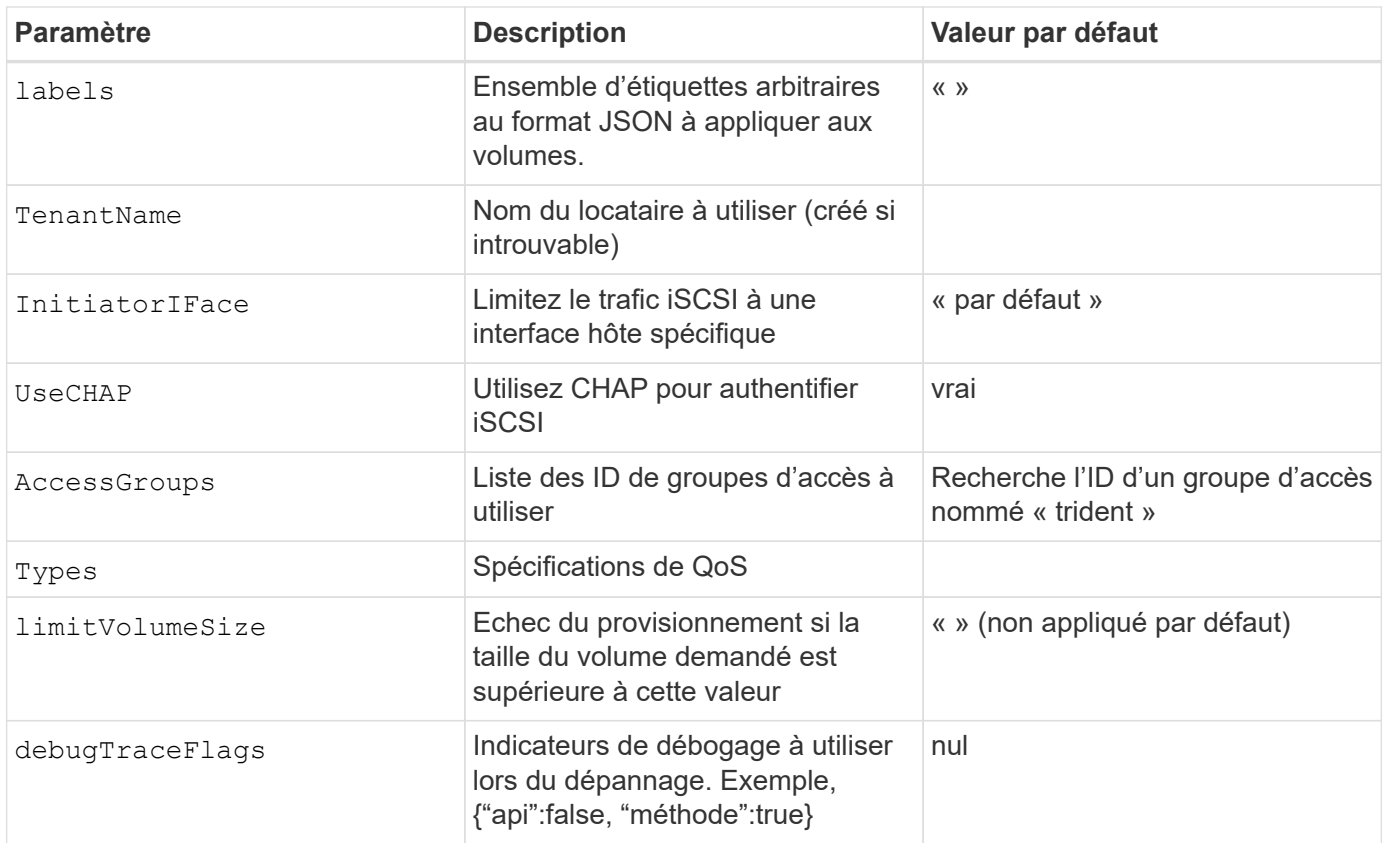

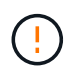

Ne pas utiliser debugTraceFlags à moins que vous ne soyez en mesure de dépanner et que vous ayez besoin d'un vidage détaillé des journaux.

## **Exemple 1 : configuration back-end pour** solidfire-san **avec trois types de volume**

Cet exemple montre un fichier back-end utilisant l'authentification CHAP et la modélisation de trois types de volumes avec des garanties de QoS spécifiques. Il est fort probable que vous définiriez ensuite des classes de stockage pour consommer chacune de ces catégories à l'aide de l' IOPS paramètre de classe de stockage.

```
---
version: 1
storageDriverName: solidfire-san
Endpoint: https://<user>:<password>@<mvip>/json-rpc/8.0
SVIP: "<svip>:3260"
TenantName: "<tenant>"
labels:
    k8scluster: dev1
    backend: dev1-element-cluster
UseCHAP: true
Types:
- Type: Bronze
    Qos:
      minIOPS: 1000
      maxIOPS: 2000
      burstIOPS: 4000
- Type: Silver
    Qos:
      minIOPS: 4000
      maxIOPS: 6000
      burstIOPS: 8000
- Type: Gold
    Qos:
      minIOPS: 6000
      maxIOPS: 8000
      burstIOPS: 10000
```
### **Exemple 2 : configuration du back-end et de la classe de stockage pour** solidfire-san **pilote avec pools virtuels**

Cet exemple représente le fichier de définition du back-end configuré avec des pools virtuels ainsi que des classes de stockage qui les renvoient.

Astra Trident copie les étiquettes présentes sur un pool de stockage vers le LUN de stockage back-end lors du provisionnement. Pour plus de commodité, les administrateurs du stockage peuvent définir des étiquettes par pool virtuel et les volumes de groupe par étiquette.

Dans l'exemple de fichier de définition de back-end illustré ci-dessous, des valeurs par défaut spécifiques sont définies pour tous les pools de stockage, qui définissent le type Du niveau Silver. Les pools virtuels sont définis dans le storage section. Dans cet exemple, certains pools de stockage définissent leur propre type et certains pools remplacent les valeurs par défaut définies ci-dessus.

```
---version: 1
storageDriverName: solidfire-san
Endpoint: https://<user>:<password>@<mvip>/json-rpc/8.0
```

```
SVIP: "<svip>:3260"
TenantName: "<tenant>"
UseCHAP: true
Types:
- Type: Bronze
   Qos:
      minIOPS: 1000
     maxIOPS: 2000
     burstIOPS: 4000
- Type: Silver
   Qos:
     minIOPS: 4000
     maxIOPS: 6000
     burstIOPS: 8000
- Type: Gold
    Qos:
      minIOPS: 6000
      maxIOPS: 8000
     burstIOPS: 10000
type: Silver
labels:
    store: solidfire
   k8scluster: dev-1-cluster
region: us-east-1
storage:
- labels:
     performance: gold
     cost: '4'
   zone: us-east-1a
   type: Gold
- labels:
     performance: silver
     cost: '3'
    zone: us-east-1b
   type: Silver
- labels:
     performance: bronze
     cost: '2'
   zone: us-east-1c
   type: Bronze
- labels:
     performance: silver
     cost: '1'
    zone: us-east-1d
```
Les définitions de classe de stockage suivantes font référence aux pools virtuels ci-dessus. À l'aide du

parameters.selector Chaque classe de stockage indique quel(s) pool(s) virtuel(s) peut(s) être utilisé(s) pour héberger un volume. Les aspects définis dans le pool virtuel sélectionné seront définis pour le volume.

La première classe de stockage (solidfire-gold-four) sera mappé sur le premier pool virtuel. Il s'agit du seul pool offrant des performances Gold avec un Volume Type QoS De l'or. La dernière classe de stockage (solidfire-silver) appelle n'importe quel pool de stockage qui offre une performance silver. Astra Trident va décider du pool virtuel sélectionné et s'assurer que les besoins en stockage sont satisfaits.
```
apiVersion: storage.k8s.io/v1
kind: StorageClass
metadata:
    name: solidfire-gold-four
provisioner: csi.trident.netapp.io
parameters:
  selector: "performance=gold; cost=4"
    fsType: "ext4"
---apiVersion: storage.k8s.io/v1
kind: StorageClass
metadata:
    name: solidfire-silver-three
provisioner: csi.trident.netapp.io
parameters:
  selector: "performance=silver; cost=3"
    fsType: "ext4"
---
apiVersion: storage.k8s.io/v1
kind: StorageClass
metadata:
    name: solidfire-bronze-two
provisioner: csi.trident.netapp.io
parameters:
  selector: "performance=bronze; cost=2"
    fsType: "ext4"
---
apiVersion: storage.k8s.io/v1
kind: StorageClass
metadata:
    name: solidfire-silver-one
provisioner: csi.trident.netapp.io
parameters:
  selector: "performance=silver; cost=1"
    fsType: "ext4"
---
apiVersion: storage.k8s.io/v1
kind: StorageClass
metadata:
    name: solidfire-silver
provisioner: csi.trident.netapp.io
parameters:
  selector: "performance=silver"
    fsType: "ext4"
```
# **Trouvez plus d'informations**

• ["Groupes d'accès de volume"](https://docs.netapp.com/fr-fr/trident-2301/trident-concepts/vol-access-groups.html)

# **Configurer un système back-end avec les pilotes SAN ONTAP**

Découvrez comment configurer un back-end ONTAP avec les pilotes ONTAP et Cloud Volumes ONTAP SAN.

- ["Préparation"](#page-37-0)
- ["Configuration et exemples"](#page-45-0)

Astra Control assure une protection, une reprise d'activité et une mobilité transparentes (en déplaçant des volumes entre les clusters Kubernetes) pour les volumes créés avec le système ontap-nas, ontap-nas-flexgroup, et ontap-san pilotes. Voir ["Conditions préalables à la](https://docs.netapp.com/us-en/astra-control-center/use/replicate_snapmirror.html#replication-prerequisites) [réplication d'Astra Control"](https://docs.netapp.com/us-en/astra-control-center/use/replicate_snapmirror.html#replication-prerequisites) pour plus d'informations.

- Vous devez utiliser ontap-nas adapté aux charges de travail de production qui nécessitent une protection des données, une reprise d'activité et la mobilité.
- Utiliser ontap-san-economy Lorsque vous prévoyez une utilisation de volume, celle-ci devrait être bien supérieure à celle prise en charge par ONTAP.
- Utiliser ontap-nas-economy Ce n'est que lorsque l'utilisation prévue des volumes sera beaucoup plus élevée que ce que prend en charge ONTAP, et le ontap-san-economy le pilote ne peut pas être utilisé.
- Ne pas utiliser ontap-nas-economy si vous prévoyez d'avoir besoin en termes de protection des données, de reprise sur incident ou de mobilité.

# **Autorisations utilisateur**

Astra Trident devrait être exécuté en tant qu'administrateur de ONTAP ou du SVM, généralement à l'aide du admin utilisateur du cluster ou un vsadmin Utilisateur d'un SVM ou un utilisateur avec un autre nom qui a le même rôle. Pour les déploiements Amazon FSX pour NetApp ONTAP, Astra Trident devrait être exécuté en tant qu'administrateur ONTAP ou SVM, à l'aide du cluster fsxadmin utilisateur ou un vsadmin Utilisateur d'un SVM ou un utilisateur avec un autre nom qui a le même rôle. Le fsxadmin l'utilisateur remplace limitée l'utilisateur administrateur du cluster.

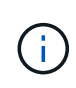

Si vous utilisez le limitAggregateUsage paramètre, des autorisations d'administration du cluster sont requises. Avec Amazon FSX pour NetApp ONTAP avec Astra Trident, le limitAggregateUsage le paramètre ne fonctionne pas avec le vsadmin et fsxadmin comptes d'utilisateur. L'opération de configuration échoue si vous spécifiez ce paramètre.

S'il est possible de créer un rôle plus restrictif au sein de ONTAP qu'un pilote Trident peut utiliser, nous ne le recommandons pas. La plupart des nouvelles versions de Trident appellent des API supplémentaires qui devront être prises en compte, ce qui complique les mises à niveau et risque d'erreurs.

# <span id="page-37-0"></span>**Préparez la configuration du système back-end avec les pilotes SAN ONTAP**

Découvrez comment vous préparer à configurer un système ONTAP backend avec les pilotes SAN ONTAP. Pour tous les systèmes back-end ONTAP, Astra Trident requiert au moins un agrégat affecté à la SVM.

N'oubliez pas que vous pouvez également exécuter plusieurs pilotes et créer des classes de stockage qui pointent vers l'un ou l'autre. Par exemple, vous pouvez configurer un san-dev classe qui utilise le ontapsan conducteur et a san-default classe qui utilise le ontap-san-economy une seule.

Tous vos nœuds workers Kubernetes doivent avoir installé les outils iSCSI appropriés. Voir ["ici"](https://docs.netapp.com/fr-fr/trident-2301/trident-use/worker-node-prep.html) pour en savoir plus.

# **Authentification**

Astra Trident propose deux modes d'authentification d'un système back-end ONTAP.

- Basé sur les informations d'identification : nom d'utilisateur et mot de passe pour un utilisateur ONTAP disposant des autorisations requises. Il est recommandé d'utiliser un rôle de connexion de sécurité prédéfini, par exemple admin ou vsadmin Pour garantir une compatibilité maximale avec les versions ONTAP.
- Basé sur des certificats : Astra Trident peut également communiquer avec un cluster ONTAP à l'aide d'un certificat installé sur le système back-end. Dans ce cas, la définition backend doit contenir des valeurs encodées Base64 du certificat client, de la clé et du certificat d'autorité de certification de confiance, le cas échéant (recommandé).

Vous pouvez mettre à jour les systèmes back-end existants pour passer d'une méthode basée sur les identifiants à une méthode basée sur les certificats. Toutefois, une seule méthode d'authentification est prise en charge à la fois. Pour passer à une méthode d'authentification différente, vous devez supprimer la méthode existante de la configuration backend.

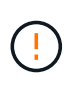

Si vous tentez de fournir **les deux identifiants et les certificats**, la création du back-end échoue avec une erreur indiquant que plus d'une méthode d'authentification a été fournie dans le fichier de configuration.

## **Activer l'authentification basée sur les informations d'identification**

Astra Trident nécessite les identifiants d'un administrateur SVM-scoped/cluster-scoped pour communiquer avec le ONTAP backend. Il est recommandé d'utiliser des rôles standard prédéfinis tels que admin ou vsadmin. Il est ainsi possible d'assurer une compatibilité avec les futures versions d'ONTAP et d'exposer les API de fonctionnalités à utiliser avec les futures versions d'Astra Trident. Un rôle de connexion de sécurité personnalisé peut être créé et utilisé avec Astra Trident, mais il n'est pas recommandé.

Voici un exemple de définition du back-end :

**YAML**

Version: 1 backendName: ExempleBackend storageDriverName: ontap-san managementLIF: 10.0.0.1 svm: svm\_nfs username: Vsadmin password: Password

#### **JSON**

```
{
    "version": 1,
    "backendName": "ExampleBackend",
    "storageDriverName": "ontap-san",
    "managementLIF": "10.0.0.1",
    "svm": "svm_nfs",
    "username": "vsadmin",
    "password": "password"
}
```
Gardez à l'esprit que la définition du back-end est le seul endroit où les informations d'identification sont stockées en texte brut. Une fois le système backend créé, les noms d'utilisateur/mots de passe sont codés avec Base64 et stockés sous forme de secrets Kubernetes. La création ou la mise à jour d'un back-end est la seule étape qui nécessite la connaissance des informations d'identification. Il s'agit donc d'une opération uniquement administrative, qui doit être effectuée par l'administrateur Kubernetes/du stockage.

#### **Activez l'authentification basée sur les certificats**

Les systèmes back-end, nouveaux et existants, peuvent utiliser un certificat et communiquer avec le système back-end ONTAP. Trois paramètres sont requis dans la définition du back-end.

- ClientCertificate : valeur encodée en Base64 du certificat client.
- ClientPrivateKey : valeur encodée en Base64 de la clé privée associée.
- TrustedCACertificate : valeur encodée Base64 du certificat CA de confiance. Si vous utilisez une autorité de certification approuvée, ce paramètre doit être fourni. Ceci peut être ignoré si aucune autorité de certification approuvée n'est utilisée.

Un flux de travail type comprend les étapes suivantes.

#### **Étapes**

1. Générez un certificat client et une clé. Lors de la génération, définissez le nom commun (CN) sur l'utilisateur ONTAP pour qu'il s'authentifie.

```
openssl req -x509 -nodes -days 1095 -newkey rsa:2048 -keyout k8senv.key
-out k8senv.pem -subj "/C=US/ST=NC/L=RTP/O=NetApp/CN=admin"
```
2. Ajoutez un certificat d'autorité de certification de confiance au cluster ONTAP. Il se peut déjà que l'administrateur de stockage gère cet espace. Ignorer si aucune autorité de certification approuvée n'est utilisée.

```
security certificate install -type server -cert-name <trusted-ca-cert-
name> -vserver <vserver-name>
ssl modify -vserver <vserver-name> -server-enabled true -client-enabled
true -common-name <common-name> -serial <SN-from-trusted-CA-cert> -ca
<cert-authority>
```
3. Installez le certificat client et la clé (à partir de l'étape 1) sur le cluster ONTAP.

```
security certificate install -type client-ca -cert-name <certificate-
name> -vserver <vserver-name>
security ssl modify -vserver <vserver-name> -client-enabled true
```
4. Vérifiez que le rôle de connexion de sécurité ONTAP est pris en charge cert methode d'authentification.

```
security login create -user-or-group-name admin -application ontapi
-authentication-method cert
security login create -user-or-group-name admin -application http
-authentication-method cert
```
5. Testez l'authentification à l'aide d'un certificat généré. Remplacer <ONTAP Management LIF> et <vserver name> par Management LIF IP et SVM name.

```
curl -X POST -Lk https://<ONTAP-Management-
LIF>/servlets/netapp.servlets.admin.XMLrequest filer --key k8senv.key
--cert ~/k8senv.pem -d '<?xml version="1.0" encoding="UTF-8"?><netapp
xmlns="http://www.netapp.com/filer/admin" version="1.21"
vfiler="<vserver-name>"><vserver-get></vserver-get></netapp>'
```
6. Encodez le certificat, la clé et le certificat CA de confiance avec Base64.

```
base64 -w 0 k8senv.pem >> cert base64
base64 -w 0 k8senv.key >> key base64
base64 -w 0 trustedca.pem >> trustedca_base64
```
7. Créez le back-end à l'aide des valeurs obtenues à partir de l'étape précédente.

```
cat cert-backend.json
{
"version": 1,
"storageDriverName": "ontap-san",
"backendName": "SanBackend",
"managementLIF": "1.2.3.4",
"svm": "vserver test",
"clientCertificate": "Faaaakkkkeeee...Vaaalllluuuueeee",
"clientPrivateKey": "LS0tFaKE...0VaLuES0tLS0K",
"trustedCACertificate": "QNFinfO...SiqOyN",
"storagePrefix": "myPrefix_"
}
tridentctl create backend -f cert-backend.json -n trident
+------------+----------------+--------------------------------------
+--------+---------+
   NAME | STORAGE DRIVER | UUID | UUID |
STATE | VOLUMES |
+------------+----------------+--------------------------------------
+--------+---------+
| SanBackend | ontap-san | 586b1cd5-8cf8-428d-a76c-2872713612c1 |
online | 0 |
+------------+----------------+--------------------------------------
+--------+---------+
```
#### **Mettre à jour les méthodes d'authentification ou faire pivoter les informations d'identification**

Vous pouvez mettre à jour un back-end existant pour utiliser une méthode d'authentification différente ou pour faire pivoter leurs informations d'identification. Cela fonctionne de deux manières : les systèmes back-end qui utilisent le nom d'utilisateur/mot de passe peuvent être mis à jour pour utiliser des certificats ; les systèmes back-end qui utilisent des certificats peuvent être mis à jour en fonction du nom d'utilisateur/mot de passe. Pour ce faire, vous devez supprimer la méthode d'authentification existante et ajouter la nouvelle méthode d'authentification. Utilisez ensuite le fichier backend.json mis à jour contenant les paramètres requis à exécuter tridentctl backend update.

```
cat cert-backend-updated.json
{
"version": 1,
"storageDriverName": "ontap-san",
"backendName": "SanBackend",
"managementLIF": "1.2.3.4",
"svm": "vserver test",
"username": "vsadmin",
"password": "password",
"storagePrefix": "myPrefix_"
}
#Update backend with tridentctl
tridentctl update backend SanBackend -f cert-backend-updated.json -n
trident
+------------+----------------+--------------------------------------
+--------+---------+
| NAME | STORAGE DRIVER | UUID | UUID |
STATE | VOLUMES |
+------------+----------------+--------------------------------------
+--------+---------+
| SanBackend | ontap-san | 586b1cd5-8cf8-428d-a76c-2872713612c1 |
online | 9 |
+------------+----------------+--------------------------------------
+--------+---------+
```
Lors de la rotation des mots de passe, l'administrateur du stockage doit d'abord mettre à jour le mot de passe de l'utilisateur sur ONTAP. Cette opération est suivie d'une mise à jour du backend. Lors de la rotation de certificats, plusieurs certificats peuvent être ajoutés à l'utilisateur. Le back-end est ensuite mis à jour pour utiliser le nouveau certificat, en suivant lequel l'ancien certificat peut être supprimé du cluster ONTAP.

La mise à jour d'un back-end n'interrompt pas l'accès aux volumes qui ont déjà été créés, et n'a aucun impact sur les connexions de volume effectuées après. Une mise à jour réussie indique qu'Astra Trident peut communiquer avec le système back-end ONTAP et gérer les opérations de volumes à venir.

## **Spécifiez les igroups**

÷.

Astra Trident utilise des igroups pour contrôler l'accès aux volumes (LUN) qu'il provisionne. Dans le cas de la spécification des igroups pour un système back-end, les administrateurs ont deux options :

- Astra Trident peut créer et gérer automatiquement un groupe initiateur par système back-end. Si igroupName N'est pas inclus dans la définition du système back-end, Astra Trident crée un groupe initiateur nommé trident-<backend-UUID> Sur le SVM. Cela permet de s'assurer que chaque système back-end dispose d'un groupe initiateur dédié et de gérer l'ajout/la suppression automatiques d'IQN de nœud Kubernetes.
- Alternativement, les igroups pré-créés peuvent être fournis dans une définition de back-end. Pour ce faire,

utilisez le igroupName paramètre config. Astra Trident ajoute/supprime des IQN de nœud Kubernetes au groupe initiateur préexistant.

Pour les systèmes back-end dont ils ont besoin igroupName défini, le igroupName peut être supprimé avec un tridentctl backend update Pour bénéficier des igroups à manipulation automatique avec Astra Trident. L'accès aux volumes déjà rattachés aux charges de travail ne sera pas perturbé. Les futures connexions seront gérées à l'aide du groupe initiateur Astra Trident.

> Dédier un groupe initiateur à chaque instance unique d'Astra Trident est une bonne pratique bénéfique pour l'administrateur Kubernetes et l'administrateur du stockage. CSI Trident automatise l'ajout et la suppression des IQN du nœud du cluster au groupe initiateur, ce qui simplifie considérablement sa gestion. Lorsque vous utilisez le même SVM sur tous les environnements Kubernetes (et avec des installations Trident d'Astra), un groupe initiateur dédié permet de s'assurer que les modifications apportées à un cluster Kubernetes n'influencent pas les groupes initiateurs associés à un autre. En outre, il est important de s'assurer que chaque nœud du cluster Kubernetes dispose d'un IQN unique. Comme mentionné ci-dessus, Astra Trident s'occupe automatiquement de l'ajout et de la suppression des IQN. La réutilisation d'IQN sur des hôtes peut entraîner des scénarios indésirables où les hôtes se confondu les uns avec les autres et où l'accès aux LUN est refusé.

Si Astra Trident est configuré pour fonctionner comme un provisionnement CSI, les IQN du nœud Kubernetes sont automatiquement ajoutés ou supprimés du groupe initiateur. Lorsque des nœuds sont ajoutés à un cluster Kubernetes, trident-csi DemonSet déploie un pod (trident-csi-xxxxx dans les versions antérieures à 23.01 ou trident-node<operating system>-xxxx dans 23.01 et versions ultérieures) sur les nouveaux nœuds ajoutés et enregistre les nouveaux nœuds sur lesquels il peut attacher des volumes. Les IQN du nœud sont également ajoutés au groupe initiateur du back-end. Un ensemble d'étapes similaire gère la suppression des IQN lorsque le(s) nœud(s) est cordeleted, drainé et supprimé de Kubernetes.

Si Astra Trident ne s'exécute pas comme un provisionnement CSI, le groupe initiateur doit être mis à jour manuellement pour contenir les IQN iSCSI de chaque nœud worker du cluster Kubernetes. Les IQN des nœuds qui rejoignent le cluster Kubernetes devront être ajoutés au groupe initiateur. De même, les IQN des nœuds qui sont supprimés du cluster Kubernetes doivent être supprimés du groupe initiateur.

## **Authentifier les connexions avec le protocole CHAP bidirectionnel**

Astra Trident peut authentifier les sessions iSCSI avec le protocole CHAP bidirectionnel pour le ontap-san et ontap-san-economy pilotes. Pour cela, il faut activer useCHAP dans votre définition backend. Lorsqu'il est réglé sur true, Astra Trident configure la sécurité de l'initiateur par défaut du SVM en CHAP bidirectionnel et définit le nom d'utilisateur et les secrets du fichier backend. NetApp recommande d'utiliser le protocole CHAP bidirectionnel pour l'authentification des connexions. Voir l'exemple de configuration suivant :

 $(i)$ 

-- version: 1 storageDriverName: ontap-san backendName: ontap\_san\_chap managementLIF: 192.168.0.135 svm: ontap\_iscsi\_svm useCHAP: true username: vsadmin password: password igroupName: trident chapInitiatorSecret: cl9qxIm36DKyawxy chapTargetInitiatorSecret: rqxigXgkesIpwxyz chapTargetUsername: iJF4heBRT0TCwxyz chapUsername: uh2aNCLSd6cNwxyz

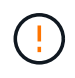

Le useCHAP Paramètre est une option booléenne qui ne peut être configurée qu'une seule fois. Elle est définie sur FALSE par défaut. Une fois la valeur true définie, vous ne pouvez pas la définir sur false.

En plus de useCHAP=true, le chapInitiatorSecret, chapTargetInitiatorSecret, chapTargetUsername, et chapUsername les champs doivent être inclus dans la définition back-end. Les secrets peuvent être modifiés après la création d'un back-end en cours d'exécution tridentctl update.

#### **Comment cela fonctionne**

Par réglage useCHAP À vrai dire, l'administrateur du stockage demande à Astra Trident de configurer le protocole CHAP sur le système back-end. Ceci inclut les éléments suivants :

- Configuration du protocole CHAP sur le SVM :
	- Si le type de sécurité de l'initiateur par défaut du SVM n'est pas défini (défini par défaut) **et** il n'y a pas de LUN préexistantes dans le volume, Astra Trident définit le type de sécurité par défaut sur CHAP Et procédez à la configuration de l'initiateur CHAP et du nom d'utilisateur cible et des secrets.
	- Si le SVM contient des LUN, Astra Trident n'active pas le protocole CHAP sur le SVM. Cela permet de garantir que l'accès aux LUN déjà présentes sur le SVM n'est pas restreint.
- Configuration de l'initiateur CHAP et du nom d'utilisateur cible et des secrets ; ces options doivent être spécifiées dans la configuration backend (comme indiqué ci-dessus).
- Gestion de l'ajout d'initiateurs au système igroupName donné en arrière-plan. Si ce n'est pas spécifié, la valeur par défaut est trident.

Une fois le système back-end créé, Astra Trident crée un correspondant tridentbackend CRD et stocke les secrets et noms d'utilisateur CHAP sous forme de secrets Kubernetes. Tous les volumes persistants créés par Astra Trident sur ce back-end seront montés et rattachés au protocole CHAP.

#### **Rotation des identifiants et mise à jour des systèmes back-end**

Vous pouvez mettre à jour les informations d'identification CHAP en mettant à jour les paramètres CHAP dans le backend.json fichier. Cela nécessitera la mise à jour des secrets CHAP et l'utilisation de tridentctl

update pour refléter ces modifications.

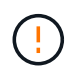

Lors de la mise à jour des secrets CHAP pour un back-end, vous devez utiliser tridentctl pour mettre à jour le backend. Ne mettez pas à jour les identifiants du cluster de stockage via l'interface de ligne de commande/ONTAP car Astra Trident ne pourra pas détecter ces modifications.

```
cat backend-san.json
{
      "version": 1,
      "storageDriverName": "ontap-san",
    "backendName": "ontap san chap",
      "managementLIF": "192.168.0.135",
    "svm": "ontap_iscsi_svm",
      "useCHAP": true,
      "username": "vsadmin",
      "password": "password",
      "igroupName": "trident",
      "chapInitiatorSecret": "cl9qxUpDaTeD",
      "chapTargetInitiatorSecret": "rqxigXgkeUpDaTeD",
      "chapTargetUsername": "iJF4heBRT0TCwxyz",
      "chapUsername": "uh2aNCLSd6cNwxyz",
}
./tridentctl update backend ontap_san_chap -f backend-san.json -n trident
+----------------+----------------+--------------------------------------
+--------+---------+
| NAME | STORAGE DRIVER | UUID
STATE | VOLUMES |
+----------------+----------------+--------------------------------------
+--------+---------+
| ontap_san_chap | ontap-san | aa458f3b-ad2d-4378-8a33-1a472ffbeb5c |
online | 7 |
+----------------+----------------+--------------------------------------
+--------+---------+
```
Les connexions existantes ne seront pas affectées. Elles restent actives si les identifiants sont mis à jour par Astra Trident sur le SVM. Les nouvelles connexions utiliseront les informations d'identification mises à jour et les connexions existantes continuent de rester actives. La déconnexion et la reconnexion des anciens volumes persistants se traduront par l'utilisation des identifiants mis à jour.

# <span id="page-45-0"></span>**Options et exemples de configuration des SAN ONTAP**

Découvrez comment créer et utiliser des pilotes SAN ONTAP avec votre installation d'Astra Trident. Cette section présente des exemples de configuration du back-end et des détails sur le mappage des systèmes back-end aux classes de stockage.

# **Options de configuration du back-end**

Voir le tableau suivant pour les options de configuration du back-end :

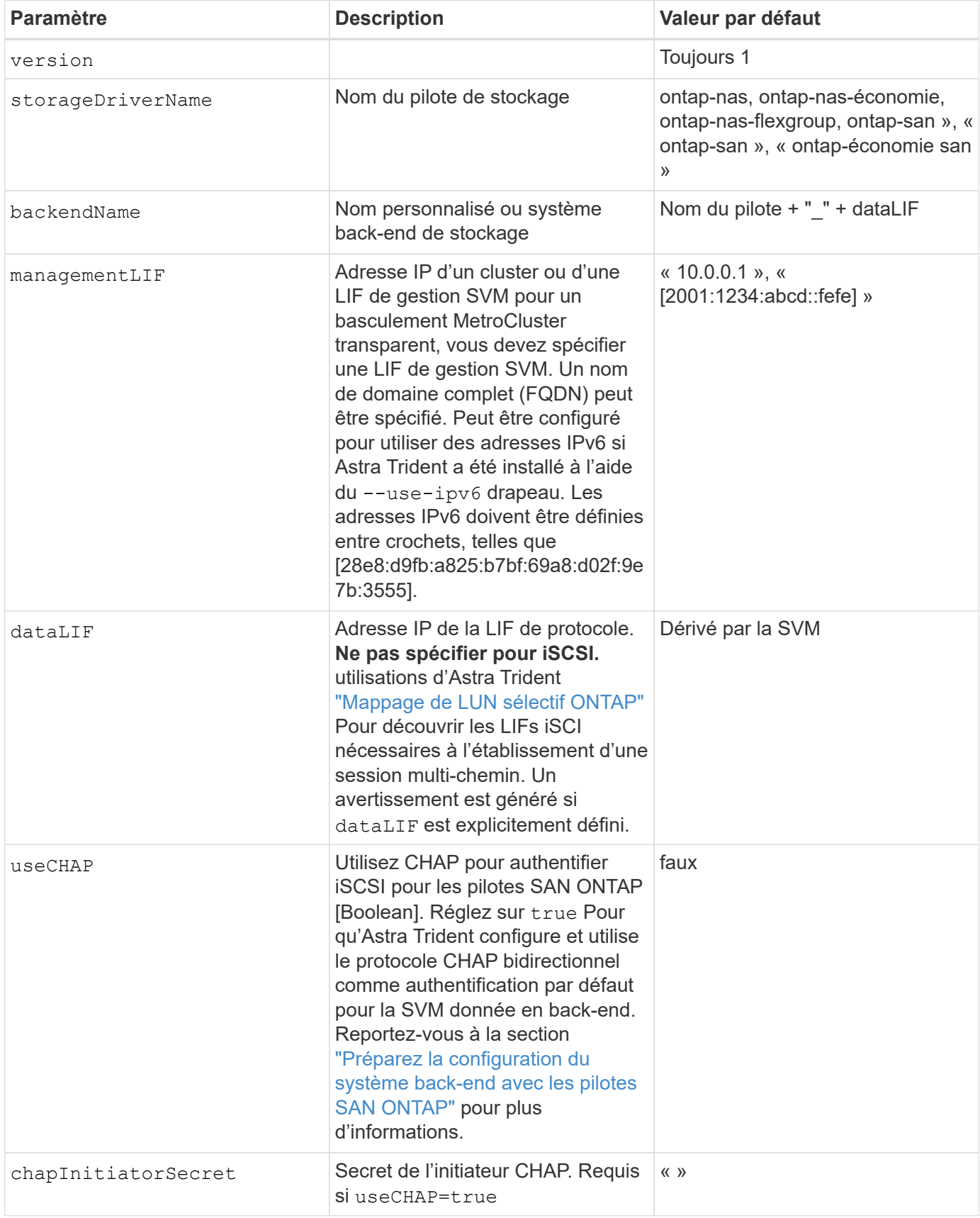

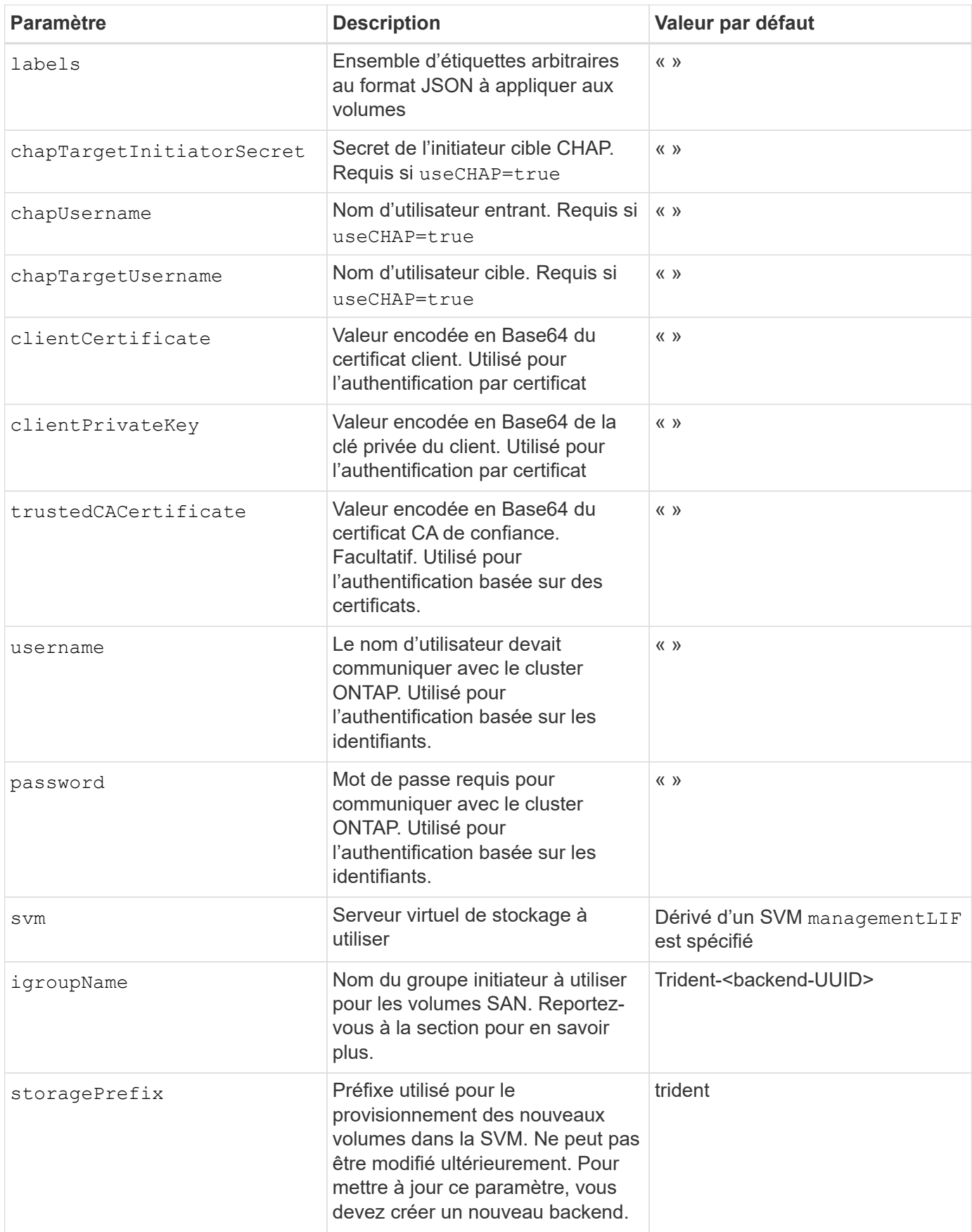

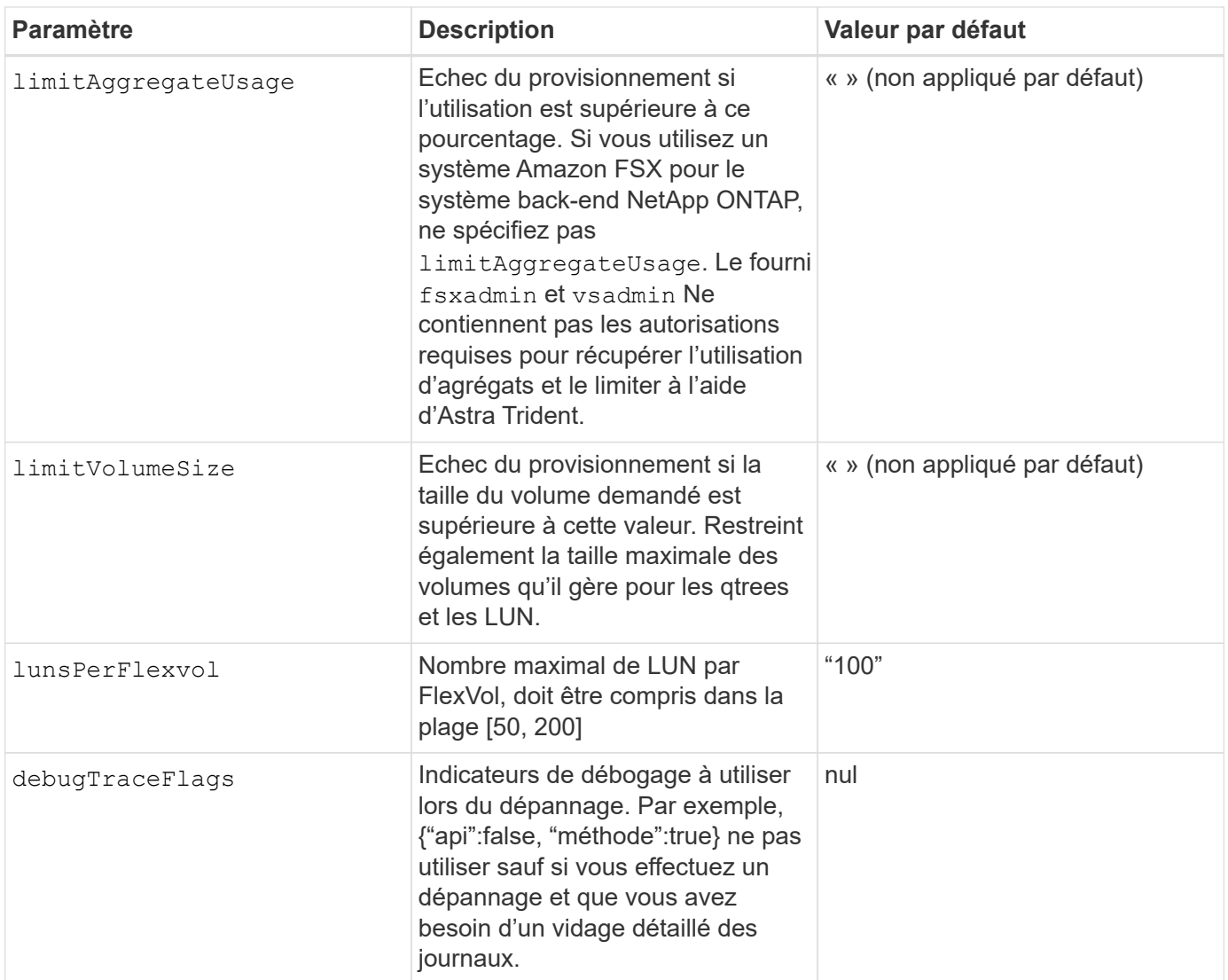

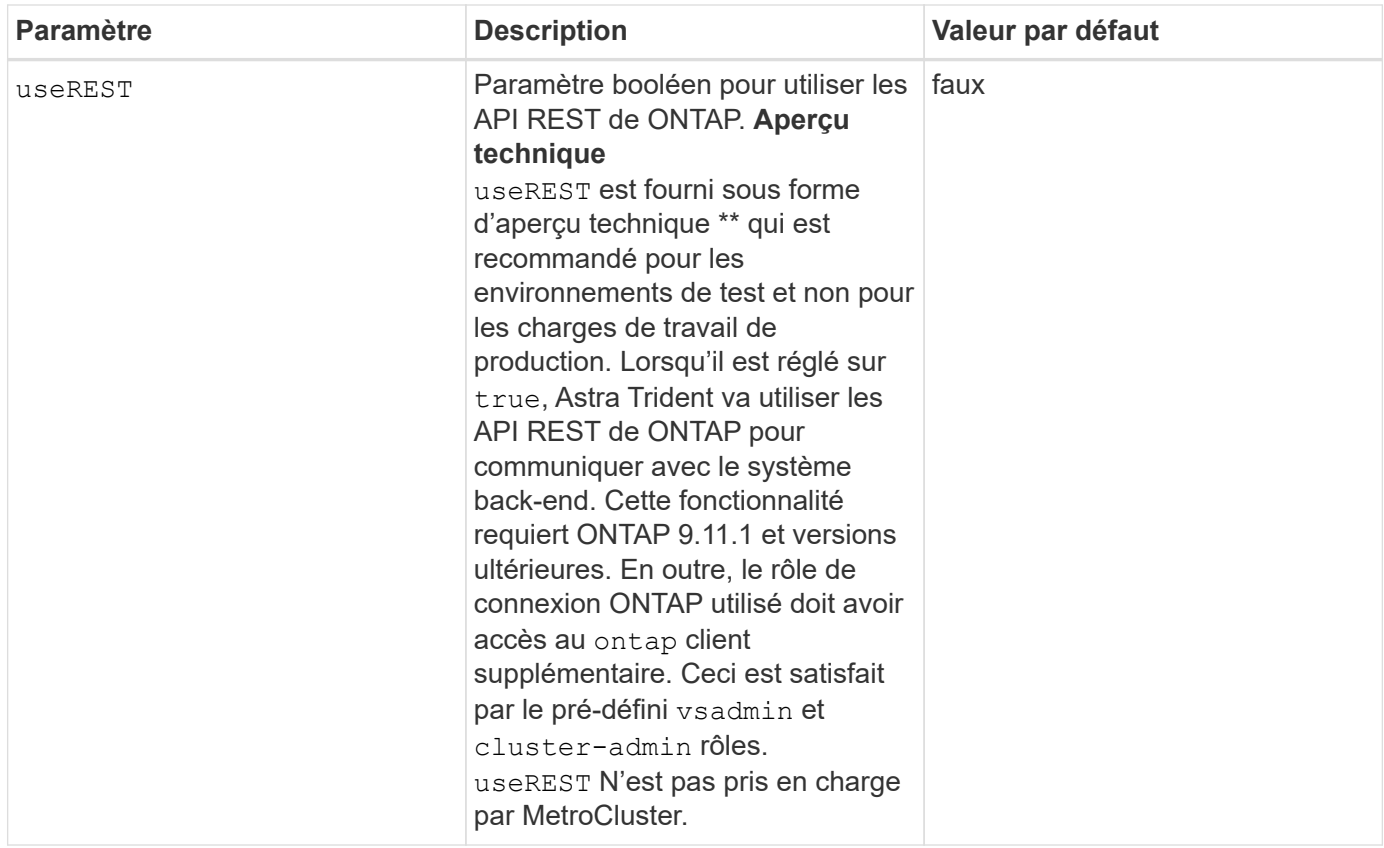

#### **Détails sur** igroupName

igroupName Peut être défini sur un groupe initiateur déjà créé sur le cluster ONTAP. Si non spécifié, Astra Trident crée automatiquement un groupe initiateur nommé trident-<backend-UUID>.

Si vous disposez d'un nom de groupe prédéfini, nous vous recommandons d'utiliser un groupe initiateur par cluster Kubernetes si le SVM doit être partagé entre les environnements. Cela est nécessaire pour qu'Astra Trident conserve automatiquement les ajouts et suppressions d'IQN.

- igroupName Peut être mis à jour afin de désigner un nouveau groupe initiateur créé et géré sur la SVM en dehors d'Astra Trident.
- igroupName peut être omis. Dans ce cas, Astra Trident crée et gère un groupe initiateur nommé trident-<backend-UUID> automatiquement.

Dans les deux cas, les pièces jointes de volume continueront d'être accessibles. Les pièces jointes futures utilisent le groupe initiateur mis à jour. Cette mise à jour n'interrompt pas l'accès aux volumes présents sur le back-end.

## **Options de configuration back-end pour les volumes de provisionnement**

Vous pouvez contrôler le provisionnement par défaut à l'aide de ces options dans defaults section de la configuration. Pour un exemple, voir les exemples de configuration ci-dessous.

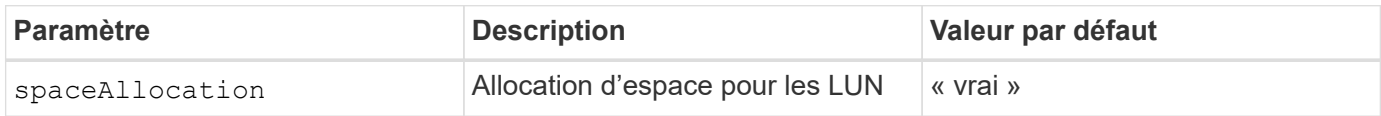

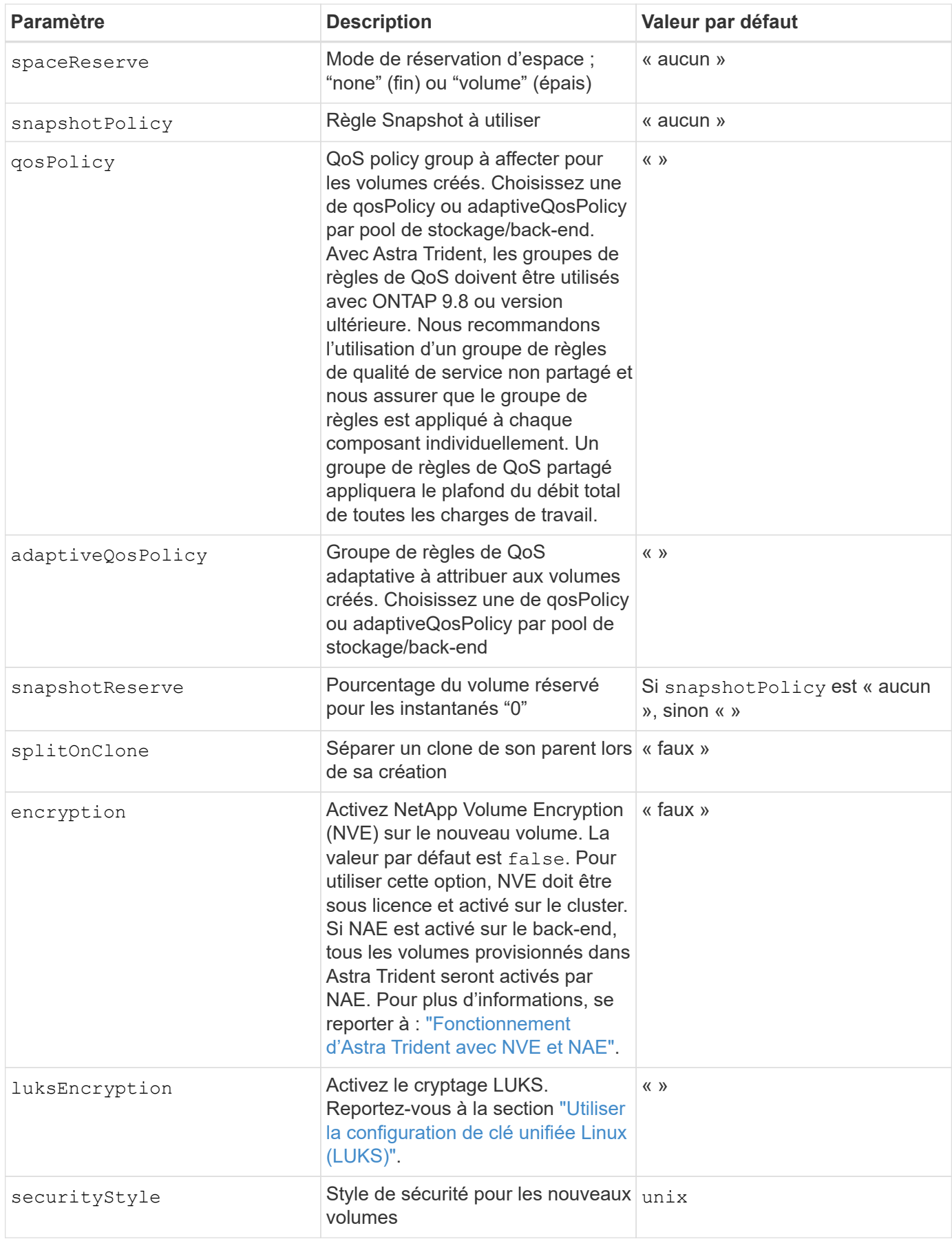

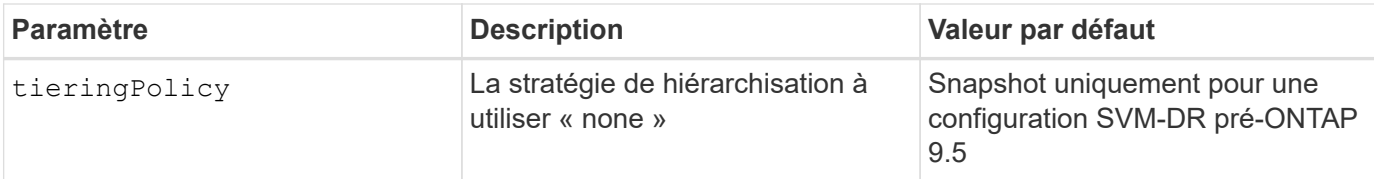

#### **Exemples de provisionnement de volumes**

Voici un exemple avec des valeurs par défaut définies :

```
---version: 1
storageDriverName: ontap-san
managementLIF: 10.0.0.1
svm: trident_svm
username: admin
password: password
labels:
    k8scluster: dev2
    backend: dev2-sanbackend
storagePrefix: alternate-trident
igroupName: custom
debugTraceFlags:
    api: false
    method: true
defaults:
    spaceReserve: volume
    qosPolicy: standard
    spaceAllocation: 'false'
    snapshotPolicy: default
    snapshotReserve: '10'
```
Pour tous les volumes créés à l'aide de ontap-san Avec d'autres pilotes, Astra Trident ajoute une capacité supplémentaire de 10 % au système FlexVol pour prendre en charge les métadonnées de LUN. La LUN sera provisionnée avec la taille exacte que l'utilisateur demande dans la demande de volume persistant. Astra Trident ajoute 10 % au système FlexVol (dont la taille disponible dans ONTAP). Les utilisateurs obtiennent à présent la capacité utilisable requise. Cette modification empêche également que les LUN ne soient en lecture seule, à moins que l'espace disponible soit pleinement utilisé. Cela ne s'applique pas à l'économie d'ontap-san.

Pour les systèmes back-end définis snapshotReserve, Astra Trident calcule la taille des volumes comme suit :

```
Total volume size = [(PVC \text{ requested size}) / (1 - (snapshotReservepercentage) / 100)] * 1.1
```
Le modèle 1.1 est le modèle 10 % d'Astra Trident supplémentaire qui s'ajoute à la baie FlexVol pour prendre en charge les métadonnées de la LUN. Pour snapshotReserve = 5 % et demande de volume persistant = 5 Gio, la taille totale du volume est de 5,7 Gio et la taille disponible est de 5,5 Gio. Le volume show la commande doit afficher des résultats similaires à cet exemple :

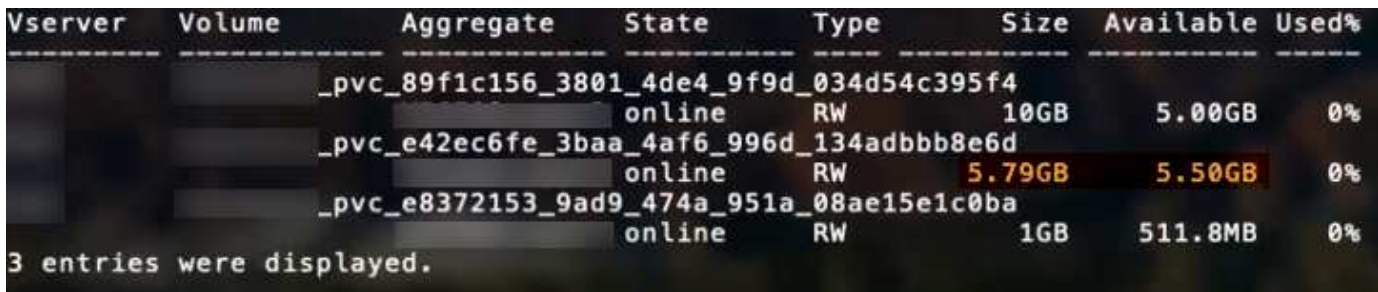

Actuellement, le redimensionnement est le seul moyen d'utiliser le nouveau calcul pour un volume existant.

## **Exemples de configuration minimaux**

Les exemples suivants montrent des configurations de base qui laissent la plupart des paramètres par défaut. C'est la façon la plus simple de définir un back-end.

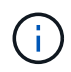

Si vous utilisez Amazon FSX sur NetApp ONTAP avec Astra Trident, il est recommandé de spécifier des noms DNS pour les LIF au lieu d'adresses IP.

#### ontap-san **pilote avec authentification par certificat**

Il s'agit d'un exemple de configuration back-end minimal. clientCertificate, clientPrivateKey, et trustedCACertificate (Facultatif, si vous utilisez une autorité de certification approuvée) est renseigné backend.json Et prendre les valeurs codées en base64 du certificat client, de la clé privée et du certificat CA de confiance, respectivement.

```
- - -version: 1
storageDriverName: ontap-san
backendName: DefaultSANBackend
managementLIF: 10.0.0.1
svm: svm_iscsi
useCHAP: true
chapInitiatorSecret: cl9qxIm36DKyawxy
chapTargetInitiatorSecret: rqxigXgkesIpwxyz
chapTargetUsername: iJF4heBRT0TCwxyz
chapUsername: uh2aNCLSd6cNwxyz
igroupName: trident
clientCertificate: ZXR0ZXJwYXB...ICMgJ3BhcGVyc2
clientPrivateKey: vciwKIyAgZG...0cnksIGRlc2NyaX
trustedCACertificate: zcyBbaG...b3Igb3duIGNsYXNz
```
Il s'agit d'un exemple de configuration back-end minimal. Cette configuration de base crée un ontap-san backend avec useCHAP réglez sur true.

```
---
version: 1
storageDriverName: ontap-san
managementLIF: 10.0.0.1
svm: svm_iscsi
labels:
    k8scluster: test-cluster-1
    backend: testcluster1-sanbackend
useCHAP: true
chapInitiatorSecret: cl9qxIm36DKyawxy
chapTargetInitiatorSecret: rqxigXgkesIpwxyz
chapTargetUsername: iJF4heBRT0TCwxyz
chapUsername: uh2aNCLSd6cNwxyz
igroupName: trident
username: vsadmin
password: password
```
ontap-san-economy **conducteur**

```
---version: 1
storageDriverName: ontap-san-economy
managementLIF: 10.0.0.1
svm: svm_iscsi_eco
useCHAP: true
chapInitiatorSecret: cl9qxIm36DKyawxy
chapTargetInitiatorSecret: rqxigXgkesIpwxyz
chapTargetUsername: iJF4heBRT0TCwxyz
chapUsername: uh2aNCLSd6cNwxyz
igroupName: trident
username: vsadmin
password: password
```
#### **Exemples de systèmes back-end avec pools virtuels**

Dans l'exemple de fichier de définition backend ci-dessous, des valeurs par défaut spécifiques sont définies pour tous les pools de stockage, par exemple spaceReserve aucune, spaceAllocation lors de la fausse idée, et encryption faux. Les pools virtuels sont définis dans la section stockage.

Astra Trident définit les étiquettes de provisionnement dans le champ « Commentaires ». Les commentaires sont définis sur le FlexVol. Astra Trident copie toutes les étiquettes présentes sur un pool virtuel vers le volume de stockage lors du provisionnement. Pour plus de commodité, les administrateurs du stockage peuvent définir des étiquettes par pool virtuel et les volumes de groupe par étiquette.

Dans cet exemple, certains pools de stockage sont propriétaires de leur propre pool spaceReserve, spaceAllocation, et encryption les valeurs et certains pools remplacent les valeurs par défaut définies ci-dessus.

```
---
version: 1
storageDriverName: ontap-san
managementLIF: 10.0.0.1
svm: svm_iscsi
useCHAP: true
chapInitiatorSecret: cl9qxIm36DKyawxy
chapTargetInitiatorSecret: rqxigXgkesIpwxyz
chapTargetUsername: iJF4heBRT0TCwxyz
chapUsername: uh2aNCLSd6cNwxyz
igroupName: trident
username: vsadmin
password: password
defaults:
    spaceAllocation: 'false'
    encryption: 'false'
    qosPolicy: standard
labels:
    store: san_store
    kubernetes-cluster: prod-cluster-1
region: us east 1
storage:
- labels:
      protection: gold
      creditpoints: '40000'
  zone: us east la
    defaults:
      spaceAllocation: 'true'
      encryption: 'true'
      adaptiveQosPolicy: adaptive-extreme
- labels:
      protection: silver
      creditpoints: '20000'
  zone: us east 1b
    defaults:
      spaceAllocation: 'false'
      encryption: 'true'
      qosPolicy: premium
- labels:
      protection: bronze
      creditpoints: '5000'
  zone: us east 1c
    defaults:
      spaceAllocation: 'true'
      encryption: 'false'
```
Voici un exemple iSCSI pour le ontap-san-economy pilote :

```
---version: 1
storageDriverName: ontap-san-economy
managementLIF: 10.0.0.1
svm: svm_iscsi_eco
useCHAP: true
chapInitiatorSecret: cl9qxIm36DKyawxy
chapTargetInitiatorSecret: rqxigXgkesIpwxyz
chapTargetUsername: iJF4heBRT0TCwxyz
chapUsername: uh2aNCLSd6cNwxyz
igroupName: trident
username: vsadmin
password: password
defaults:
    spaceAllocation: 'false'
    encryption: 'false'
labels:
  store: san_economy_store
region: us east 1
storage:
- labels:
      app: oracledb
      cost: '30'
  zone: us east la
    defaults:
      spaceAllocation: 'true'
      encryption: 'true'
- labels:
      app: postgresdb
      cost: '20'
  zone: us east 1b
    defaults:
      spaceAllocation: 'false'
      encryption: 'true'
- labels:
      app: mysqldb
      cost: '10'
  zone: us east 1c
    defaults:
      spaceAllocation: 'true'
      encryption: 'false'
```
## **Mappage des systèmes back-end aux classes de stockage**

Les définitions de classe de stockage suivantes font référence aux pools virtuels ci-dessus. À l'aide du parameters.selector Chaque classe de stockage indique quel(s) pool(s) virtuel(s) peut(s) être utilisé(s) pour héberger un volume. Les aspects définis dans le pool virtuel sélectionné seront définis pour le volume.

- La première classe de stockage (protection-gold) sera mappé sur le premier, deuxième pool virtuel dans le ontap-nas-flexgroup système back-end et le premier pool virtuel dans le ontap-san backend. Il s'agit du seul pool offrant une protection de niveau Gold.
- La deuxième classe de stockage (protection-not-gold) sera mappé sur le troisième, quatrième pool virtuel dans ontap-nas-flexgroup back-end et le deuxième, troisième pool virtuel dans ontap-san back-end. Ce sont les seuls pools offrant un niveau de protection autre que l'or.
- La troisième classe de stockage (app-mysqldb) sera mappé sur le quatrième pool virtuel dans ontapnas back-end et le troisième pool virtuel dans ontap-san-economy back-end. Ce sont les seuls pools offrant une configuration de pool de stockage pour l'application de type mysqldb.
- La quatrième classe de stockage (protection-silver-creditpoints-20k) sera mappé sur le troisième pool virtuel dans ontap-nas-flexgroup back-end et le second pool virtuel dans ontap-san back-end. Ce sont les seules piscines offrant une protection de niveau or à 20000 points de solvabilité.
- La cinquième classe de stockage (creditpoints-5k) sera mappé sur le second pool virtuel dans ontap-nas-economy back-end et le troisième pool virtuel dans ontap-san back-end. Ce sont les seules offres de piscine à 5000 points de solvabilité.

Astra Trident va décider du pool virtuel sélectionné et s'assurer que les besoins en stockage sont satisfaits.

```
apiVersion: storage.k8s.io/v1
kind: StorageClass
metadata:
    name: protection-gold
provisioner: netapp.io/trident
parameters:
    selector: "protection=gold"
    fsType: "ext4"
---apiVersion: storage.k8s.io/v1
kind: StorageClass
metadata:
    name: protection-not-gold
provisioner: netapp.io/trident
parameters:
  selector: "protection!=gold"
    fsType: "ext4"
---apiVersion: storage.k8s.io/v1
kind: StorageClass
metadata:
    name: app-mysqldb
provisioner: netapp.io/trident
parameters:
    selector: "app=mysqldb"
    fsType: "ext4"
---apiVersion: storage.k8s.io/v1
kind: StorageClass
metadata:
    name: protection-silver-creditpoints-20k
provisioner: netapp.io/trident
parameters:
    selector: "protection=silver; creditpoints=20000"
    fsType: "ext4"
---
apiVersion: storage.k8s.io/v1
kind: StorageClass
metadata:
    name: creditpoints-5k
provisioner: netapp.io/trident
parameters:
    selector: "creditpoints=5000"
    fsType: "ext4"
```
# **Configurer un système NAS backend ONTAP**

Découvrez comment configurer un back-end ONTAP avec les pilotes ONTAP et NAS Cloud Volumes ONTAP.

- ["Préparation"](#page-59-0)
- ["Configuration et exemples"](#page-67-0)

Astra Control assure une protection, une reprise d'activité et une mobilité transparentes (en déplaçant des volumes entre les clusters Kubernetes) pour les volumes créés avec le système ontap-nas, ontap-nas-flexgroup, et ontap-san pilotes. Voir ["Conditions préalables à la](https://docs.netapp.com/us-en/astra-control-center/use/replicate_snapmirror.html#replication-prerequisites) [réplication d'Astra Control"](https://docs.netapp.com/us-en/astra-control-center/use/replicate_snapmirror.html#replication-prerequisites) pour plus d'informations.

- Vous devez utiliser ontap-nas adapté aux charges de travail de production qui nécessitent une protection des données, une reprise d'activité et la mobilité.
- 
- Utiliser ontap-san-economy Lorsque vous prévoyez une utilisation de volume, celle-ci devrait être bien supérieure à celle prise en charge par ONTAP.
- Utiliser ontap-nas-economy Ce n'est que lorsque l'utilisation prévue des volumes sera beaucoup plus élevée que ce que prend en charge ONTAP, et le ontap-san-economy le pilote ne peut pas être utilisé.
- Ne pas utiliser ontap-nas-economy si vous prévoyez d'avoir besoin en termes de protection des données, de reprise sur incident ou de mobilité.

# **Autorisations utilisateur**

Astra Trident devrait être exécuté en tant qu'administrateur de ONTAP ou du SVM, généralement à l'aide du admin utilisateur du cluster ou un vsadmin Utilisateur d'un SVM ou un utilisateur avec un autre nom qui a le même rôle. Pour les déploiements Amazon FSX pour NetApp ONTAP, Astra Trident devrait être exécuté en tant qu'administrateur ONTAP ou SVM, à l'aide du cluster fsxadmin utilisateur ou un vsadmin Utilisateur d'un SVM ou un utilisateur avec un autre nom qui a le même rôle. Le fsxadmin l'utilisateur remplace limitée l'utilisateur administrateur du cluster.

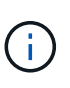

Si vous utilisez le limitAggregateUsage paramètre, des autorisations d'administration du cluster sont requises. Avec Amazon FSX pour NetApp ONTAP avec Astra Trident, le limitAggregateUsage le paramètre ne fonctionne pas avec le vsadmin et fsxadmin comptes d'utilisateur. L'opération de configuration échoue si vous spécifiez ce paramètre.

S'il est possible de créer un rôle plus restrictif au sein de ONTAP qu'un pilote Trident peut utiliser, nous ne le recommandons pas. La plupart des nouvelles versions de Trident appellent des API supplémentaires qui devront être prises en compte, ce qui complique les mises à niveau et risque d'erreurs.

# <span id="page-59-0"></span>**Préparez la configuration d'un système back-end avec les pilotes NAS ONTAP**

Découvrez comment vous préparer à configurer un back-end ONTAP avec les pilotes NAS ONTAP. Pour tous les systèmes back-end ONTAP, Astra Trident requiert au moins un agrégat affecté à la SVM.

Pour tous les systèmes back-end ONTAP, Astra Trident requiert au moins un agrégat affecté à la SVM.

N'oubliez pas que vous pouvez également exécuter plusieurs pilotes et créer des classes de stockage qui pointent vers l'un ou l'autre. Par exemple, vous pouvez configurer une classe Gold qui utilise le ontap-nas Pilote et une classe Bronze qui utilise le ontap-nas-economy une seule.

Tous vos nœuds workers Kubernetes doivent avoir installé les outils NFS appropriés. Voir ["ici"](https://docs.netapp.com/fr-fr/trident-2301/trident-use/worker-node-prep.html) pour en savoir plus.

# **Authentification**

Astra Trident propose deux modes d'authentification d'un système back-end ONTAP.

- Basé sur les informations d'identification : nom d'utilisateur et mot de passe pour un utilisateur ONTAP disposant des autorisations requises. Il est recommandé d'utiliser un rôle de connexion de sécurité prédéfini, par exemple admin ou vsadmin Pour garantir une compatibilité maximale avec les versions ONTAP.
- Basé sur des certificats : Astra Trident peut également communiquer avec un cluster ONTAP à l'aide d'un certificat installé sur le système back-end. Dans ce cas, la définition backend doit contenir des valeurs encodées Base64 du certificat client, de la clé et du certificat d'autorité de certification de confiance, le cas échéant (recommandé).

Vous pouvez mettre à jour les systèmes back-end existants pour passer d'une méthode basée sur les identifiants à une méthode basée sur les certificats. Toutefois, une seule méthode d'authentification est prise en charge à la fois. Pour passer à une méthode d'authentification différente, vous devez supprimer la méthode existante de la configuration backend.

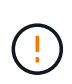

Si vous tentez de fournir **les deux identifiants et les certificats**, la création du back-end échoue avec une erreur indiquant que plus d'une méthode d'authentification a été fournie dans le fichier de configuration.

## **Activer l'authentification basée sur les informations d'identification**

Astra Trident nécessite les identifiants d'un administrateur SVM-scoped/cluster-scoped pour communiquer avec le ONTAP backend. Il est recommandé d'utiliser des rôles standard prédéfinis tels que admin ou vsadmin. Il est ainsi possible d'assurer une compatibilité avec les futures versions d'ONTAP et d'exposer les API de fonctionnalités à utiliser avec les futures versions d'Astra Trident. Un rôle de connexion de sécurité personnalisé peut être créé et utilisé avec Astra Trident, mais il n'est pas recommandé.

Voici un exemple de définition du back-end :

#### **YAML**

```
---
version: 1
backendName: ExampleBackend
storageDriverName: ontap-nas
managementLIF: 10.0.0.1
dataLIF: 10.0.0.2
svm: svm_nfs
username: vsadmin
password: password
```
#### **JSON**

```
{
    "version": 1,
    "backendName": "ExampleBackend",
    "storageDriverName": "ontap-nas",
    "managementLIF": "10.0.0.1",
    "dataLIF": "10.0.0.2",
    "svm": "svm_nfs",
    "username": "vsadmin",
    "password": "password"
}
```
Gardez à l'esprit que la définition du back-end est le seul endroit où les informations d'identification sont stockées en texte brut. Une fois le système backend créé, les noms d'utilisateur/mots de passe sont codés avec Base64 et stockés sous forme de secrets Kubernetes. La création/la conversion d'un back-end est la seule étape qui nécessite la connaissance des informations d'identification. Il s'agit donc d'une opération uniquement administrative, qui doit être effectuée par l'administrateur Kubernetes/du stockage.

#### **Activez l'authentification basée sur les certificats**

Les systèmes back-end, nouveaux et existants, peuvent utiliser un certificat et communiquer avec le système back-end ONTAP. Trois paramètres sont requis dans la définition du back-end.

- ClientCertificate : valeur encodée en Base64 du certificat client.
- ClientPrivateKey : valeur encodée en Base64 de la clé privée associée.
- TrustedCACertificate : valeur encodée Base64 du certificat CA de confiance. Si vous utilisez une autorité de certification approuvée, ce paramètre doit être fourni. Ceci peut être ignoré si aucune autorité de certification approuvée n'est utilisée.

Un flux de travail type comprend les étapes suivantes.

## **Étapes**

1. Générez un certificat client et une clé. Lors de la génération, définissez le nom commun (CN) sur

l'utilisateur ONTAP pour qu'il s'authentifie.

```
openssl req -x509 -nodes -days 1095 -newkey rsa:2048 -keyout k8senv.key
-out k8senv.pem -subj "/C=US/ST=NC/L=RTP/O=NetApp/CN=vsadmin"
```
2. Ajoutez un certificat d'autorité de certification de confiance au cluster ONTAP. Il se peut déjà que l'administrateur de stockage gère cet espace. Ignorer si aucune autorité de certification approuvée n'est utilisée.

```
security certificate install -type server -cert-name <trusted-ca-cert-
name> -vserver <vserver-name>
ssl modify -vserver <vserver-name> -server-enabled true -client-enabled
true -common-name <common-name> -serial <SN-from-trusted-CA-cert> -ca
<cert-authority>
```
3. Installez le certificat client et la clé (à partir de l'étape 1) sur le cluster ONTAP.

```
security certificate install -type client-ca -cert-name <certificate-
name> -vserver <vserver-name>
security ssl modify -vserver <vserver-name> -client-enabled true
```
4. Vérifiez que le rôle de connexion de sécurité ONTAP est pris en charge cert methode d'authentification.

```
security login create -user-or-group-name vsadmin -application ontapi
-authentication-method cert -vserver <vserver-name>
security login create -user-or-group-name vsadmin -application http
-authentication-method cert -vserver <vserver-name>
```
5. Testez l'authentification à l'aide d'un certificat généré. Remplacer <ONTAP Management LIF> et <vserver name> par Management LIF IP et SVM name. Vous devez vous assurer que le LIF a sa politique de service définie sur default-data-management.

```
curl -X POST -Lk https://<ONTAP-Management-
LIF>/servlets/netapp.servlets.admin.XMLrequest_filer --key k8senv.key
--cert ~/k8senv.pem -d '<?xml version="1.0" encoding="UTF-8"?><netapp
xmlns="http://www.netapp.com/filer/admin" version="1.21"
vfiler="<vserver-name>"><vserver-get></vserver-get></netapp>'
```
6. Encodez le certificat, la clé et le certificat CA de confiance avec Base64.

```
base64 -w 0 k8senv.pem >> cert base64
base64 -w 0 k8senv.key >> key base64
base64 -w 0 trustedca.pem >> trustedca base64
```
7. Créez le back-end à l'aide des valeurs obtenues à partir de l'étape précédente.

```
cat cert-backend-updated.json
{
"version": 1,
"storageDriverName": "ontap-nas",
"backendName": "NasBackend",
"managementLIF": "1.2.3.4",
"dataLIF": "1.2.3.8",
"svm": "vserver test",
"clientCertificate": "Faaaakkkkeeee...Vaaalllluuuueeee",
"clientPrivateKey": "LS0tFaKE...0VaLuES0tLS0K",
"storagePrefix": "myPrefix_"
}
#Update backend with tridentctl
tridentctl update backend NasBackend -f cert-backend-updated.json -n
trident
+------------+----------------+--------------------------------------
+--------+---------+
| NAME | STORAGE DRIVER | UUID | UUID |
STATE | VOLUMES |
+------------+----------------+--------------------------------------
+--------+---------+
| NasBackend | ontap-nas | 98e19b74-aec7-4a3d-8dcf-128e5033b214 |
online | 9 |
+------------+----------------+--------------------------------------
+--------+---------+
```
#### **Mettre à jour les méthodes d'authentification ou faire pivoter les informations d'identification**

Vous pouvez mettre à jour un back-end existant pour utiliser une méthode d'authentification différente ou pour faire pivoter leurs informations d'identification. Cela fonctionne de deux manières : les systèmes back-end qui utilisent le nom d'utilisateur/mot de passe peuvent être mis à jour pour utiliser des certificats ; les systèmes back-end qui utilisent des certificats peuvent être mis à jour en fonction du nom d'utilisateur/mot de passe. Pour ce faire, vous devez supprimer la méthode d'authentification existante et ajouter la nouvelle méthode d'authentification. Utilisez ensuite le fichier backend.json mis à jour contenant les paramètres requis à exécuter tridentctl update backend.

```
cat cert-backend-updated.json
{
"version": 1,
"storageDriverName": "ontap-nas",
"backendName": "NasBackend",
"managementLIF": "1.2.3.4",
"dataLIF": "1.2.3.8",
"svm": "vserver test",
"username": "vsadmin",
"password": "password",
"storagePrefix": "myPrefix_"
}
#Update backend with tridentctl
tridentctl update backend NasBackend -f cert-backend-updated.json -n
trident
+------------+----------------+--------------------------------------
+--------+---------+
| NAME | STORAGE DRIVER | UUID | UUID |
STATE | VOLUMES |
+------------+----------------+--------------------------------------
+--------+---------+
| NasBackend | ontap-nas | 98e19b74-aec7-4a3d-8dcf-128e5033b214 |
online | 9 |
+------------+----------------+--------------------------------------
+--------+---------+
```
Lors de la rotation des mots de passe, l'administrateur du stockage doit d'abord mettre à jour le mot de passe de l'utilisateur sur ONTAP. Cette opération est suivie d'une mise à jour du backend. Lors de la rotation de certificats, plusieurs certificats peuvent être ajoutés à l'utilisateur. Le back-end est ensuite mis à jour pour utiliser le nouveau certificat, en suivant lequel l'ancien certificat peut être supprimé du cluster ONTAP.

La mise à jour d'un back-end n'interrompt pas l'accès aux volumes qui ont déjà été créés, et n'a aucun impact sur les connexions de volume effectuées après. Une mise à jour réussie indique qu'Astra Trident peut communiquer avec le système back-end ONTAP et gérer les opérations de volumes à venir.

#### **Gestion des règles d'exportation NFS**

Ĥ.

Astra Trident utilise les règles d'exportation NFS pour contrôler l'accès aux volumes qu'il provisionne.

Astra Trident propose deux options pour l'utilisation des règles d'exportation :

• Astra Trident peut gérer la règle d'exportation de manière dynamique. Dans ce mode de fonctionnement, l'administrateur du stockage spécifie une liste de blocs CIDR qui représentent les adresses IP admissibles. Astra Trident ajoute automatiquement des adresses IP de nœud qui font partie de ces plages à la règle d'exportation. En outre, lorsqu'aucun CIDRS n'est spécifié, toute adresse IP unicast globale trouvée sur les nœuds est ajoutée à la règle d'exportation.

• Les administrateurs du stockage peuvent créer une export-policy et ajouter des règles manuellement. Astra Trident utilise la export policy par défaut, sauf si un nom différent de export policy est spécifié dans la configuration.

#### **Gérez les règles d'exportation de manière dynamique**

La version 20.04 de CSI Trident permet de gérer de manière dynamique les règles d'exportation pour les systèmes back-end ONTAP. Cela permet à l'administrateur du stockage de spécifier un espace d'adresse autorisé pour les adresses IP du nœud de travail, au lieu de définir manuellement des règles explicites. Il simplifie considérablement la gestion des export policy ; les modifications apportées à l'export policy ne nécessitent plus d'intervention manuelle sur le cluster de stockage. De plus, cela permet de limiter l'accès au cluster de stockage uniquement aux nœuds workers dont les adresses IP sont comprises dans la plage spécifiée, ce qui prend en charge une gestion automatisée et précise.

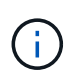

La gestion dynamique des règles d'exportation n'est disponible que pour CSI Trident. Il est important de s'assurer que les nœuds de travail ne sont pas NATed.

## **Exemple**

Deux options de configuration doivent être utilisées. Voici un exemple de définition du backend :

```
---version: 1
storageDriverName: ontap-nas
backendName: ontap_nas_auto_export
managementLIF: 192.168.0.135
svm: svm1
username: vsadmin
password: password
autoExportCIDRs:
-192.168.0.0/24autoExportPolicy: true
```
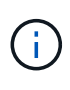

Lorsque vous utilisez cette fonctionnalité, vous devez vous assurer que la jonction root dans votre SVM possède une export policy précédemment créée avec une règle d'exportation qui autorise le bloc CIDR (comme la export policy par défaut) du nœud. Suivez toujours la meilleure pratique recommandée par NetApp pour dédier un SVM à Astra Trident.

Voici une explication du fonctionnement de cette fonction à l'aide de l'exemple ci-dessus :

- autoExportPolicy est défini sur true. Cela signifie qu'Astra Trident va créer une export policy pour le svm1 SVM et gère l'ajout et la suppression de règles à l'aide de autoExportCIDRs blocs d'adresse. Par exemple, un backend avec UUID 403b5326-8482-40db-96d0-d83fb3f4daec et autoExportPolicy réglez sur true crée une export-policy nommée trident-403b5326-8482-40db-96d0 d83fb3f4daec Sur le SVM.
- autoExportCIDRs contient une liste de blocs d'adresses. Ce champ est facultatif et il prend par défaut la valeur ["0.0.0.0/0", ":/0"]. S'il n'est pas défini, Astra Trident ajoute toutes les adresses de diffusion individuelle à périmètre global présentes sur les nœuds du worker.

Dans cet exemple, le 192.168.0.0/24 l'espace d'adressage est fourni. Cela indique que les adresses IP des nœuds Kubernetes qui appartiennent à cette plage d'adresse seront ajoutées à la règle d'exportation créée par Astra Trident. Lorsque Astra Trident enregistre un nœud sur lequel il s'exécute, il récupère les adresses IP du nœud et les vérifie par rapport aux blocs d'adresse fournis dans autoExportCIDRs. Après avoir filtrage les adresses IP, Astra Trident crée des règles de politique d'exportation pour les adresses IP clientes qu'il détecte, avec une règle pour chaque nœud qu'il identifie.

Vous pouvez mettre à jour autoExportPolicy et autoExportCIDRs pour les systèmes back-end après leur création. Vous pouvez ajouter de nouveaux rapports CIDR pour un back-end qui est géré automatiquement ou supprimé des rapports CIDR existants. Faites preuve de prudence lors de la suppression des CIDR pour vous assurer que les connexions existantes ne sont pas tombées. Vous pouvez également choisir de désactiver autoExportPolicy pour un back-end et revient à une export policy créée manuellement. Pour ce faire, vous devrez définir le exportPolicy dans votre configuration backend.

Après la création ou la mise à jour d'Astra Trident, vous pouvez vérifier le système back-end à l'aide de tridentctl ou le correspondant tridentbackend CRD :

```
./tridentctl get backends ontap nas auto export -n trident -o yaml
items:
- backendUUID: 403b5326-8482-40db-96d0-d83fb3f4daec
    config:
      aggregate: ""
      autoExportCIDRs:
      - 192.168.0.0/24
      autoExportPolicy: true
      backendName: ontap_nas_auto_export
      chapInitiatorSecret: ""
      chapTargetInitiatorSecret: ""
      chapTargetUsername: ""
      chapUsername: ""
      dataLIF: 192.168.0.135
      debug: false
      debugTraceFlags: null
      defaults:
        encryption: "false"
        exportPolicy: <automatic>
        fileSystemType: ext4
```
Lorsque des nœuds sont ajoutés à un cluster Kubernetes et enregistrés avec le contrôleur Trident Astra, les règles d'exportation des systèmes back-end existants sont mises à jour (à condition qu'elles tombent dans la plage d'adresse spécifiée dans la autoExportCIDRs pour le back-end).

Lorsqu'un nœud est retiré, Astra Trident vérifie tous les systèmes back-end en ligne afin de supprimer la règle d'accès du nœud. En supprimant cette IP de nœud des règles d'exportation des systèmes back-end gérés, Astra Trident empêche les montages erratiques, à moins que cette adresse IP soit réutilisée par un nouveau nœud du cluster.

Pour les systèmes back-end existants, mise à jour du système back-end avec tridentctl update backend S'assure qu'Astra Trident gère automatiquement les règles d'exportation. Cela créera une nouvelle export policy nommée après l'UUID et les volumes du backend qui sont présents sur le back-end, utilisera la export policy nouvellement créée lorsqu'ils sont de nouveau montés.

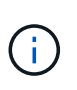

La suppression d'un back-end avec des règles d'exportation gérées automatiquement supprimera l'export policy créée de manière dynamique. Si le back-end est recréés, il est traité comme un nouveau backend et entraîne la création d'une nouvelle export policy.

Si l'adresse IP d'un nœud actif est mise à jour, vous devez redémarrer le pod Astra Trident sur le nœud. Astra Trident va ensuite mettre à jour la règle d'exportation pour les systèmes back-end qu'il gère pour tenir compte de ce changement d'IP.

# <span id="page-67-0"></span>**Options et exemples de configuration du NAS ONTAP**

Découvrez comment créer et utiliser des pilotes NAS ONTAP avec votre installation d'Astra Trident. Cette section présente des exemples de configuration du back-end et des détails sur le mappage des systèmes back-end aux classes de stockage.

#### **Options de configuration du back-end**

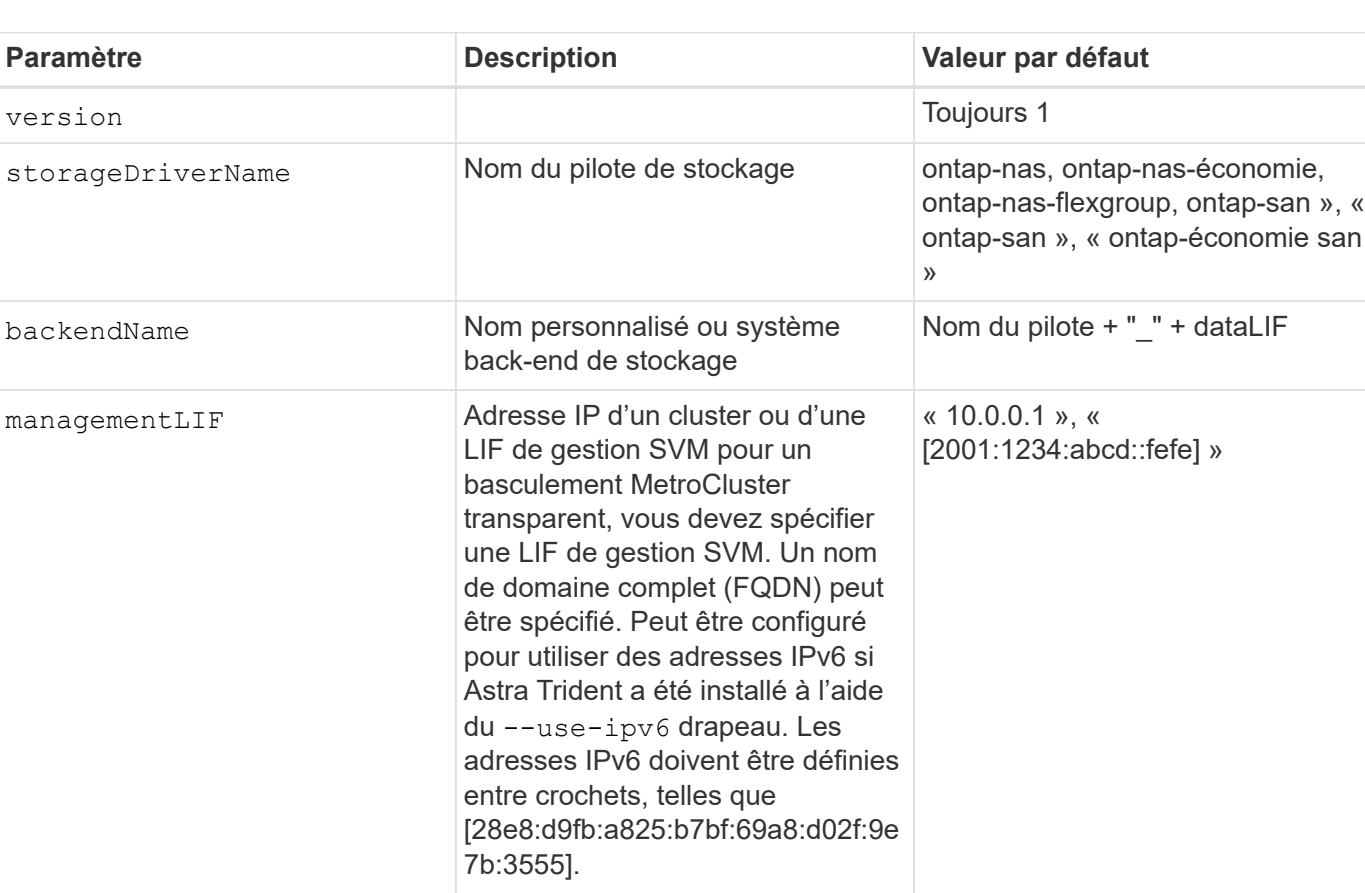

Voir le tableau suivant pour les options de configuration du back-end :

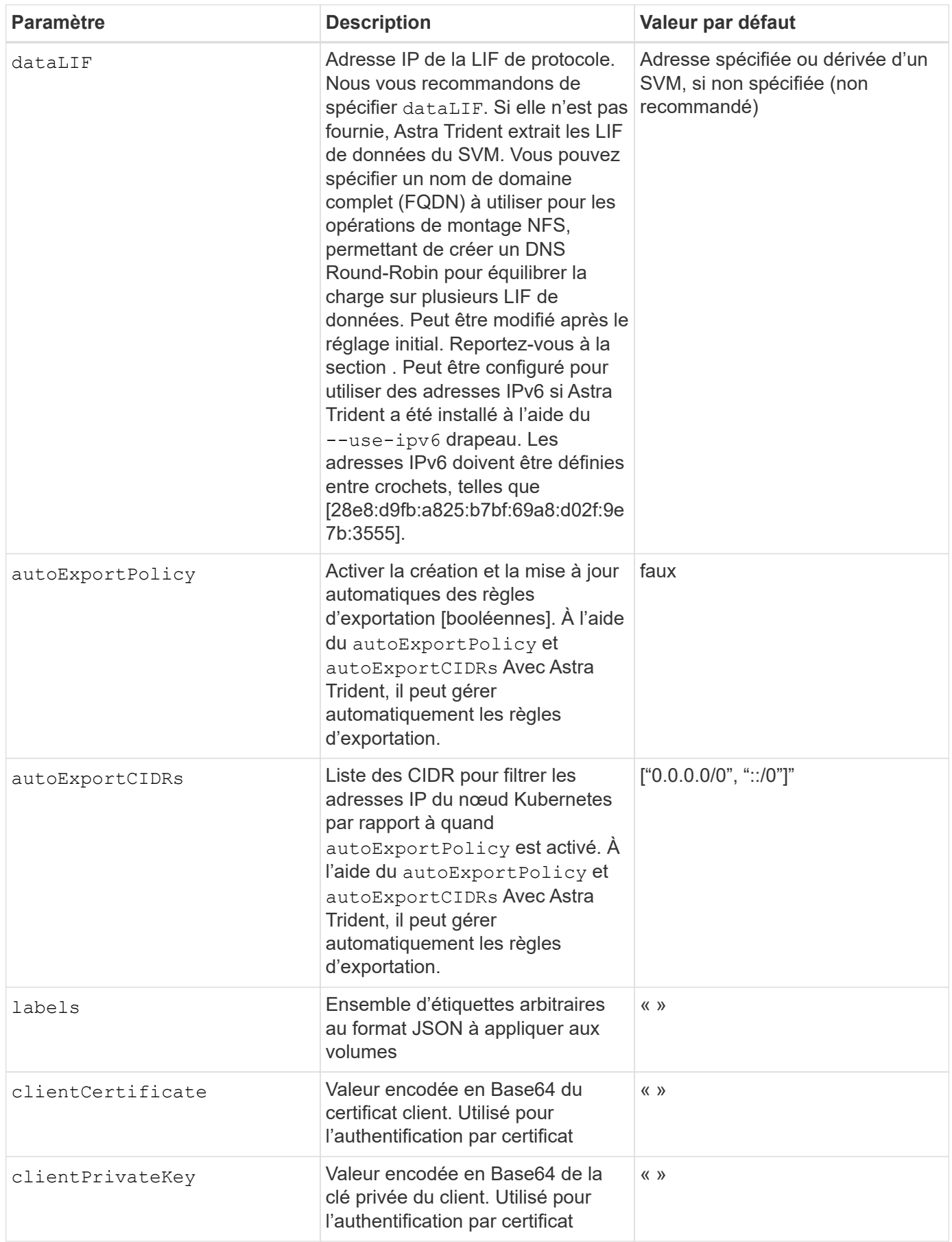

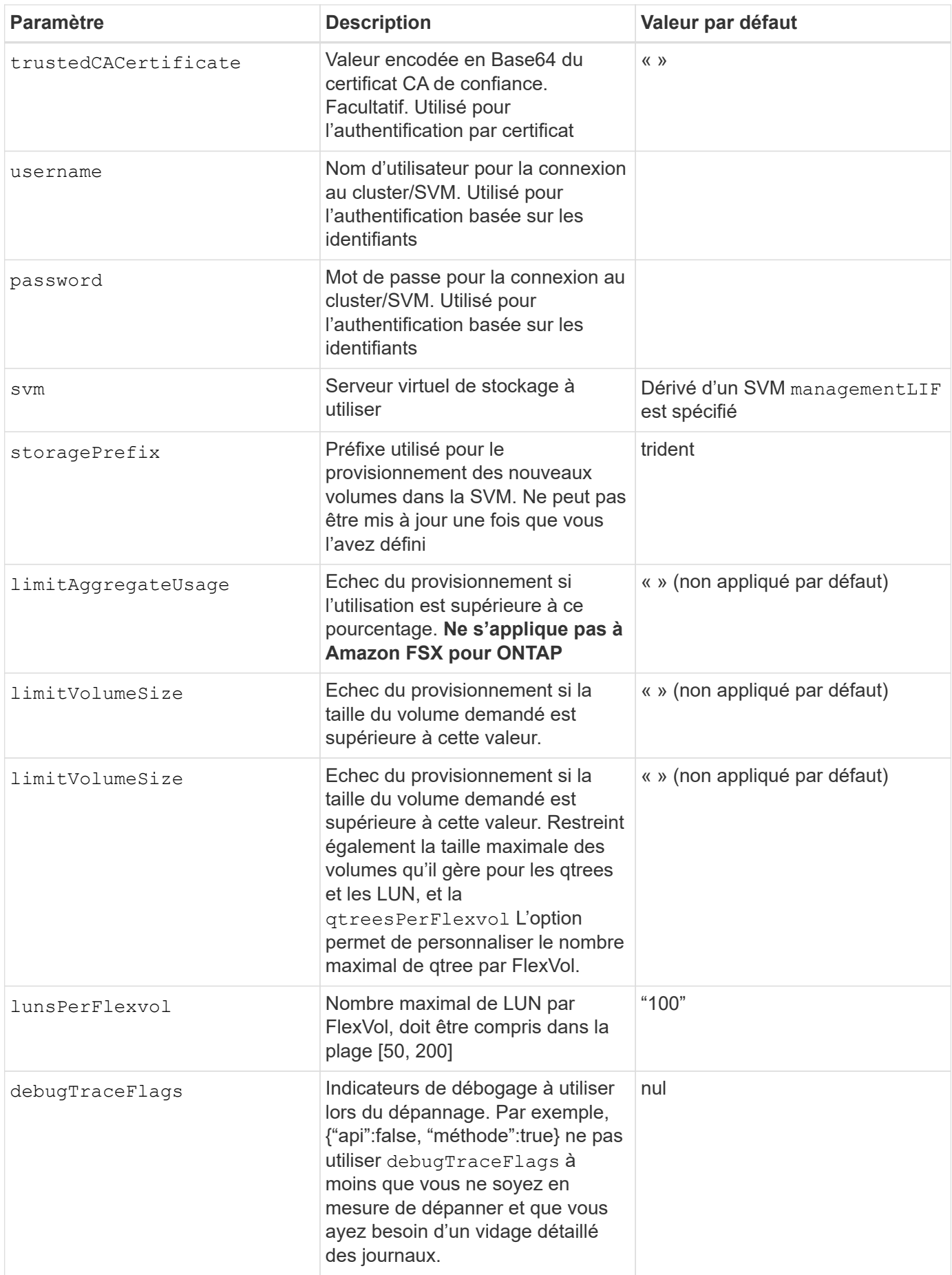

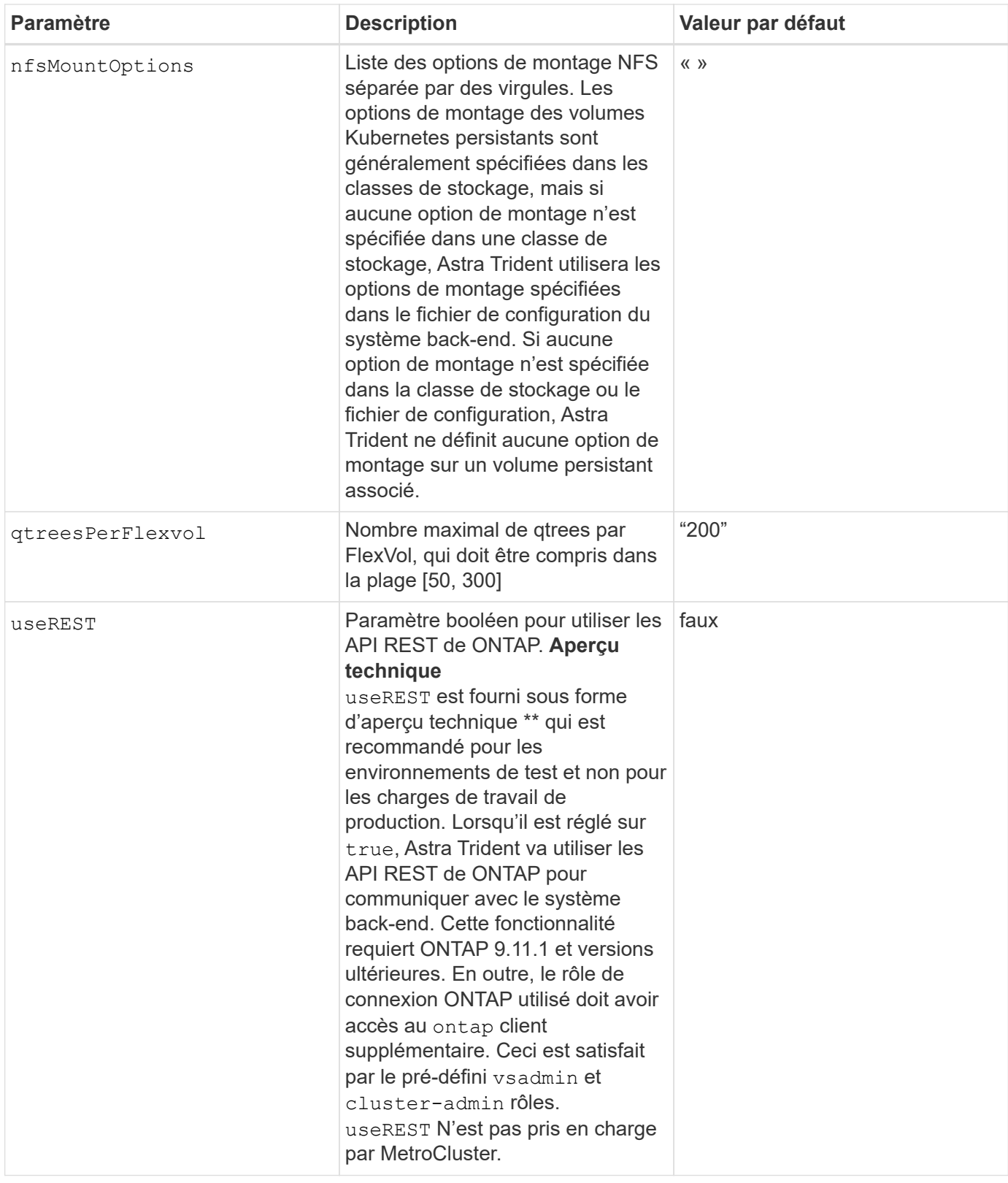

#### **Options de configuration back-end pour les volumes de provisionnement**

Vous pouvez contrôler le provisionnement par défaut à l'aide de ces options dans defaults section de la configuration. Pour un exemple, voir les exemples de configuration ci-dessous.

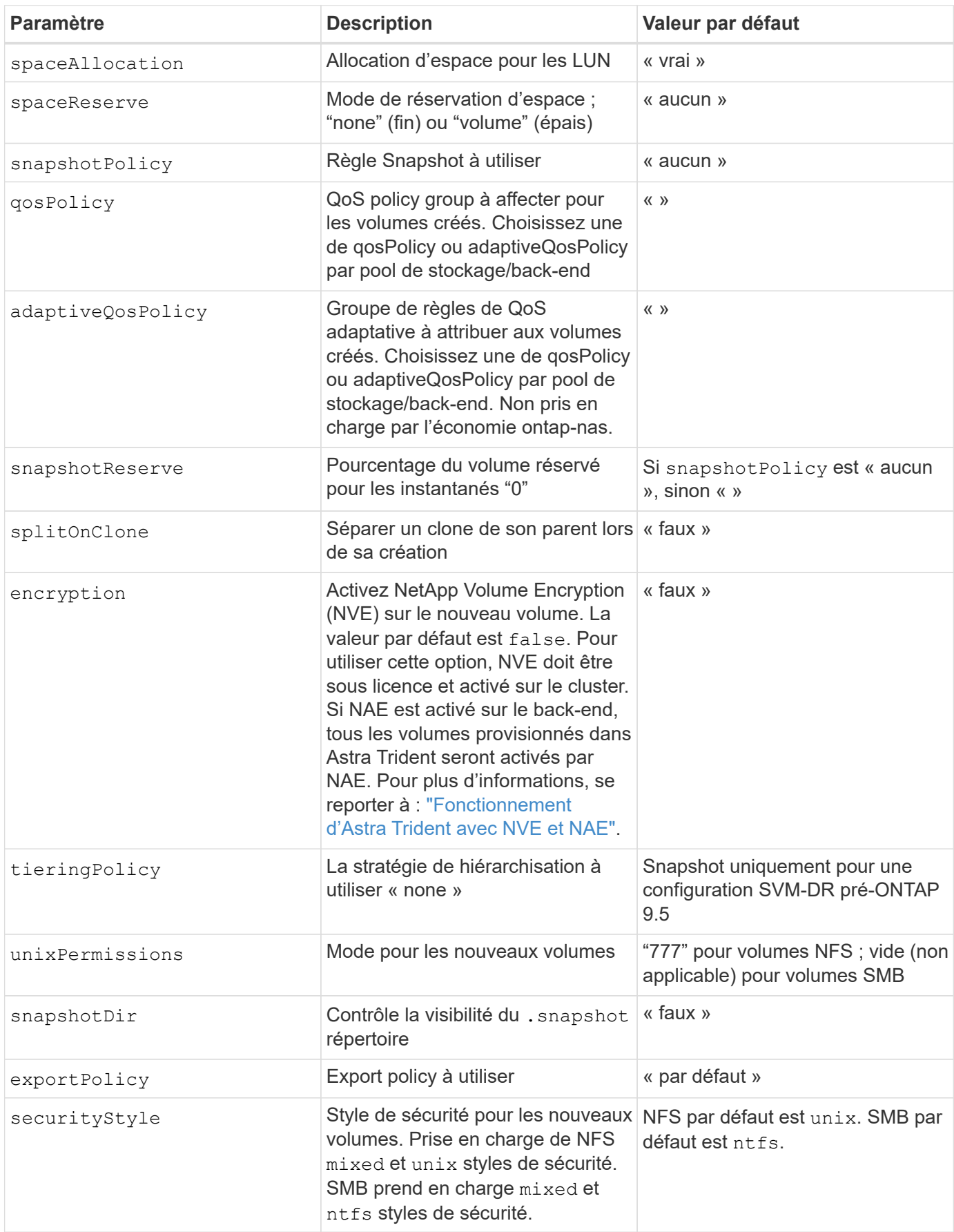
Avec Astra Trident, les groupes de règles de QoS doivent être utilisés avec ONTAP 9.8 ou version ultérieure. Il est recommandé d'utiliser un groupe de règles de qualité de service non partagé et de s'assurer que le groupe de règles est appliqué à chaque composant individuellement. Un groupe de règles de QoS partagé appliquera le plafond du débit total de toutes les charges de travail.

#### **Exemples de provisionnement de volumes**

Voici un exemple avec des valeurs par défaut définies :

```
---
version: 1
storageDriverName: ontap-nas
backendName: customBackendName
managementLIF: 10.0.0.1
dataLIF: 10.0.0.2
labels:
    k8scluster: dev1
    backend: dev1-nasbackend
svm: trident_svm
username: cluster-admin
password: password
limitAggregateUsage: 80%
limitVolumeSize: 50Gi
nfsMountOptions: nfsvers=4
debugTraceFlags:
    api: false
    method: true
defaults:
    spaceReserve: volume
    qosPolicy: premium
    exportPolicy: myk8scluster
    snapshotPolicy: default
    snapshotReserve: '10'
```
Pour ontap-nas et ontap-nas-flexgroups, Astra Trident utilise maintenant un nouveau calcul pour s'assurer que la FlexVol est correctement dimensionnée avec le pourcentage de snapshots et la demande de volume persistant. Lorsque l'utilisateur demande de volume persistant, Astra Trident crée le FlexVol d'origine avec plus d'espace en utilisant le nouveau calcul. Ce calcul garantit que l'utilisateur reçoit l'espace inscriptible demandé dans la demande de volume persistant et qu'il ne dispose pas d'un espace minimal par rapport à ce qu'il a demandé. Avant le 21.07, lorsque l'utilisateur demande une demande de volume persistant (par exemple, 5 Gio), et le snapshotReserve à 50 %, ils ne bénéficient que d'un espace inscriptible de 2,5 Gio. En effet, le nom d'utilisateur requis correspond à l'intégralité du volume et snapshotReserve représente un pourcentage de cela. Avec Trident 21.07, il s'agit de l'espace inscriptible demandé par l'utilisateur et d'Astra Trident définit le snapshotReserve nombre comme pourcentage de l'intégralité du volume. Cela ne s'applique pas à ontap-nas-economy. Voir l'exemple suivant pour voir comment cela fonctionne :

Le calcul est le suivant :

```
Total volume size = (PVC requested size) / (1 - (snapshotReserve
percentage) / 100)
```
Pour les snapshots Reserve = 50 %, et demande en volume PVC = 5 Gio, la taille totale du volume est 2/0,5 = 10 Gio et la taille disponible est de 5 Gio, ce que l'utilisateur a demandé dans la demande de demande de volume persistant. Le volume show la commande doit afficher des résultats similaires à cet exemple :

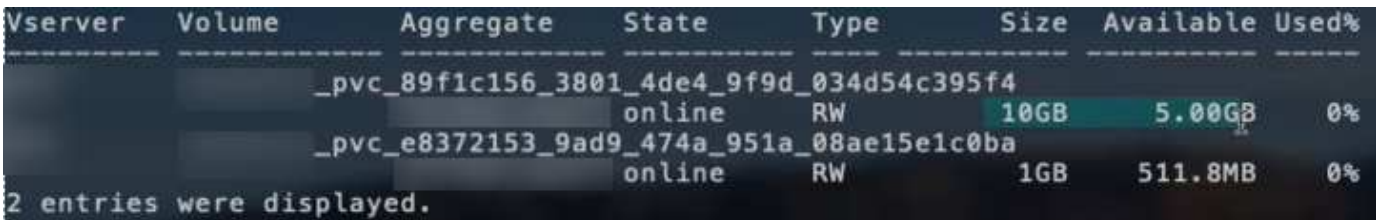

Les systèmes back-end des installations précédentes provisionnent les volumes comme expliqué ci-dessus lors de la mise à niveau d'Astra Trident. Pour les volumes que vous avez créés avant la mise à niveau, vous devez redimensionner leurs volumes afin que la modification puisse être observée. Par exemple, un PVC de 2 Gio avec snapshotReserve=50 Auparavant, un volume doté d'un espace inscriptible de 1 Gio. Le redimensionnement du volume à 3 Gio, par exemple, fournit l'application avec 3 Gio d'espace inscriptible sur un volume de 6 Gio.

# **Exemples**

#### **Exemples de configuration minimaux**

Les exemples suivants montrent des configurations de base qui laissent la plupart des paramètres par défaut. C'est la façon la plus simple de définir un back-end.

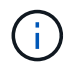

Si vous utilisez Amazon FSX sur NetApp ONTAP avec Trident, nous vous recommandons de spécifier des noms DNS pour les LIF au lieu d'adresses IP.

#### Options par défaut activées <code>ontap-nas-economy</code>

```
---
version: 1
storageDriverName: ontap-nas-economy
managementLIF: 10.0.0.1
dataLIF: 10.0.0.2
svm: svm_nfs
username: vsadmin
password: password
```
Il s'agit d'un exemple de configuration back-end minimal. clientCertificate, clientPrivateKey, et trustedCACertificate (Facultatif, si vous utilisez une autorité de certification approuvée) est renseigné backend. json Et prendre les valeurs codées en base64 du certificat client, de la clé privée et du certificat CA de confiance, respectivement.

```
---
version: 1
backendName: DefaultNASBackend
storageDriverName: ontap-nas
managementLIF: 10.0.0.1
dataLIF: 10.0.0.15
svm: nfs_svm
clientCertificate: ZXR0ZXJwYXB...ICMgJ3BhcGVyc2
clientPrivateKey: vciwKIyAgZG...0cnksIGRlc2NyaX
trustedCACertificate: zcyBbaG...b3Igb3duIGNsYXNz
storagePrefix: myPrefix_
```
#### **Export policy auto**

Ces exemples vous montrent comment vous pouvez demander à Astra Trident d'utiliser des règles d'exportation dynamiques pour créer et gérer automatiquement les règles d'exportation. Cela fonctionne de la même manière pour le ontap-nas-economy et ontap-nas-flexgroup pilotes.

#### **pilote ontap-nas**

```
---
version: 1
storageDriverName: ontap-nas
managementLIF: 10.0.0.1
dataLIF: 10.0.0.2
svm: svm_nfs
labels:
    k8scluster: test-cluster-east-1a
    backend: test1-nasbackend
autoExportPolicy: true
autoExportCIDRs:
-10.0.0.0/24username: admin
password: password
nfsMountOptions: nfsvers=4
```
#### **<code>ontap-nas-flexgroup</code> conducteur**

```
---version: 1
storageDriverName: ontap-nas-flexgroup
managementLIF: 10.0.0.1
dataLIF: 10.0.0.2
labels:
    k8scluster: test-cluster-east-1b
   backend: test1-ontap-cluster
svm: svm_nfs
username: vsadmin
password: password
```
Cet exemple montre managementLIF Utilisation d'une adresse IPv6.

```
---version: 1
storageDriverName: ontap-nas
backendName: nas_ipv6_backend
managementLIF: "[5c5d:5edf:8f:7657:bef8:109b:1b41:d491]"
labels:
    k8scluster: test-cluster-east-1a
   backend: test1-ontap-ipv6
svm: nas_ipv6_svm
username: vsadmin
password: password
```
ontap-nas-economy **conducteur**

```
---version: 1
storageDriverName: ontap-nas-economy
managementLIF: 10.0.0.1
dataLIF: 10.0.0.2
svm: svm_nfs
username: vsadmin
password: password
```
ontap-nas **Pilote pour Amazon FSX pour ONTAP utilisant des volumes SMB**

```
---
version: 1
backendName: SMBBackend
storageDriverName: ontap-nas
managementLIF: example.mgmt.fqdn.aws.com
nasType: smb
dataLIF: 10.0.0.15
svm: nfs_svm
clientCertificate: ZXR0ZXJwYXB...ICMgJ3BhcGVyc2
clientPrivateKey: vciwKIyAgZG...0cnksIGRlc2NyaX
trustedCACertificate: zcyBbaG...b3Igb3duIGNsYXNz
storagePrefix: myPrefix_
```
#### **Exemples de systèmes back-end avec pools virtuels**

Dans l'exemple de fichier de définition backend ci-dessous, des valeurs par défaut spécifiques sont définies pour tous les pools de stockage, par exemple spaceReserve aucune, spaceAllocation lors de la fausse idée, et encryption faux. Les pools virtuels sont définis dans la section stockage.

Astra Trident définit les étiquettes de provisionnement dans le champ « Commentaires ». Les commentaires sont définis sur FlexVol pour ontap-nas Ou FlexGroup pour ontap-nas-flexgroup. Astra Trident copie toutes les étiquettes présentes sur un pool virtuel vers le volume de stockage lors du provisionnement. Pour plus de commodité, les administrateurs du stockage peuvent définir des étiquettes par pool virtuel et les volumes de groupe par étiquette.

Dans cet exemple, certains pools de stockage sont propriétaires de leur propre pool spaceReserve, spaceAllocation, et encryption les valeurs et certains pools remplacent les valeurs par défaut définies ci-dessus.

```
- -version: 1
storageDriverName: ontap-nas
managementLIF: 10.0.0.1
dataLIF: 10.0.0.2
svm: svm_nfs
username: admin
password: password
nfsMountOptions: nfsvers=4
defaults:
   spaceReserve: none
   encryption: 'false'
    qosPolicy: standard
labels:
    store: nas_store
    k8scluster: prod-cluster-1
region: us east 1
storage:
- labels:
      app: msoffice
      cost: '100'
  zone: us east la
    defaults:
      spaceReserve: volume
      encryption: 'true'
      unixPermissions: '0755'
      adaptiveQosPolicy: adaptive-premium
- labels:
      app: slack
     cost: '75'
  zone: us east 1b
    defaults:
      spaceReserve: none
      encryption: 'true'
     unixPermissions: '0755'
- labels:
      app: wordpress
      cost: '50'
  zone: us east 1c
    defaults:
      spaceReserve: none
      encryption: 'true'
      unixPermissions: '0775'
- labels:
```

```
  app: mysqldb
   cost: '25'
  zone: us_east_1d
  defaults:
   spaceReserve: volume
  encryption: 'false'
   unixPermissions: '0775'
```
 $-$ 

```
version: 1
storageDriverName: ontap-nas-flexgroup
managementLIF: 10.0.0.1
dataLIF: 10.0.0.2
svm: svm_nfs
username: vsadmin
password: password
defaults:
    spaceReserve: none
    encryption: 'false'
labels:
  store: flexgroup store
    k8scluster: prod-cluster-1
region: us_east_1
storage:
- labels:
      protection: gold
      creditpoints: '50000'
  zone: us east la
    defaults:
      spaceReserve: volume
      encryption: 'true'
      unixPermissions: '0755'
- labels:
      protection: gold
      creditpoints: '30000'
  zone: us east 1b
    defaults:
      spaceReserve: none
      encryption: 'true'
      unixPermissions: '0755'
- labels:
      protection: silver
      creditpoints: '20000'
  zone: us east 1c
    defaults:
      spaceReserve: none
      encryption: 'true'
      unixPermissions: '0775'
- labels:
      protection: bronze
      creditpoints: '10000'
  zone: us east 1d
```
# defaults:

 spaceReserve: volume encryption: 'false' unixPermissions: '0775'  $-$ 

```
version: 1
storageDriverName: ontap-nas-economy
managementLIF: 10.0.0.1
dataLIF: 10.0.0.2
svm: svm_nfs
username: vsadmin
password: password
defaults:
   spaceReserve: none
   encryption: 'false'
labels:
  store: nas economy store
region: us east 1
storage:
- labels:
      department: finance
      creditpoints: '6000'
  zone: us east la
    defaults:
      spaceReserve: volume
      encryption: 'true'
      unixPermissions: '0755'
- labels:
      department: legal
      creditpoints: '5000'
  zone: us east 1b
    defaults:
      spaceReserve: none
      encryption: 'true'
      unixPermissions: '0755'
- labels:
      department: engineering
      creditpoints: '3000'
  zone: us east 1c
    defaults:
      spaceReserve: none
      encryption: 'true'
      unixPermissions: '0775'
- labels:
      department: humanresource
      creditpoints: '2000'
  zone: us east 1d
    defaults:
```

```
  spaceReserve: volume
  encryption: 'false'
  unixPermissions: '0775'
```
# **Mise à jour** dataLIF **après la configuration initiale**

Vous pouvez modifier la LIF de données après la configuration initiale en exécutant la commande suivante pour fournir le nouveau fichier JSON back-end avec la LIF de données mise à jour.

```
tridentctl update backend <backend-name> -f <path-to-backend-json-file-
with-updated-dataLIF>
```
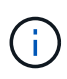

Si des demandes de volume persistant sont associées à un ou plusieurs pods, tous les pods correspondants doivent être arrêtés, puis réintégrés dans le but de permettre la nouvelle LIF de données d'être effective.

# **Mappage des systèmes back-end aux classes de stockage**

Les définitions de classe de stockage suivantes font référence aux pools virtuels ci-dessus. À l'aide du parameters.selector Chaque classe de stockage indique quel(s) pool(s) virtuel(s) peut(s) être utilisé(s) pour héberger un volume. Les aspects définis dans le pool virtuel sélectionné seront définis pour le volume.

- La première classe de stockage (protection-gold) sera mappé sur le premier, deuxième pool virtuel dans le ontap-nas-flexgroup système back-end et le premier pool virtuel dans le ontap-san backend. Il s'agit du seul pool offrant une protection de niveau Gold.
- La deuxième classe de stockage (protection-not-gold) sera mappé sur le troisième, quatrième pool virtuel dans ontap-nas-flexgroup back-end et le deuxième, troisième pool virtuel dans ontap-san back-end. Ce sont les seuls pools offrant un niveau de protection autre que l'or.
- La troisième classe de stockage (app-mysqldb) sera mappé sur le quatrième pool virtuel dans ontapnas back-end et le troisième pool virtuel dans ontap-san-economy back-end. Ce sont les seuls pools offrant une configuration de pool de stockage pour l'application de type mysqldb.
- La quatrième classe de stockage (protection-silver-creditpoints-20k) sera mappé sur le troisième pool virtuel dans ontap-nas-flexgroup back-end et le second pool virtuel dans ontap-san back-end. Ce sont les seules piscines offrant une protection de niveau or à 20000 points de solvabilité.
- La cinquième classe de stockage (creditpoints-5k) sera mappé sur le second pool virtuel dans ontap-nas-economy back-end et le troisième pool virtuel dans ontap-san back-end. Ce sont les seules offres de piscine à 5000 points de solvabilité.

Astra Trident va décider du pool virtuel sélectionné et s'assurer que les besoins en stockage sont satisfaits.

```
apiVersion: storage.k8s.io/v1
kind: StorageClass
metadata:
    name: protection-gold
provisioner: netapp.io/trident
parameters:
    selector: "protection=gold"
    fsType: "ext4"
---apiVersion: storage.k8s.io/v1
kind: StorageClass
metadata:
    name: protection-not-gold
provisioner: netapp.io/trident
parameters:
  selector: "protection!=gold"
    fsType: "ext4"
---apiVersion: storage.k8s.io/v1
kind: StorageClass
metadata:
    name: app-mysqldb
provisioner: netapp.io/trident
parameters:
    selector: "app=mysqldb"
    fsType: "ext4"
---apiVersion: storage.k8s.io/v1
kind: StorageClass
metadata:
    name: protection-silver-creditpoints-20k
provisioner: netapp.io/trident
parameters:
    selector: "protection=silver; creditpoints=20000"
    fsType: "ext4"
---
apiVersion: storage.k8s.io/v1
kind: StorageClass
metadata:
    name: creditpoints-5k
provisioner: netapp.io/trident
parameters:
    selector: "creditpoints=5000"
    fsType: "ext4"
```
# **Amazon FSX pour NetApp ONTAP**

# **Utilisez Astra Trident avec Amazon FSX pour NetApp ONTAP**

["Amazon FSX pour NetApp ONTAP"](https://docs.aws.amazon.com/fsx/latest/ONTAPGuide/what-is-fsx-ontap.html) Est un service AWS entièrement géré qui permet aux clients de lancer et d'exécuter des systèmes de fichiers optimisés par le système d'exploitation du stockage NetApp ONTAP. La solution FSX pour ONTAP vous permet d'exploiter les fonctionnalités, les performances et les capacités d'administration de NetApp que vous connaissez bien, tout en profitant de la simplicité, de l'agilité, de la sécurité et de l'évolutivité du stockage de données sur AWS. FSX pour ONTAP prend en charge les fonctionnalités du système de fichiers ONTAP et les API d'administration.

Un système de fichiers est la ressource principale d'Amazon FSX, similaire à un cluster ONTAP sur site. Au sein de chaque SVM, vous pouvez créer un ou plusieurs volumes, qui sont des conteneurs de données qui stockent les fichiers et les dossiers dans votre système de fichiers. Avec Amazon FSX pour NetApp ONTAP, Data ONTAP sera fourni en tant que système de fichiers géré dans le cloud. Le nouveau type de système de fichiers est appelé **NetApp ONTAP**.

Avec Astra Trident avec Amazon FSX pour NetApp ONTAP, vous pouvez vous assurer que les clusters Kubernetes exécutés dans Amazon Elastic Kubernetes Service (EKS) peuvent provisionner des volumes persistants de bloc et de fichier sauvegardés par ONTAP.

Utilisation d'Amazon FSX pour NetApp ONTAP ["FabricPool"](https://docs.netapp.com/ontap-9/topic/com.netapp.doc.dot-mgng-stor-tier-fp/GUID-5A78F93F-7539-4840-AB0B-4A6E3252CF84.html) pour gérer les niveaux de stockage. Elle vous permet de stocker les données au niveau le plus important, selon que celles-ci sont fréquemment utilisées.

# **Considérations**

- Volumes SMB :
	- Les volumes SMB sont pris en charge à l'aide de ontap-nas conducteur uniquement.
	- Astra Trident prend en charge les volumes SMB montés sur des pods qui s'exécutent uniquement sur des nœuds Windows.
	- Astra Trident ne prend pas en charge l'architecture Windows ARM.
- Les volumes créés sur des systèmes de fichiers Amazon FSX dont les sauvegardes automatiques sont activées ne peuvent pas être supprimés par Trident. Pour supprimer des demandes de volume persistant, vous devez supprimer manuellement le volume PV et le volume FSX pour ONTAP. Pour éviter ce problème :
	- N'utilisez pas **création rapide** pour créer le système de fichiers FSX pour ONTAP. Le flux de création rapide active les sauvegardes automatiques et ne propose pas d'option de désinscription.
	- Lorsque vous utilisez **création standard**, désactivez la sauvegarde automatique. La désactivation des sauvegardes automatiques permet à Trident de supprimer un volume sans intervention manuelle supplémentaire.

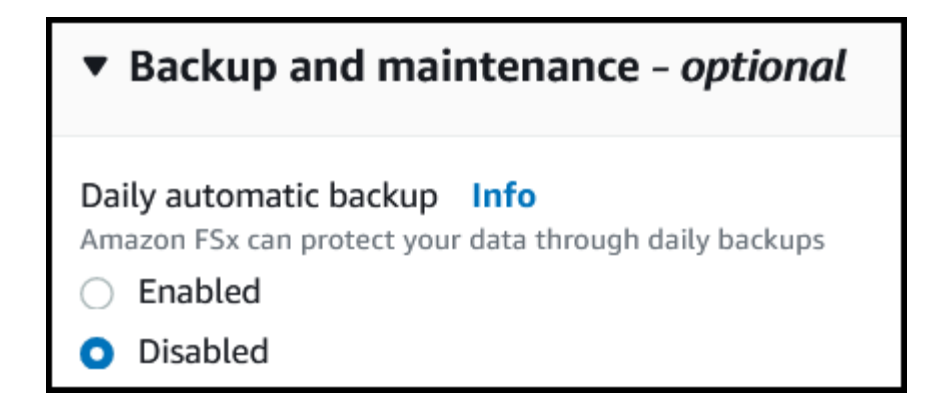

# **Pilotes**

Vous pouvez intégrer Astra Trident avec Amazon FSX pour NetApp ONTAP à l'aide des pilotes suivants :

- ontap-san: Chaque volume persistant provisionné est un LUN au sein de son propre volume Amazon FSX pour NetApp ONTAP.
- ontap-san-economy: Chaque volume persistant provisionné est un LUN avec un nombre configurable de LUN par Amazon FSX pour le volume NetApp ONTAP.
- ontap-nas: Chaque volume persistant provisionné est un volume Amazon FSX complet pour NetApp ONTAP.
- ontap-nas-economy: Chaque volume persistant provisionné est un qtree, avec un nombre configurable de qtrees par Amazon FSX pour le volume NetApp ONTAP.
- ontap-nas-flexgroup: Chaque volume persistant provisionné est un volume Amazon FSX complet pour NetApp ONTAP FlexGroup.

Pour plus d'informations sur le pilote, reportez-vous à la section ["Pilotes ONTAP"](https://docs.netapp.com/fr-fr/trident-2301/trident-concepts/ontap-drivers.html).

# **Authentification**

Astra Trident propose deux modes d'authentification.

- Basé sur des certificats : Astra Trident communiquera avec le SVM sur votre système de fichiers FSX à l'aide d'un certificat installé sur votre SVM.
- Basé sur les identifiants : vous pouvez utiliser le fsxadmin utilisateur pour votre système de fichiers ou vsadmin Configuré pour votre SVM.

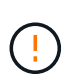

Astra Trident devrait être exécuté en tant que A. vsadmin Utilisateur SVM ou en tant qu'utilisateur avec un nom différent qui a le même rôle. Amazon FSX pour NetApp ONTAP en a un fsxadmin Utilisateur qui remplace le ONTAP de manière limitée admin utilisateur du cluster. Nous vous recommandons vivement d'utiliser vsadmin Avec Astra Trident.

Vous pouvez mettre à jour les systèmes back-end pour passer d'une méthode basée sur les identifiants à une méthode basée sur les certificats. Toutefois, si vous tentez de fournir des identifiants et des certificats \*, la création du back-end échouera. Pour passer à une méthode d'authentification différente, vous devez supprimer la méthode existante de la configuration backend.

Pour plus d'informations sur l'activation de l'authentification, reportez-vous à la section authentification de votre type de pilote :

- ["Authentification NAS ONTAP"](#page-59-0)
- ["Authentification SAN de ONTAP"](#page-37-0)

#### **Trouvez plus d'informations**

- ["Documentation Amazon FSX pour NetApp ONTAP"](https://docs.aws.amazon.com/fsx/latest/ONTAPGuide/what-is-fsx-ontap.html)
- ["Billet de blog sur Amazon FSX pour NetApp ONTAP"](https://www.netapp.com/blog/amazon-fsx-for-netapp-ontap/)

# **Intégration d'Amazon FSX pour NetApp ONTAP**

Vous pouvez intégrer votre système de fichiers Amazon FSX pour NetApp ONTAP avec Astra Trident pour vous assurer que les clusters Kubernetes exécutés dans Amazon Elastic Kubernetes Service (EKS) peuvent provisionner des volumes persistants de bloc et de fichier sauvegardés par ONTAP.

#### **Avant de commencer**

En plus de ["Exigences d'Astra Trident"](https://docs.netapp.com/fr-fr/trident-2301/trident-get-started/requirements.html), Pour intégrer FSX pour ONTAP avec Astra Trident, vous avez besoin de :

- Un cluster Amazon EKS existant ou un cluster Kubernetes autogéré avec kubectl installé.
- Un système de fichiers Amazon FSX pour NetApp ONTAP existant et une machine virtuelle de stockage (SVM) accessible depuis les nœuds workers de votre cluster.
- Nœuds worker prêts pour ["NFS ou iSCSI".](https://docs.netapp.com/fr-fr/trident-2301/trident-use/worker-node-prep.html)

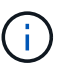

Assurez-vous de suivre les étapes de préparation des nœuds requises pour Amazon Linux et Ubuntu ["Images de machine Amazon"](https://docs.aws.amazon.com/AWSEC2/latest/UserGuide/AMIs.html) (AMIS) en fonction de votre type ami EKS.

#### **Exigences supplémentaires pour les volumes SMB**

- Cluster Kubernetes avec un nœud de contrôleur Linux et au moins un nœud worker Windows exécutant Windows Server 2019. Astra Trident prend en charge les volumes SMB montés sur des pods qui s'exécutent uniquement sur des nœuds Windows.
- Au moins un secret Astra Trident contenant vos identifiants Active Directory. Pour générer un secret smbcreds:

```
kubectl create secret generic smbcreds --from-literal username=user
--from-literal password='password'
```
• Un proxy CSI configuré en tant que service Windows. Pour configurer un csi-proxy, voir ["GitHub : proxy](https://github.com/kubernetes-csi/csi-proxy) [CSI"](https://github.com/kubernetes-csi/csi-proxy) ou ["GitHub : proxy CSI pour Windows"](https://github.com/Azure/aks-engine/blob/master/docs/topics/csi-proxy-windows.md) Pour les nœuds Kubernetes s'exécutant sur Windows.

#### <span id="page-87-0"></span>**Intégration des pilotes SAN et NAS de ONTAP**

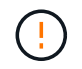

Si vous configurez la configuration pour les volumes SMB, vous devez lire [Préparez-vous au](#page-89-0) [provisionnement des volumes SMB](#page-89-0) avant de créer le backend.

#### **Étapes**

- 1. Déployez Astra Trident avec l'un des ["méthodes de déploiement"](https://docs.netapp.com/fr-fr/trident-2301/trident-get-started/kubernetes-deploy.html).
- 2. Collectez votre nom DNS de la LIF de gestion du SVM. Par exemple, recherchez le sur l'interface de ligne de commandes AWS DNSName entrée sous Endpoints → Management après avoir exécuté la commande suivante :

```
aws fsx describe-storage-virtual-machines --region <file system region>
```
3. Créer et installer des certificats pour ["Authentification NAS backend"](#page-59-0) ou ["Authentification SAN backend"](#page-37-0).

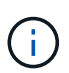

Vous pouvez vous connecter à votre système de fichiers (par exemple pour installer des certificats) à l'aide de SSH à partir de n'importe quel endroit qui peut atteindre votre système de fichiers. Utilisez le fsxadmin User, le mot de passe que vous avez configuré lors de la création de votre système de fichiers et le nom DNS de gestion à partir de aws fsx describe-file-systems.

4. Créer un fichier backend en utilisant vos certificats et le nom DNS de votre LIF de gestion, comme indiqué dans l'exemple ci-dessous :

#### **YAML**

```
---
version: 1
storageDriverName: ontap-san
backendName: customBackendName
managementLIF: svm-XXXXXXXXXXXXXXXXX.fs-XXXXXXXXXXXXXXXXX.fsx.us-
east-2.aws.internal
svm: svm01
clientCertificate: ZXR0ZXJwYXB...ICMgJ3BhcGVyc2
clientPrivateKey: vciwKIyAgZG...0cnksIGRlc2NyaX
trustedCACertificate: zcyBbaG...b3Igb3duIGNsYXNz
```
#### **JSON**

```
{
    "version": 1,
    "storageDriverName": "ontap-san",
    "backendName": "customBackendName",
  "managementLIF": "svm-XXXXXXXXXXXXXXXXX.fs-
XXXXXXXXXXXXXXXXX.fsx.us-east-2.aws.internal",
    "svm": "svm01",
    "clientCertificate": "ZXR0ZXJwYXB...ICMgJ3BhcGVyc2",
    "clientPrivateKey": "vciwKIyAgZG...0cnksIGRlc2NyaX",
    "trustedCACertificate": "zcyBbaG...b3Igb3duIGNsYXNz"
  }
```
Pour plus d'informations sur la création des systèmes back-end, voir les liens suivants :

- ["Configurer un système back-end avec les pilotes NAS ONTAP"](#page-59-1)
- ["Configurer un système back-end avec les pilotes SAN ONTAP"](#page-37-1)

#### **Résultats**

Après déploiement, vous pouvez créer un ["classe de stockage, provisionnez un volume et montez le volume](https://docs.netapp.com/fr-fr/trident-2301/trident-get-started/kubernetes-postdeployment.html) [dans un pod".](https://docs.netapp.com/fr-fr/trident-2301/trident-get-started/kubernetes-postdeployment.html)

#### <span id="page-89-0"></span>**Préparez-vous au provisionnement des volumes SMB**

Vous pouvez provisionner des volumes SMB à l'aide de ontap-nas conducteur. Avant de terminer [Intégration](#page-87-0) [des pilotes SAN et NAS de ONTAP](#page-87-0) procédez comme suit.

#### **Étapes**

- 1. Création de partages SMB. Vous pouvez créer les partages d'administration SMB de deux manières à l'aide de l' ["Console de gestion Microsoft"](https://learn.microsoft.com/en-us/troubleshoot/windows-server/system-management-components/what-is-microsoft-management-console) Dossier partagé snap-in ou à l'aide de l'interface de ligne de commande ONTAP. Pour créer les partages SMB à l'aide de l'interface de ligne de commandes ONTAP :
	- a. Si nécessaire, créez la structure du chemin d'accès au répertoire pour le partage.

Le vserver cifs share create commande vérifie le chemin spécifié dans l'option -path lors de la création du partage. Si le chemin spécifié n'existe pas, la commande échoue.

b. Créer un partage SMB associé au SVM spécifié :

```
vserver cifs share create -vserver vserver name -share-name
share name -path path [-share-properties share properties, \ldots][other attributes] [-comment text]
```
c. Vérifiez que le partage a été créé :

vserver cifs share show -share-name share\_name

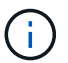

Reportez-vous à la section ["Créez un partage SMB"](https://docs.netapp.com/us-en/ontap/smb-config/create-share-task.html) pour en savoir plus.

2. Lors de la création du back-end, vous devez configurer le suivant pour spécifier les volumes SMB. Pour toutes les options de configuration back-end FSX pour ONTAP, voir ["Exemples et options de configuration](#page-90-0) [de FSX pour ONTAP"](#page-90-0).

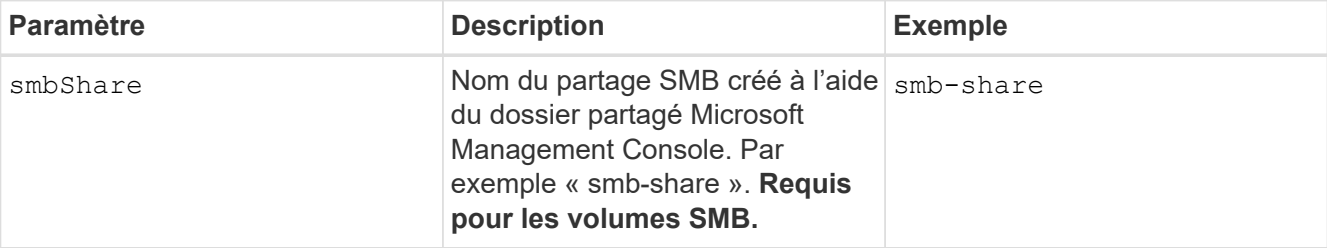

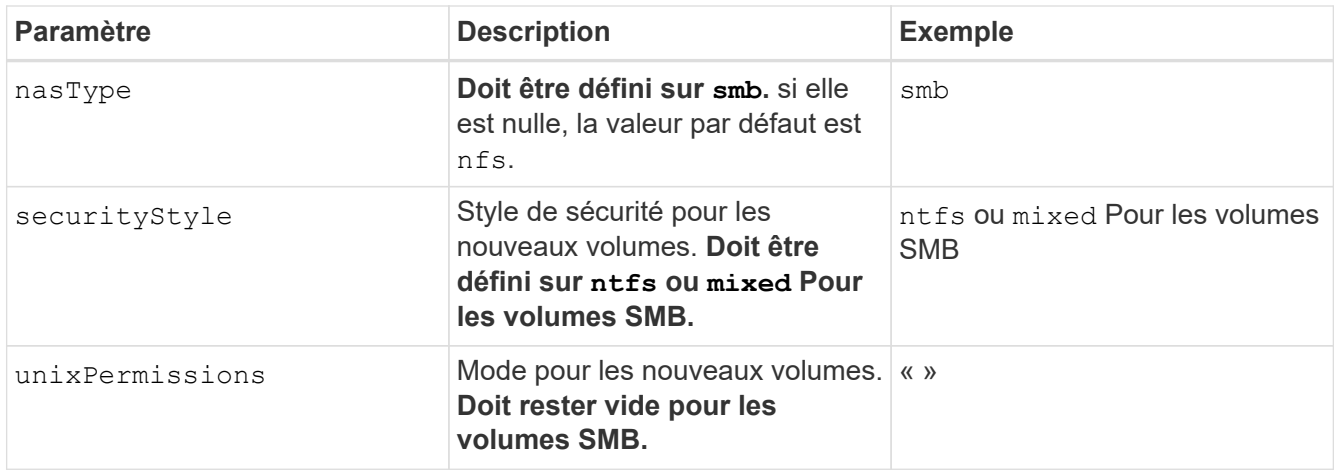

# <span id="page-90-0"></span>**Exemples et options de configuration de FSX pour ONTAP**

Découvrez les options de configuration back-end pour Amazon FSX pour ONTAP. Cette section fournit des exemples de configuration back-end.

# **Options de configuration du back-end**

Voir le tableau suivant pour les options de configuration du back-end :

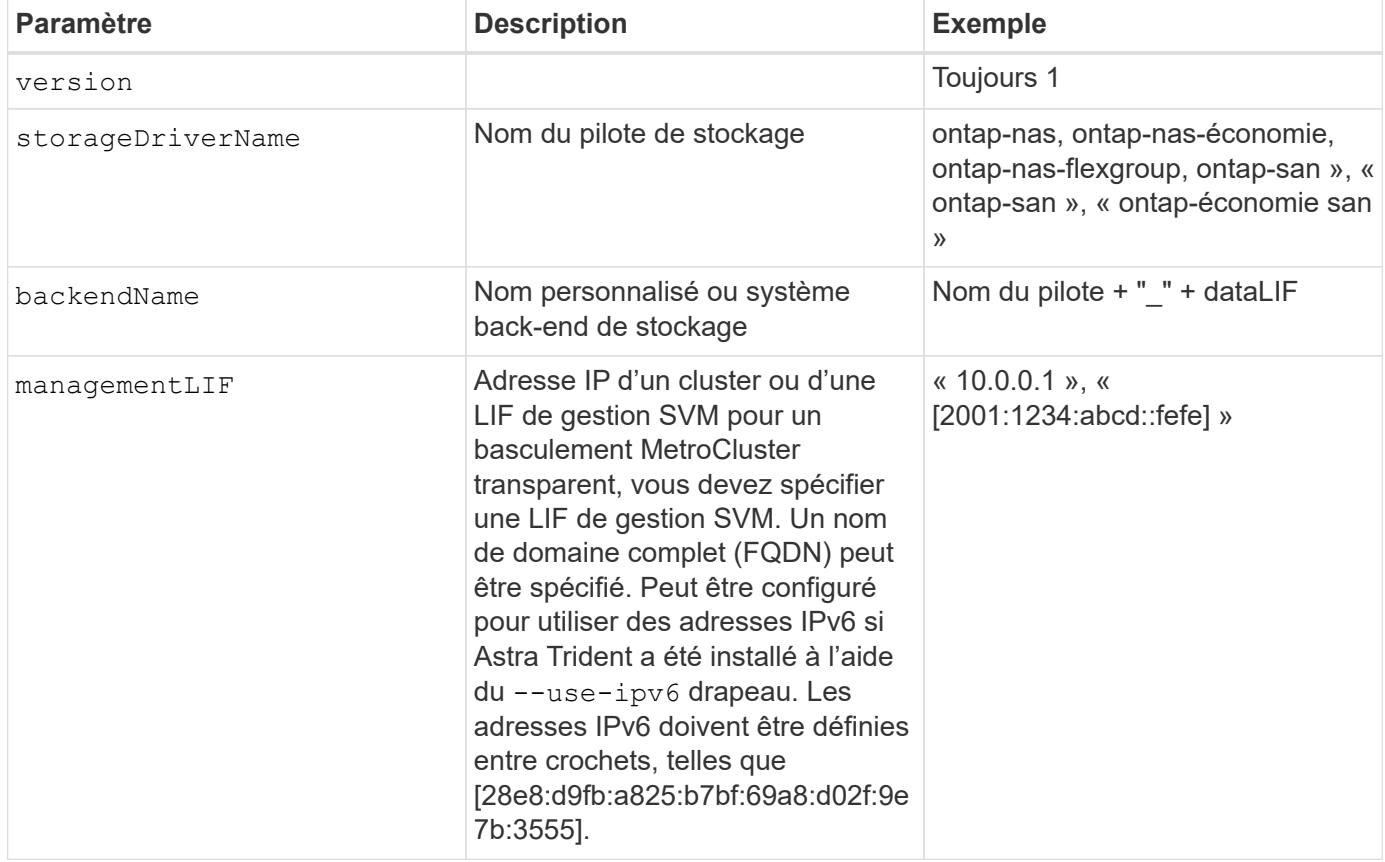

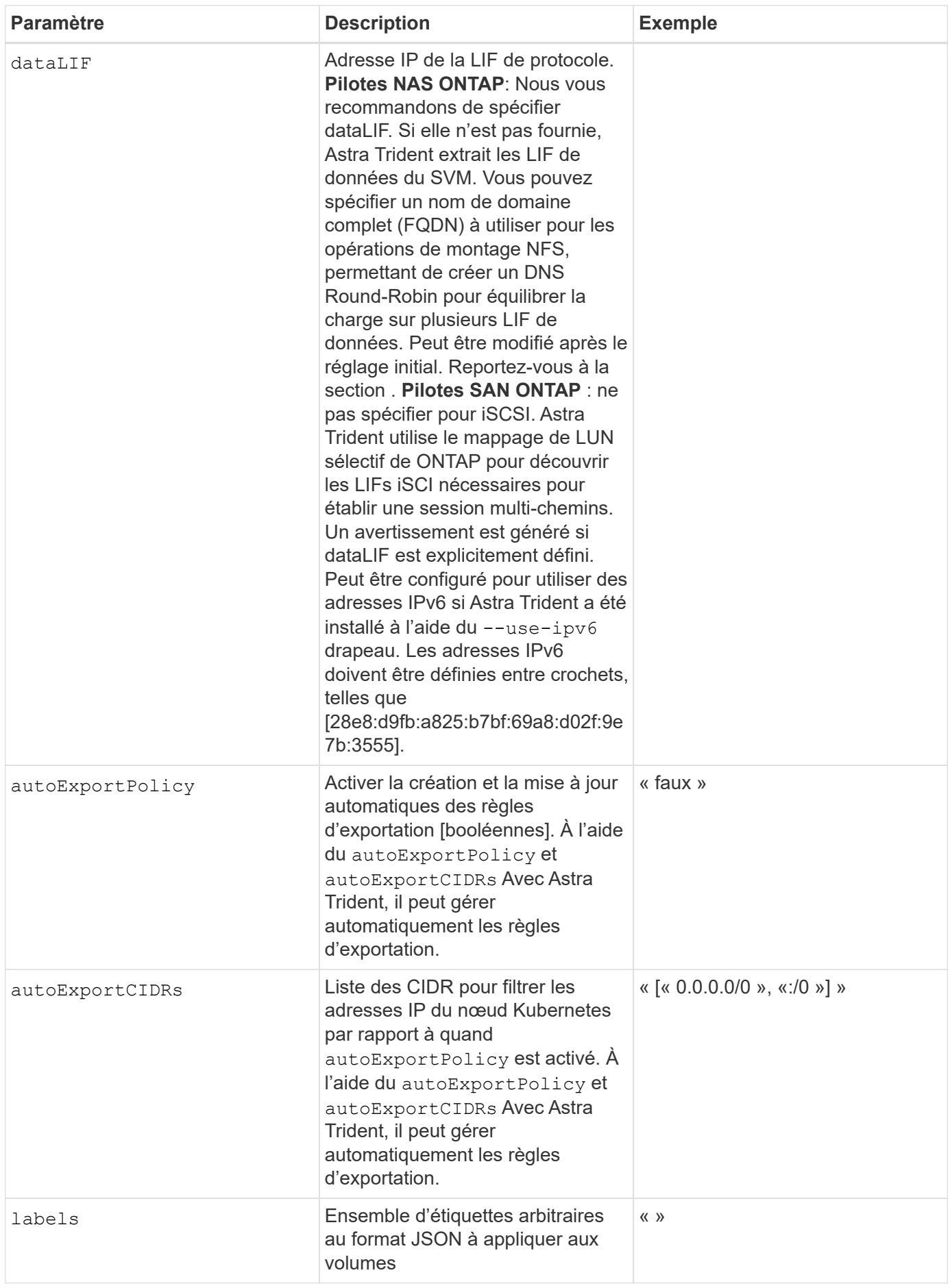

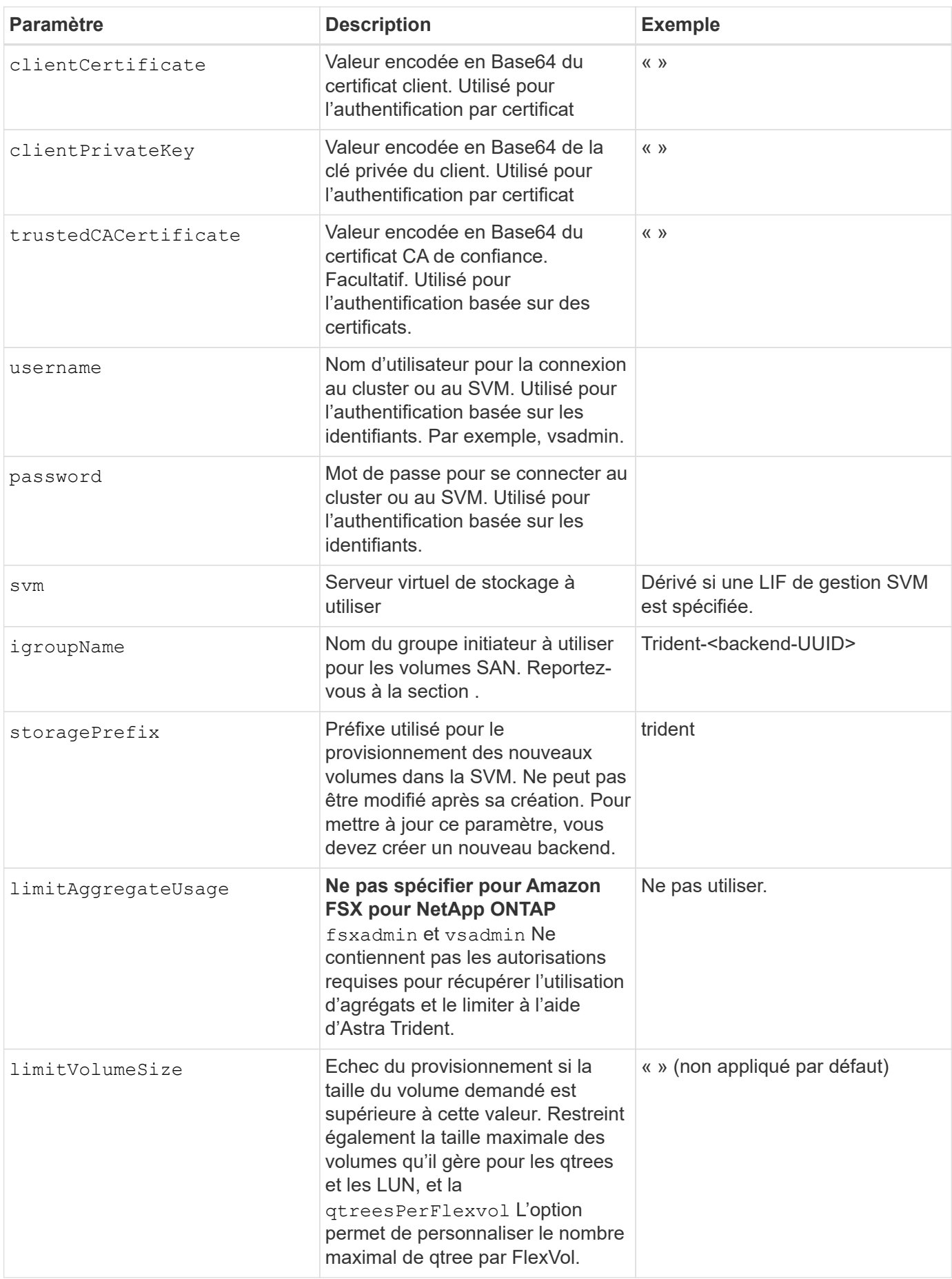

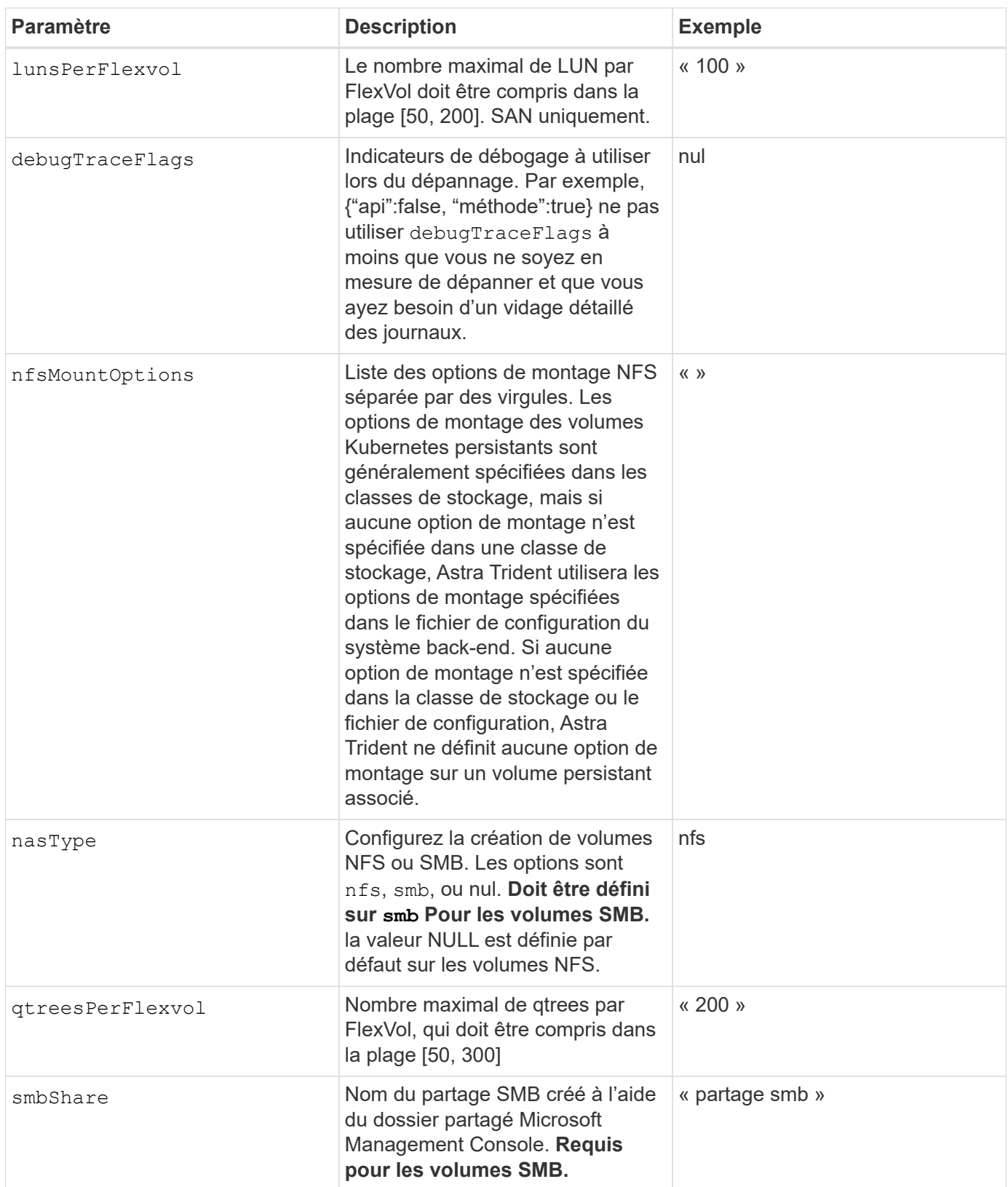

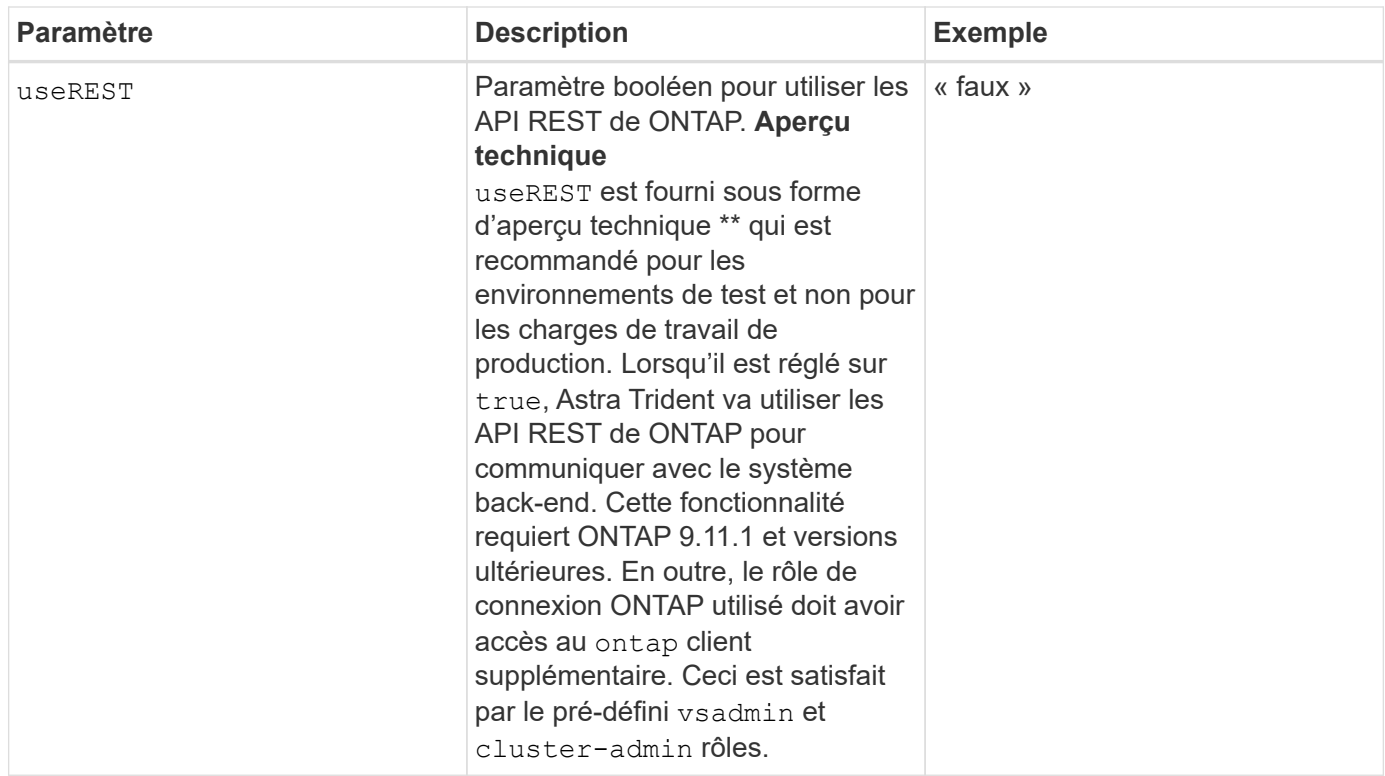

#### **Détails sur** igroupName

igroupName Peut être défini sur un groupe initiateur déjà créé sur le cluster ONTAP. Si non spécifié, Astra Trident crée automatiquement un groupe initiateur nommé trident-<backend-UUID>.

Si vous disposez d'un nom de groupe prédéfini, nous vous recommandons d'utiliser un groupe initiateur par cluster Kubernetes si le SVM doit être partagé entre les environnements. Cela est nécessaire pour qu'Astra Trident conserve automatiquement les ajouts et suppressions d'IQN.

- igroupName Peut être mis à jour afin de désigner un nouveau groupe initiateur créé et géré sur la SVM en dehors d'Astra Trident.
- igroupName peut être omis. Dans ce cas, Astra Trident crée et gère un groupe initiateur nommé trident-<backend-UUID> automatiquement.

Dans les deux cas, les pièces jointes de volume continueront d'être accessibles. Les pièces jointes futures utilisent le groupe initiateur mis à jour. Cette mise à jour n'interrompt pas l'accès aux volumes présents sur le back-end.

#### **Mise à jour** dataLIF **après la configuration initiale**

Vous pouvez modifier la LIF de données après la configuration initiale en exécutant la commande suivante pour fournir le nouveau fichier JSON back-end avec la LIF de données mise à jour.

tridentctl update backend <br/> <br/> <br/>Abame> -f <path-to-backend-json-filewith-updated-dataLIF>

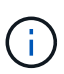

Si des demandes de volume persistant sont associées à un ou plusieurs pods, tous les pods correspondants doivent être arrêtés, puis réintégrés dans le but de permettre la nouvelle LIF de données d'être effective.

#### **Options de configuration back-end pour les volumes de provisionnement**

Vous pouvez contrôler le provisionnement par défaut à l'aide de ces options dans defaults section de la configuration. Pour un exemple, voir les exemples de configuration ci-dessous.

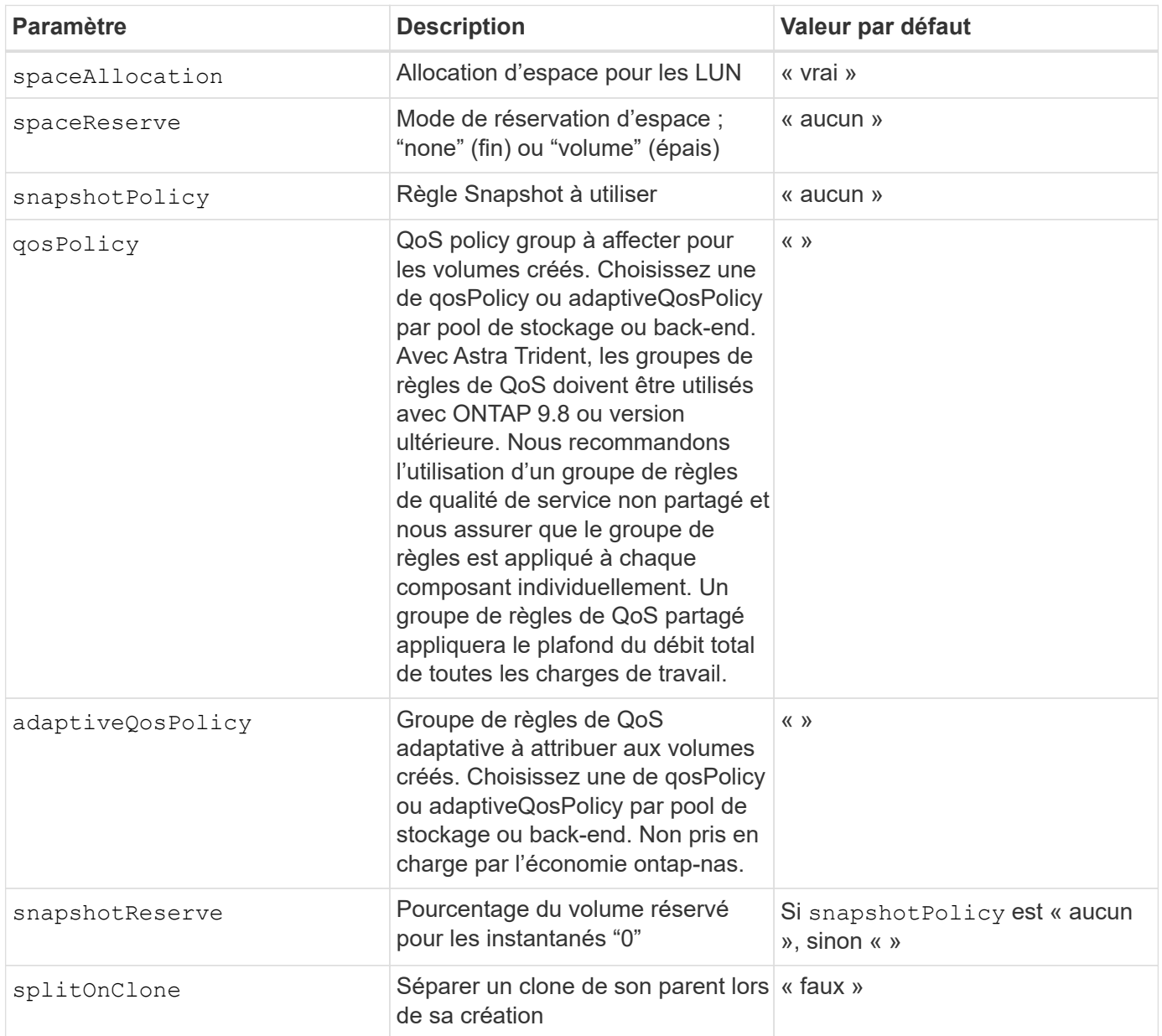

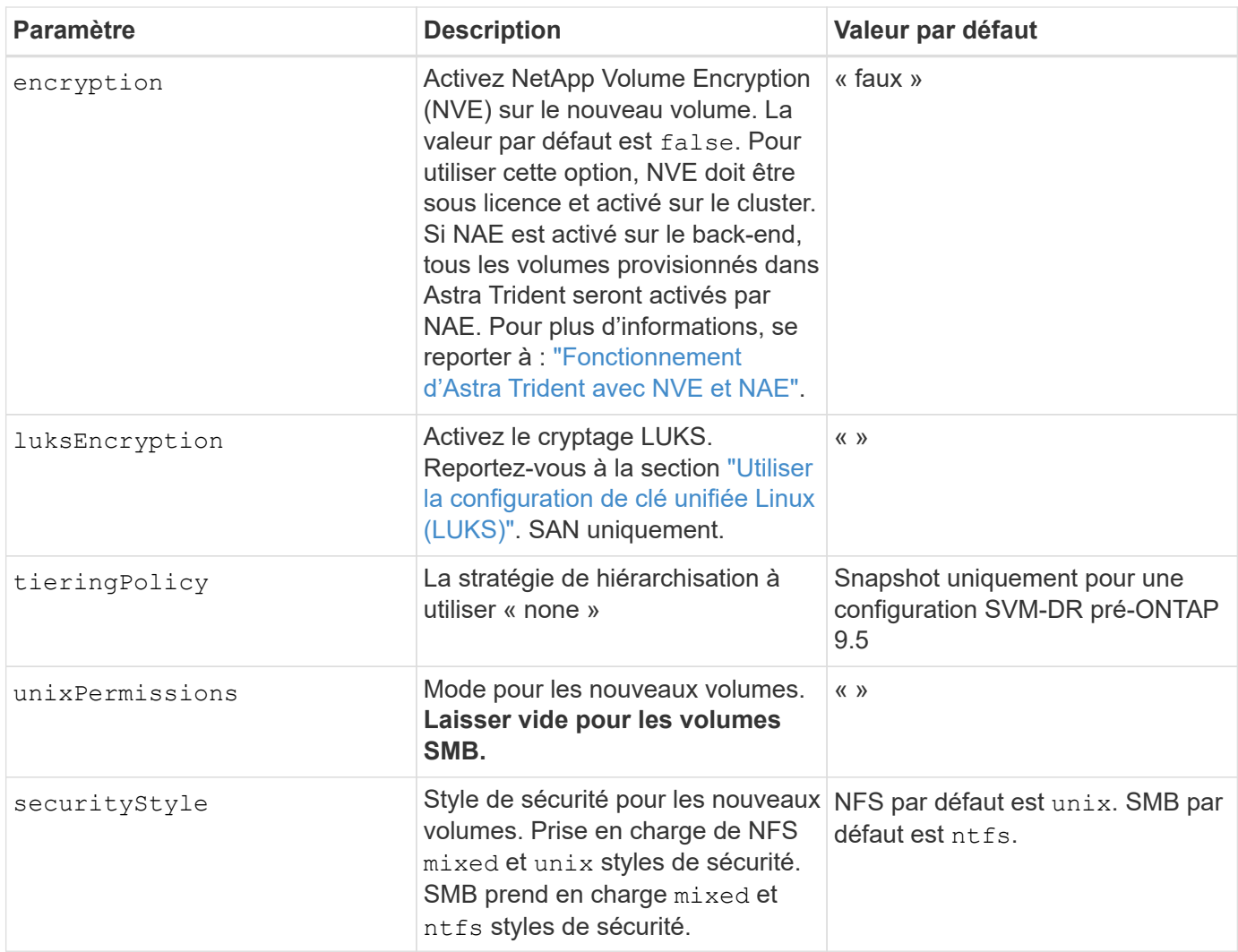

# **Exemple**

À l'aide de nasType, node-stage-secret-name, et node-stage-secret-namespace, Vous pouvez spécifier un volume SMB et fournir les informations d'identification Active Directory requises. Les volumes SMB sont pris en charge à l'aide de ontap-nas conducteur uniquement.

```
apiVersion: storage.k8s.io/v1
kind: StorageClass
metadata:
    name: nas-smb-sc
provisioner: csi.trident.netapp.io
parameters:
    backendType: "ontap-nas"
    trident.netapp.io/nasType: "smb"
    csi.storage.k8s.io/node-stage-secret-name: "smbcreds"
    csi.storage.k8s.io/node-stage-secret-namespace: "default"
```
#### **Informations sur le copyright**

Copyright © 2024 NetApp, Inc. Tous droits réservés. Imprimé aux États-Unis. Aucune partie de ce document protégé par copyright ne peut être reproduite sous quelque forme que ce soit ou selon quelque méthode que ce soit (graphique, électronique ou mécanique, notamment par photocopie, enregistrement ou stockage dans un système de récupération électronique) sans l'autorisation écrite préalable du détenteur du droit de copyright.

Les logiciels dérivés des éléments NetApp protégés par copyright sont soumis à la licence et à l'avis de nonresponsabilité suivants :

CE LOGICIEL EST FOURNI PAR NETAPP « EN L'ÉTAT » ET SANS GARANTIES EXPRESSES OU TACITES, Y COMPRIS LES GARANTIES TACITES DE QUALITÉ MARCHANDE ET D'ADÉQUATION À UN USAGE PARTICULIER, QUI SONT EXCLUES PAR LES PRÉSENTES. EN AUCUN CAS NETAPP NE SERA TENU POUR RESPONSABLE DE DOMMAGES DIRECTS, INDIRECTS, ACCESSOIRES, PARTICULIERS OU EXEMPLAIRES (Y COMPRIS L'ACHAT DE BIENS ET DE SERVICES DE SUBSTITUTION, LA PERTE DE JOUISSANCE, DE DONNÉES OU DE PROFITS, OU L'INTERRUPTION D'ACTIVITÉ), QUELLES QU'EN SOIENT LA CAUSE ET LA DOCTRINE DE RESPONSABILITÉ, QU'IL S'AGISSE DE RESPONSABILITÉ CONTRACTUELLE, STRICTE OU DÉLICTUELLE (Y COMPRIS LA NÉGLIGENCE OU AUTRE) DÉCOULANT DE L'UTILISATION DE CE LOGICIEL, MÊME SI LA SOCIÉTÉ A ÉTÉ INFORMÉE DE LA POSSIBILITÉ DE TELS DOMMAGES.

NetApp se réserve le droit de modifier les produits décrits dans le présent document à tout moment et sans préavis. NetApp décline toute responsabilité découlant de l'utilisation des produits décrits dans le présent document, sauf accord explicite écrit de NetApp. L'utilisation ou l'achat de ce produit ne concède pas de licence dans le cadre de droits de brevet, de droits de marque commerciale ou de tout autre droit de propriété intellectuelle de NetApp.

Le produit décrit dans ce manuel peut être protégé par un ou plusieurs brevets américains, étrangers ou par une demande en attente.

LÉGENDE DE RESTRICTION DES DROITS : L'utilisation, la duplication ou la divulgation par le gouvernement sont sujettes aux restrictions énoncées dans le sous-paragraphe (b)(3) de la clause Rights in Technical Data-Noncommercial Items du DFARS 252.227-7013 (février 2014) et du FAR 52.227-19 (décembre 2007).

Les données contenues dans les présentes se rapportent à un produit et/ou service commercial (tel que défini par la clause FAR 2.101). Il s'agit de données propriétaires de NetApp, Inc. Toutes les données techniques et tous les logiciels fournis par NetApp en vertu du présent Accord sont à caractère commercial et ont été exclusivement développés à l'aide de fonds privés. Le gouvernement des États-Unis dispose d'une licence limitée irrévocable, non exclusive, non cessible, non transférable et mondiale. Cette licence lui permet d'utiliser uniquement les données relatives au contrat du gouvernement des États-Unis d'après lequel les données lui ont été fournies ou celles qui sont nécessaires à son exécution. Sauf dispositions contraires énoncées dans les présentes, l'utilisation, la divulgation, la reproduction, la modification, l'exécution, l'affichage des données sont interdits sans avoir obtenu le consentement écrit préalable de NetApp, Inc. Les droits de licences du Département de la Défense du gouvernement des États-Unis se limitent aux droits identifiés par la clause 252.227-7015(b) du DFARS (février 2014).

#### **Informations sur les marques commerciales**

NETAPP, le logo NETAPP et les marques citées sur le site<http://www.netapp.com/TM>sont des marques déposées ou des marques commerciales de NetApp, Inc. Les autres noms de marques et de produits sont des marques commerciales de leurs propriétaires respectifs.